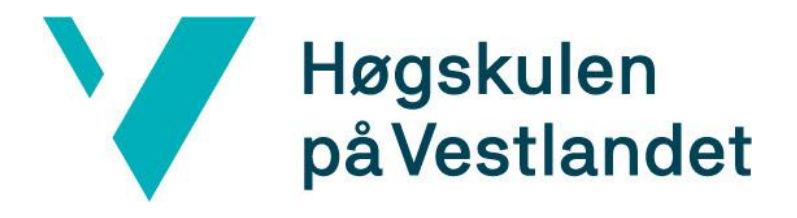

# BACHELOROPPGAVE:

# BO19E-51 FESTO LABORATORIEOPPGAVE MED PLS

Tord Saghaug Solberg Eirik Djønne

27. mai. 2019

## <span id="page-1-0"></span>**Dokumentkontroll**

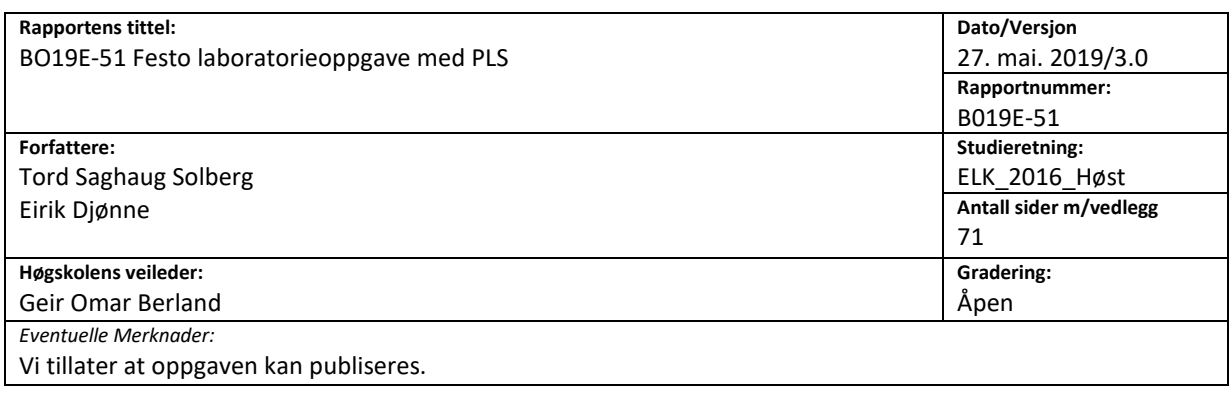

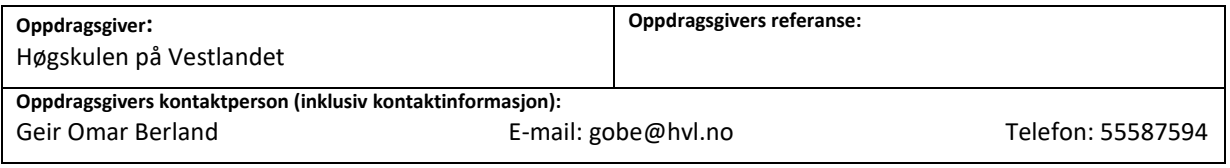

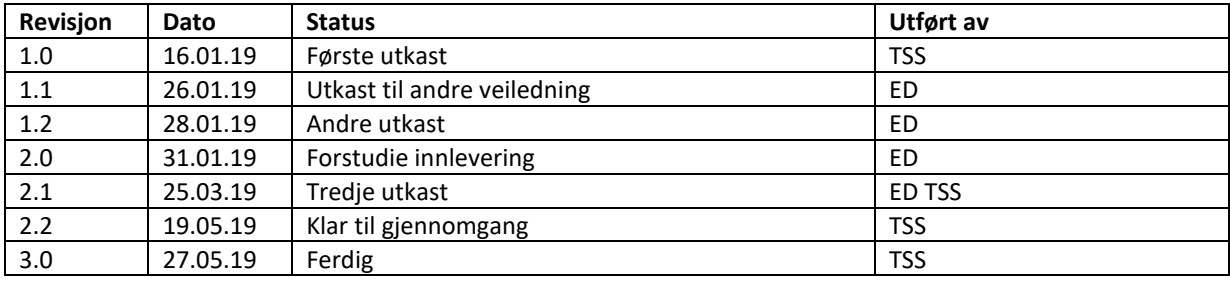

## <span id="page-2-0"></span>**Forord**

Dette er en rapport som er skrevet for vårt bachelorprosjekt i elkraftteknikk. Oppgaven er skrevet for Høgskulen på Vestlandet, våren 2019.

I dette prosjektet har vi fått bruk for mye av det vi har lært i løpet av studiet, i tillegg til at vi har måtte lært oss noe nytt. Prosjektet har vært givende og vi håper på at fremtidige studenter kan dra nytte av det.

Vi vil takke Lars Manger Ekroll, Inge Vivås og Amir Hassas som har hjulpet oss med utstyr, materiell og arbeidsplass. En takk går også ut til testgruppen som har kommet med tilbakemeldinger på laboratorieoppgaven vår. Til slutt vil vi takke veilederen vår Geir Omar Berland som har hjulpet og støttet oss hele veien.

## <span id="page-3-0"></span>**Sammendrag**

Denne oppgaven går i hovedsak ut på å lage en laboratorieoppgave rundt Festo-modulene til høgskolen for faget kontrollsystemer. Tilhørende laboratorieoppgaven følger det et løsningsforslag og en veiledning. Oppgaven er også blitt utvidet noe med elementer fra fjernstyring, modulering og 3Dprinting. Grunnlaget for å lage en slik laboratorieoppgave er at vi ønsker at fremtidige studenter skal finne interessen for kontrollsystemer igjennom praktisk og teoretisk arbeid.

Mye av arbeidet som er gjort ligger i programmering, oppgaveskriving og testing. Vi har produsert en fullstendig laboratorieoppgave med løsning og veiledning. En Festo-modul er modifisert og klargjort til bruk på laboratoriet. Det er blitt modulert og 3D-printet en holder for et E-panel i tillegg til en chip til bruk i laboratorieøvingen. Til slutt har vi satt opp et fjernstyringssystem med et IP-kamera, to E-panel, en ruter og en PC. For å oppnå resultatene vi var ute etter er det blitt gjennomført tester i ulike deler av prosjektet.

Oppgaven er blitt løst på en måte slik at den stemmer godt overens med kravspesifikasjonene fra oppdragsgiver. Laboratorieoppgaven er lett forståelig, programmene for løsningsforslaget fungerer bra og fjernstyringen er smidig.

# Innhold

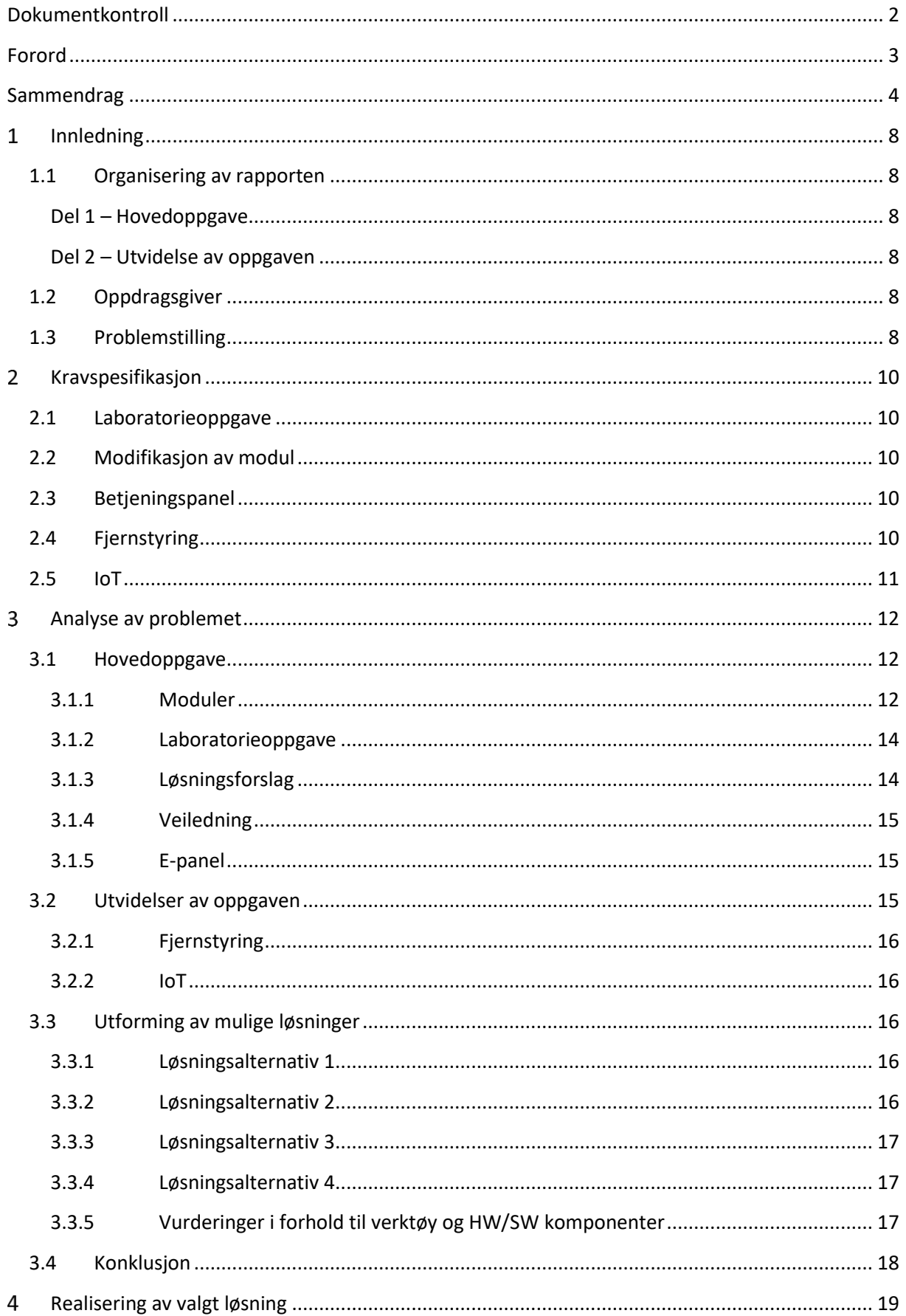

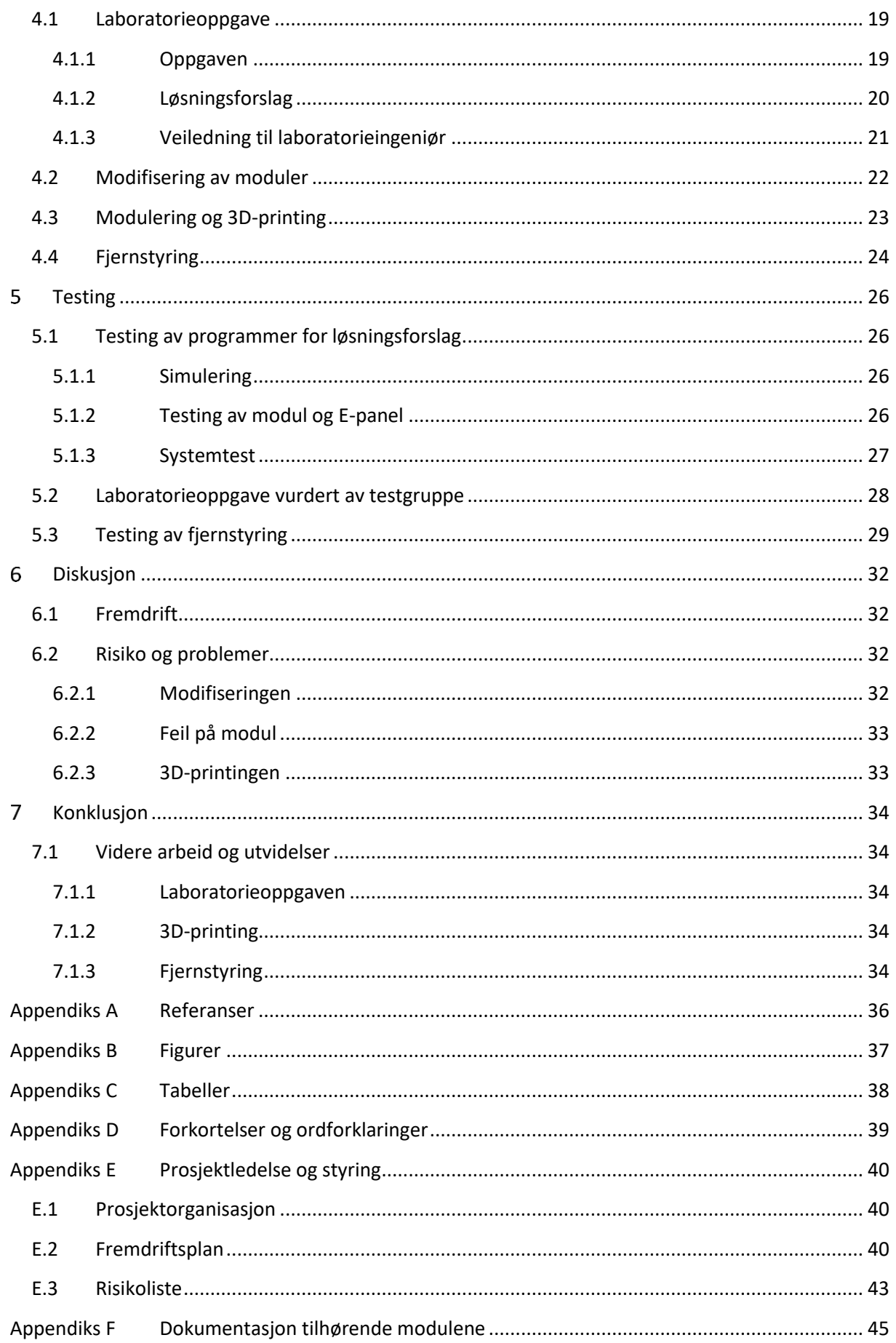

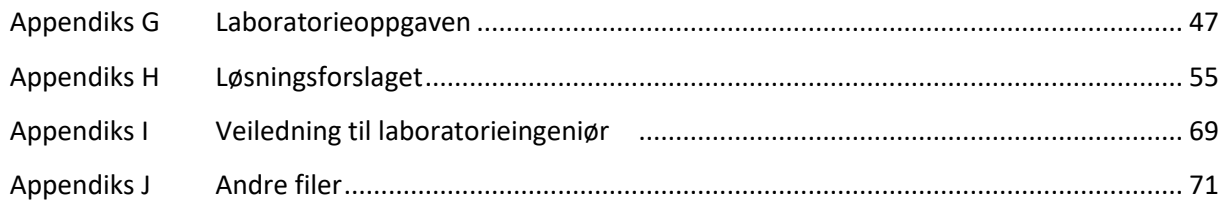

## <span id="page-7-0"></span>**Innledning**

### <span id="page-7-1"></span>**1.1 Organisering av rapporten**

Denne oppgaven er i grunn delt i to deler. I underkapittel 3.1 og 3.2 har vi delt rapporten inn slik som vist under, ellers har vi brukt hensiktsmessige kapittelinndelinger uavhengig om det er en del av hovedoppgaven eller utvidelsen.

### <span id="page-7-2"></span>**Del 1 – Hovedoppgave**

I denne delen er det fokus på laboratorieoppgaven, løsningsforslag, veiledning for laboratorieingeniør og tilpasning/valg av utstyr til oppgaven.

### <span id="page-7-3"></span>**Del 2 – Utvidelse av oppgaven**

Dette kapittelet tar for seg alt som omhandler overvåkning og fjernstyring av Festo-modulene.

### <span id="page-7-4"></span>**1.2 Oppdragsgiver**

Høgskulen på Vestlandet (HVL) ble etablert 1 januar 2017 ved en fusjon av Høgskolen i Bergen, Høgskulen i Sogn og Fjordane og Høgskolen Stord/Haugesund. Skolen er en statlig høgskole hvor det går omtrent 16000 elever. HVL er blant de største utdanningsinstitusjonene i Norge og har som ambisjon om å bli et universitet. I form av utdanning, forskning og faglig utviklingsarbeid skaper skolen kompetanse til studentene [1, 2].

Veilederen vår er Geir Omar Berland som er høgskolelektor ved HVL. Han har tidligere undervist oss i fagene kontrollsystemer og innføring i ingeniørfaglig yrkesutøvelse og arbeidsmetoder.

### <span id="page-7-5"></span>**1.3 Problemstilling**

Høgskolen har flere forskjellige moduler de har anskaffet fra Festo Didactic (Festo). Disse modulene er tilpasset deres egne PLS-er og kan ikke kobles til høgskolen sine. Det må derfor gjøres en modifikasjon på modulene som er tenkt å brukes. Det skal også lages en laboratorieoppgave rundt disse modulene. Målet er å vise studentene sammenhengen mellom det de lærer i faget og hvordan det kan brukes i arbeidslivet. Vedlagt laboratorieoppgaven skal det være en veiledning til laboratorieingeniør og et forslag til løsning av oppgaven.

Festo modulene gjør hver for seg små oppgaver og kan settes sammen for å utgjøre et større system. I denne oppgaven skal systemet skal bestå av to moduler og skal styres av en eller to separate PLS-er. Det er opp til oss å velge hvilke moduler vi ønsker å bruke, men er sterkt anbefalt å bruke den ene modulen, hvor den er modifisert av tidligere bachelor-studenter.

Om tiden er tilstrekkelig har oppdragsgiver ytret flere ønsker til en eventuell utvidelse av oppgaven. Disse kan hovedsakelig deles inn i tre deler:

- **1.** Implementering av et touchpanel som brukes til å drifte systemet, samt viser en oversikt over lagerbeholdning i hver sorteringsskinne. Dette er for å gi studentene relevant erfaring med programmering, design og bruk av e-panel. Touchpanelet skal ikke monteres fast på modulene, men det ønskes et stativ eller lignende innretning.
- **2.** Det ønskes at foreleser skal kunne gi en demonstrasjon av systemet, uten å måtte forlate undervisningsrommet. Systemet skal kunne fjernstyres og et kamera skal vise sanntidsvideo av modulene. Dette for at studentene skal få et overblikk over modulenes virkningsmåte og

hvordan de er oppbygd før de begynner på forarbeidet til laboratorieoppgaven. Studentene vil også erfare at det finne forsinkelse i slike fjernstyringssystemer som man ta hensyn til.

**3.** Utvidelse av fjernstyring og overvåking (Internet of Things). Oppdragsgiver har ikke kommet med noen konkret løsning her, men vil gjerne ha en utvidet oversikt over modulene. Det vil si ikke bare å kunne starte og stoppe dem, men også overvåking av de elektriske signalene som går fra og til PLS-en.

#### <span id="page-9-0"></span>**Kravspesifikasjon** 2

Hovedmålet ved oppgaven er å forbedre grensesnittet på Festo-modulene slik at høgskolens egne PLSer kan brukes. Hvor elkraftlinjen bruker Mitsubishi og automasjonslinjen bruker Siemens kreves det en universal løsning slik at begge linjene kan bruke modulene. Det skal også produseres en laboratorieoppgave rundt disse modulene til fremtidige studenter. I tillegg til dette har oppdragsgiver ytret ønske om diverse utvidelser av oppgaven, om tiden er tilstrekkelig. Etter samtale med veileder og kunde, Geir Omar Berland, har vi satt opp de kravene som er ønsket av høgskolen.

Hovedoppgaven er punkt 2.1 og 2.2, videre følger eventuelle oppgaver som er beskrevet i punkt 2.3, 2.4 og 2.5. Kravene er først beskrevet og forklart. Deretter følger det en enkel punktoversikt av den nevnte beskrivelsen.

### <span id="page-9-1"></span>**2.1 Laboratorieoppgave**

Det skal produseres en oppgavetekst som fremmer læremålene i faget. Oppgaven er til dels opp til oss å skape, men må ha en logisk sammenheng med hvordan modulene er oppbygd. I tillegg til laboratorieoppgaven skal det følge med en veiledning til laboratorieingeniør. Her skal det komme med hvilke forberedelser som må gjøres, hva studentene skal oppnå og en enkel liste over problemer som kan oppstå og hvordan disse løses.

- Laboratorieoppgave
- Løsningsforslag
	- o IEC 61131-3
- Veiledning til laboratorieingeniør

### <span id="page-9-2"></span>**2.2 Modifikasjon av modul**

Det skal være minst to samhandlende moduler som skal utføre en gitt oppgave. Modulene skal kunne brukes uansett hvilken PLS som kjører dem og det må derfor gjøres en enkel modifikasjon på den ene modulen. Det skal monteres tilkoblinger for "bananplugger" slik at en enkelt kan koble til hvilken som helst PLS. Grunnen til modifikasjonen er at Festo har designet sine moduler til å passe med deres PLSer. Hvor høgskolen ikke benytter deres PLS, og elkraft og automasjon også benytter hver deres type, vil en universal tilkobling være det optimale.

- Tilkobling for bananplugger må monteres på betjeningspanel
- Tilkoblingene må kobles til rekkeklemmer via flatstiftkontakt

### <span id="page-9-3"></span>**2.3 Betjeningspanel**

Det ene ønsket er et styringspanel, E-panel, som en skal kunne bruke til å betjene systemet. Her vil det bli brukt samme typen E-panel, Beijer E1071 [3] og Beijer E1041 [4], som blir brukt i studiet.

- Oppgave til E-panel
- E-panel løsningsforslag
- Veiledning til laboratorieingeniør
- Lage en støtte for E-panelet

### <span id="page-9-4"></span>**2.4 Fjernstyring**

Om vi ikke får for mange problemer, og tiden går som planlagt, ønsker vi også å se på muligheten for en fjernstyring av systemet. Oppdragsgiver ønsker å kunne vise systemet på lerret i klasserommet og styre dette derifra med telefon eller PC. I første omgang vil vi bruke et fjernstyringsprogram som er integrert i E-panelet og et IP-kamera.

- Overvåking av system (IP-kamera [5])
- Styring av systemet via internett med BEIJER sitt program
- Bruker vil måtte ha to separate vinduer på datamaskinen

### <span id="page-10-0"></span>**2.5 IoT**

For en videre utvidelse av fjernstyringen skal det være mulighet for å både overvåke og styre systemet fra en app eller et program. Her ønsker vi å inkludere all informasjon i ett og samme program. Vi ser for oss en telefon app, eller dataprogram. Her blir det video og styring i samme vindu pluss at vi ønsker oversikt over innganger og utganger på PLS.

- Mikrocontroller (Arduino eller Raspberry) for å få signalene på nettet
- Programmering av en GUI (et program)
- Telefon eller PC styring

#### <span id="page-11-0"></span>3 **Analyse av problemet**

Oppgaven kan deles inn i flere deler. Som ved kravspesifikasjon vil den her bli tatt for seg i flere avsnitt, for å gjøre det mest mulig oversiktlig.

### <span id="page-11-1"></span>**3.1 Hovedoppgave**

Hovedoppgave delen kan deles inn i flere momenter. Det skal velges hvilke moduler som brukes og det skal lages oppgavetekst, løsningsforslag og veiledning. I 3.1.1 er det en oversikt over modulene vi har til rådighet. I 3.3 er det en mer utdypende drøfting av modulsammensetningene. Gjennomgående i denne oppgaven er at det skal være lærerikt for studenten. Det skal ses på læremålene i faget og vi vil ta erfaring fra tidligere laboratorieoppgaver som er laget. Tiden som settes av til en standard laboratorieøvelse er tre timer, laboratorieoppgaven vår må derfor ikke bli for omfattende. Vi har fått til rådighet HVL sine PLS-er av type Melsec FX3U. Programmet GX-IEC Developer brukes til programmering av PLS. Dette programmet kan bare kjøres på Windows XP, noe som gjør at det behøves en virtuell datamaskin installert på nyere operativsystem.

### <span id="page-11-2"></span>**3.1.1 Moduler**

Hvor det er flere moduler å velge imellom må vi selv ta en avgjørelse for hvilke moduler vi skal bruke. Det er ønsket at to av modulene skal settes sammen og utgjøre et system. Systemet skal gjerne "gi mening" og vise studentene hva automatiseringssystemer kan brukes til og hvordan det kan forenkle hverdagen.

Modulene som blir valgt må modifiseres slik at skolens PLS-er kan kobles til. Dette er gjort på modul 1, men må gjøres på en modul til. Enkelt forklart så er tilkoblingsmuligheten i dag en kontakt som passer til Festo sine egne PLS-er. Denne kontakten er koblet til rekkeklemmene på modulen. Oppdragsgiver ønsker at det trekkes ledninger fra disse rekkeklemmene og ned til frontpanelet på modulen. Her monteres det "bananplugger" slik at det passer overens med skolens PLS-er.

### **Modul 1**

"Festo Distributing station, unassembled (648811)". Modulen har en beholder for oppbevaring av chipene og en arm til å løfte disse fra beholderen og til en ny modul. Dette er en modul som er jobbet med på en tidligere bacheloroppgave. Denne er modifisert og det er anbefalt av oppdragsgiver at denne blir benyttet i oppgaven [6].

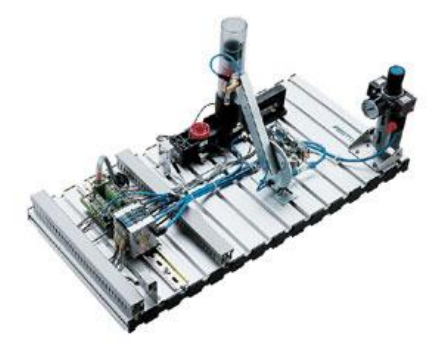

*Figur 1 - Festo Distributing station, unassembled*

#### **Modul 2**

"Festo Storing station, in and out (648813)" er en av de mer avanserte modulene. Denne modulen er et sorteringssystem. Her er det hyller i flere etasjer og en arm, med heis, som skal plassere chipene på sine "riktige" plasser. Den må også programmeres til å "se" hvor det er ledig plass og forskjellen på chipene. Oppdragsgiver hintet til at denne kanskje kunne bli litt for avansert for studentene og var usikker på om denne modulen skulle brukes [7].

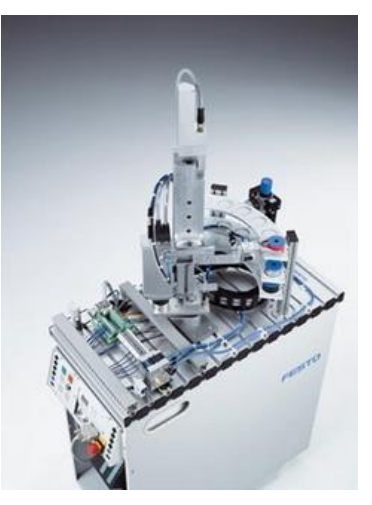

*Figur 2 - Festo Storing station, in and out*

#### **Modul 3**

"Festo Storing station, finally (648821)". Som navnet tilsier så er dette også et sorteringssystem. Det er tre skinner/lagringsplasser og et samlebånd. Programmeringen vil gå ut på å sortere chipene i forhold til material og farge og plassere dem i sin bestemte lagringsplass [8].

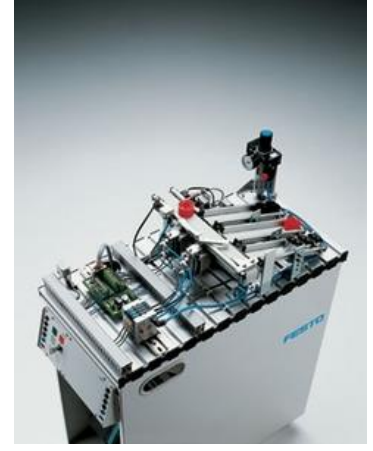

*Figur 3 - Festo Storing station, finally*

#### **Modul 4**

"Festo Separating station, flexibility (8038802)". Denne modulen består av to samlebånd som er montert i en "T-formasjon". Her kan det programmeres slik at chipene kommer inn på "stammen" av T-en og skal så sendes til høyre eller venstre i forhold til hva chipene er laget av/hvilken farge det har. Det kan også sendes chiper inn fra høyre eller venstre og "stammen" kan sende ut gitte chiper som ikke skal videre i systemet. Modulen egner seg godt til større sammensetninger av moduler [9].

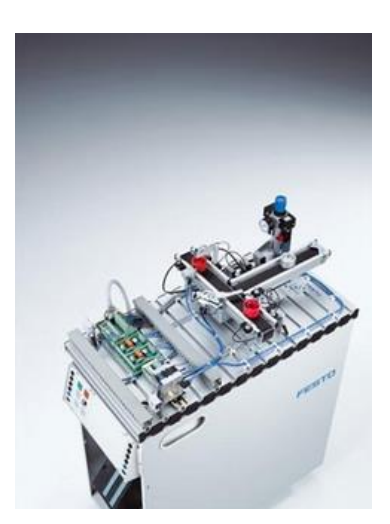

*Figur 4 - Festo Separating station, flexibility*

#### **Modul 5**

"Festo Measuring station, Quality inspection (8038623)". Ved hjelp av en arm og en målestasjon sjekker denne modulen vekt og størrelse på chipene. Den er en automatisert kvalitetskontroll og kan programmeres til å plukke ut noen av, eller alle, chipene og sjekke at den tidligere prosessen gjør som den skal [10].

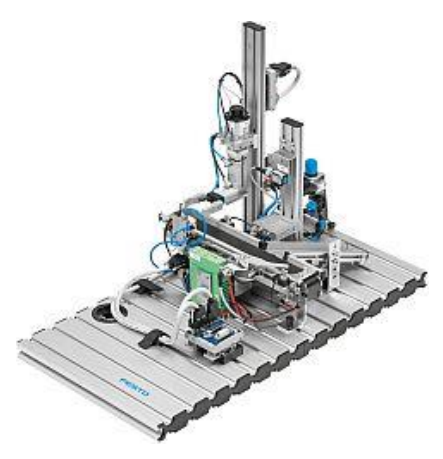

*Figur 5 - Festo Measuring station, Quality inspection*

### <span id="page-13-0"></span>**3.1.2 Laboratorieoppgave**

Laboratorieoppgaven legges opp slik at studentene på forhånd får en beskrivelse og en figur av systemet og dets oppbygning. Videre går oppgaven ut på at studentene skal lage et program for styring av modulene, dette blir et forarbeid før selve øvingen. Oppgaveteksten stiller krav til hvordan systemet, bestående av to moduler, skal oppføre seg. Det vil bli beskrevet steg for steg hvordan laboratorieoppgaven utføres på labben. Her vil det bli inkludert informasjon om hvordan modulene og PLS skal kobles opp og hvordan programmet for styring legges inn på PLS.

Etter gjennomført laboratorieoppgave skal studentene levere en rapport fra forsøket. I oppgaveteksten er det beskrevet hvordan studentene skal føre rapporten. Denne reporten skal inneholde svar på spørsmål, dokumentasjon fra PLS-programmet og relevante data og målinger.

Det kan tenkes at teksten for laboratorieoppgaven bygges opp på denne måten:

- Del 1 Forarbeid
	- o Beskrivelse av oppbygningen av modulene (funksjoner, innganger og utganger)
	- o Hvilken oppgave systemet skal utføre
	- o Hvilke funksjoner E-panelet skal ha
	- o Tips til programmering av styringen
- Del 2 Laboratorieoppgave
	- o Beskrivelse av hvordan moduler, PLS og E-panel skal kobles opp
	- o Informasjon om faktorer som studentene må være obs på
	- o Hvilke målinger og observasjoner som må noteres
- Del 3 Rapport
	- o Hva rapporten skal inneholde
	- o Hvordan rapporten organiseres

### <span id="page-13-1"></span>**3.1.3 Løsningsforslag**

Det skal være vedlagt løsningsforslag til oppgaven. Dette skal inneholde funksjonsblokkdiagram med kommentarer, arrangement tegning (eller bilde), variabelliste, eventuelt PLS-programmet i filformat for "GX-IEC Developer" og sekvensdiagram. Her skal det også være svart på alle spørsmål i rapporten, gjerne med forklaring. I en slik type oppgave er det ofte flere løsninger som fungerer, men noen kan være bedre enn andre. Vi vil lage et løsningsforslag som er lett å forstå og som i tillegg inneholder alternative metoder for løsning av oppgaven.

### <span id="page-14-0"></span>**3.1.4 Veiledning**

Veiledningen burde gi en innføring i hva som skal gjøres og hvilke forberedelser som må gjøres i forkant av øvingen. Det bør komme frem om det trengs en gjennomgang i plenum før oppgaven startes. Laboratorieingeniøren bør også bli opplyst om målene i øvingen og hva som eventuelt skal komme frem i rapporten. Vi ser også for oss å lage en enkel liste over feil som vi støter på under arbeid av løsningsforslaget og andre feil vi ser kan oppstå.

I veiledningen skal det komme tydelig frem hva målet for øvingen er. Det skal være en gjennomgang av øvingen når studentene mener de har klart oppgaven. Det må derfor være en beskrivelse i veiledningen på hva som skal sjekkes og hvordan oppgaven skal være løst.

En enkel innføring i modulene, hva som eventuelt må kobles til av studentene og hvilke faremomenter som eventuelt finnes. Det er flere spenningsnivå, trykkluft og klemfarer. Disse burde minnes på for studentene.

I rapporten skal det være svart på spørsmål og regnestykker og veileder burde se over disse og sjekke at studentene har forstått øvingen før den godkjennes.

### <span id="page-14-1"></span>**3.1.5 E-panel**

I utgangspunktet var implementering av et E-panel i oppgaven et tilleggskrav fra oppdragsgiver. Vi har i ettertid blitt enige om at dette skal være en hoveddel av oppgaven og omtaler det herifra som et hovedkrav.

Det er et krav om at E-panelet skal kunne programmeres til å styre alle funksjonene til modulene via PLS. E-panelet må også kunne styres over nett slik at det blir mulig å realisere en fjernstyring. For design av E-panelets grensesnitt skal programmet E-Designer 7 benyttes [11]. Med dette programmet er det mulighet for å lage egne funksjoner og grafiske oppsett for E-panelet.

E-panelet skal modifiseres slik at kan stå oppreist for en enklere betjening av operatør. Planen er at det skal 3D-printes en tilpasset boks til displayet. Denne boksen skal ha åpninger for tilkobling av minnepenn og ledninger i tillegg til en luke i bunn for å lettere koble til og fra kabler på E-panelet. Boksen printes som en hel enhet, mens luken og tilhørende hengsler printes for seg selv. For å designe denne boksen benytter vi et modelleringsprogram som er kompatibelt med skolens egen 3D-printer (Fusion 360 [12]).

### <span id="page-14-2"></span>**3.2 Utvidelser av oppgaven**

Dersom tiden strekker til vil oppgaven bli utvidet med en fjernstyring av modulene. Oppgaven med fjernstyringen kan deles i to deler. Den første delen (3.2.1) går ut på å få til en enkel fjernstyring. Her kjøres kameraovervåkningen og styringen i to separate programmer. I del to (3.2.2) skal styring og overvåkning skje i et skreddersydd program (eventuelt applikasjon) laget av oss.

### <span id="page-15-0"></span>**3.2.1 Fjernstyring**

Fjernstyringssystemet skal gjør det mulig å styre og overvåke systemet bestående av modulene og PLSen. Det vil bli brukt et IP-kamera med tilhørende program for at operatør skal kunne se sanntidsvideo av systemet. Kameraet må plasseres med rett høyde og avstand fra modulene slik at man får en god oversikt over systemet. Ut ifra vår vurdering er det tilstrekkelig med et kamera. I første omgang med fjernstyringen vil styringen skje via E-panelet. Dette har internettilkobling og kan styres med tilhørende program.

### <span id="page-15-1"></span>**3.2.2 IoT**

Dersom vi ikke får problemer med opplegget i 3.2.1 vil vi forbedre fjernstyringen ved å lage et eget program som kombinerer overvåkning og styring. Med dette slipper operatøren å forholde seg til flere programmer. Dette programmet skal vise en kombinasjon av overvåkningsvideo og et styringspanel. Kameraet vil fortsatt være det samme som fra 3.2.1, men styringen vil foregå ved bruk av en mikrokontroller med integrert nettverkskort. Mikrokontrolleren kobles til PLS-en sine utganger og innganger, videre skal signalene sendes over nettet og fra/til programmet vårt. Vi vil ha fokus på å lage et fjernstyringssystem med minst mulig forsinkelser.

### <span id="page-15-2"></span>**3.3 Utforming av mulige løsninger**

Her vil vi ta for oss flere mulige løsninger av oppgaven. Vi vil foreta en analyse av hvilke tilgjengelige moduler som kan benyttes sammen for å gi best læringsutbytte. Her utarbeides og vurderes flere sammensetninger av moduler opp imot hverandre. Løsningsforslaget vil være avhengig av hvilke moduler vi velger. Veiledningen og oppgaveteksten vil i prinsippet være ganske lik.

Hvor modul 1 er anbefalt av oppdragsgiver å benytte, vil vi se på hvilke moduler som best kan settes sammen med denne.

### <span id="page-15-3"></span>**3.3.1 Løsningsalternativ 1**

Modul 1 og 2. Dette kan være en god løsning. Modul 1 kan levere chipene til modul 2 som deretter sorterer disse til hver sin hylleplass.

Enkelt forklart i steg:

"Modul 2 gir beskjed til modul 1 at den er klar -> Modul 1 gir ut en chip -> Modul 1 plukker opp chip og leverer til Modul 2 -> Modul 2 sjekker hvilken chip den har mottatt -> Modul 2 finner ledig hylleplass -> Modul 2 plukker opp chip -> Modul 2 leverer chip til bestemt hylleplass"

Dette er et system som vil gi en logisk mening. Det kan enkelt sammenlignes med et automatisert lager. Største problemet vi ser med denne løsningsvarianten er vanskelighetsnivået. Spesielt i steget hvor Modul 2 skal finne ut hvilken chip den har fått, hvilken type, for så å finne en ledig plass på rett hylle. Foruten om vanskelighetsgraden ser vi på dette som en god oppgave og et system som gjerne kunne blitt brukt i en laboratorieoppgave.

### <span id="page-15-4"></span>**3.3.2 Løsningsalternativ 2**

Modul 1 og 3. Et annet system som gir en logisk sammenheng. Modul 1 kan levere chipene til modul 3 som deretter sorterer disse etter farge og material.

Enkelt forklart i steg:

"Modul 3 gir beskjed til modul 1 at den er klar -> Modul 1 gir ut en chip -> Modul 1 plukker opp chip og leverer til Modul 3 -> Samlebånd på modul 3 kjører chipen forbi sensorene -> Sensorene avgjør hvilken skinne chipen skal i -> utløser dytter chip i rett skinne"

Dette er et enklere system enn alternativ 1. Hvor modul 2 har flere etasjer og flere plasser å levere chipene har modul 3 "bare" skinner å levere dem til. Systemet vil i prinsippet bli ganske likt som i alternativ 1, men med en lavere vanskelighetsgrad. Det vil ikke bli behov for å tenke på ledige plasser og det er ikke flere etasjer. Det vil likevel være et system som "gir mening" og utfører en oppgave som har nytteverdi.

### <span id="page-16-0"></span>**3.3.3 Løsningsalternativ 3**

Modul 1 og 4. Modul 4 er mer aktuell i større sammensetning. Med bare to samlebånd er dette en modul som kan være fin å ha i et stort system hvor en kan sende noen chiper i en retning og andre i en annen. En kunne plassert bøtter eller kasser i enden av båndene og fått systemet til å sortere etter farge eller material.

Enkelt forklart i steg:

"Modul 4 gir beskjed til modul 1 at den er klar -> Modul 1 gir ut en chip -> Modul 1 plukker opp chip og leverer til Modul 4 -> Samlebånd på modul 4 kjører chipen forbi sensorene -> Sensorene avgjør hvilken retning chipen skal i -> utløser dytter chip i rett skinne eller dytter ikke"

### <span id="page-16-1"></span>**3.3.4 Løsningsalternativ 4**

Modul 1 og modul 5. I dette systemet kan en måle størrelse og vekt på chipene. Modul 5 er et godt eksempel på hvordan en sjekker etter avvik i produksjoner. Modulen kan for eksempel plukke ut tilfeldige chiper og sjekke at de er innenfor produksjonskravene.

Enkelt forklart i steg:

"Modul 5 gir beskjed til modul 1 at den er klar -> Modul 1 gir ut en chip -> Modul 1 plukker opp chip og leverer til Modul 5 -> Samlebånd på modul 5 kjører chipen forbi armen -> Modul 5 plukker ut en chip for å sjekke -> Modul 5 sjekker etter avvik -> chipen leveres tilbake på samlebånd eller alarm for avvik går"

Om vi skulle hatt tre moduler ville vi gjerne hatt denne modulen med, men med bare to moduler gir modul 5 litt lite mening som et endestopp i systemet.

### <span id="page-16-2"></span>**3.3.5 Vurderinger i forhold til verktøy og HW/SW komponenter**

Mye av software og hardware er direkte eller indirekte gitt i oppgaven. Siden laboratorieøvingen hovedsakelig skal lages for faget kontrollsystemer må vi bruke programmer som studentene blir kjent med i løp av undervisningen. Hardware som moduler, PLS, E-panel og kamera er låst til hva skolen har til rådighet. Dersom vi utvider løsningen med fjernstyring vil det kreve ytterlige hardware og software.

Til arbeidet i oppgaven er GX-IEC Developer hovedverktøyet [13]. Det er her løsningsforslaget og til dels laboratorieoppgaven vil bli produsert. Dette programmet er gammelt og kjøres i Windows XP, noe som gjør at simuleringer kan ta lang tid. Vi har en del erfaring med dette verktøyet da det ble flittig brukt igjennom et helt semester i kontrollsystemer. Til selve oppgaveskrivingen er det Word som benyttes, dette er et godt program for å lage en strukturert laboratorieoppgave. PLS er av type

Mitsubishi Melsec FX3U, samme som blir brukt i kontrollsystemer. Vi har også en del erfaring med denne PLS-en fra tidligere øvinger.

Utstyr som benyttes for modifisering av modulene er drill, håndverktøy, bananplugger og ledninger. Bananplugger benyttes for at modulen enkelt og sikkert kan kobles opp mot annet utstyr ved HVL.

Når det gjelder utvidelsen med E-panel vil vi benytte touchpanel av typen BEJIER E1071 og BEIJER E1041. Disse touchpanelene kan programmeres til å styre systemet i tillegg til å vise relevant informasjon om det. For programmering av E-panel brukes E-Designer 7, et program som også brukes i undervisningen av kontrollsystemer. Vi har erfaringer med både E-Designer 7 og BEJIER E-panel fra tidligere undervisning.

I arbeidet med å lage en støtte for touchpanelet vil vi bruke moduleringsprogrammet Fusion 360 som er kompatibelt med skolens 3D-printer. Vi har ikke mye erfaring med modulering og 3D-printing, dette er kunnskap vi må tilegne oss i løpet av semesteret.

For den første versjonen av fjernstyringen har oppdragsgiver tilgjengelig verktøyene vi trenger. For overvåkningen benyttes det et IP-kamera (D-link DCL 930l) som har vært i bruk ved tidligere prosjekt. Styringen av systemet går over internett via E-panelet som blir tilkoblet til modulene. Til denne fjernstyringen benyttes medfølgende program til kamera og E-panel.

Med tanke på en utvidelse av fjernstyringen vil det være nødvendig med et programmerings-software for en eventuell app/program. Kunnskapene våre i programmering av app er minimale, dette er noe vi må lære oss i løpet av semesteret. Det kan bli aktuelt å ta kontakt med noen fra dataingeniør-linjen for veiledning her. Det vil også være behov for en mikrokontroller, her er ingenting bestemt enda, men det blir mest sannsynlig brukt Arduino eller Raspberry PI. Begge kontrollerne er kraftige verktøy til signalstyring i tillegg til at de er enkle å bruke. Vi har erfaring med programmering av mikrokontrollere fra tidligere fag (programmering og mikrokontrollere).

### <span id="page-17-0"></span>**3.4 Konklusjon**

For laboratorieoppgaven har vi valgt å bruke modul 1 og 3 (se 3.1.1). Modul 1 er allerede modifisert og det er anbefalt av oppdragsgiver at vi bruker denne. Modul 3 er den modulen vi mener vil gi et system som "gir mening" og legger oppgaven på et tilfredsstillende vanskelighetsnivå. Vi vurderte å bruke modul 2 også, men vi tror det kan bli for omfattende for studentene.

Med disse to modulene vil vi trenge 15 innganger og 10 utganger på PLS-en for å drive begge. Melsec PLS-en vi har fått tildelt har åtte innganger og -utganger. Med andre ord kan ikke begge modulene kjøres samtidig på en PLS uten ekstra moduler. Det er usikkert om systemet skal driftes med en eller to PLS-er, men vi er enige om å lage løsningsforslaget på en måte slik at det vil bli enkelt å skille programmene fra hverandre om det skal brukes to.

Det egner seg best slik at E-panelet blir en del av hovedoppgaven og ikke en utvidelse. Dette fordi Epanelet er en viktig del av pensum og det passer godt inn i laboratorieoppgaven. Utvidelsen av oppgaven vil da gå ut på fjernstyring og overvåkning av systemet med modulene. Planen er å lage et unikt og eget fjernstyringssystem dersom tiden strekker til. Arbeidet med dette starter når hovedoppgaven med laboratorieoppgave er ferdig.

## <span id="page-18-0"></span>**Realisering av valgt løsning**

I dette kapittelet blir det nærmere beskrevet hvordan vi har gått frem for å realisere løsningen vi kom frem til i kapittel 3. Det står om hvordan vi har utført arbeidet og begrunnelser for hvorfor vi har gjort det slik.

### <span id="page-18-1"></span>**4.1 Laboratorieoppgave**

Før vi begynte å skrive på selve laboratorieoppgaven var det noen forberedelser som måtte gjøres. Det første som ble gjort var å se grundigere på modulene og hvordan de var bygget opp med tanke på elektriske og mekaniske komponenter. Vi leste om de forskjellige delene og virkemåten til disse i databladene til modulene. Deretter brukte vi en PLS for å sjekke at komponentene var koblet slik som i databladet (når er de "1" og når er de "0"?). Det ble satt opp en liste over komponentene med virkemåte og tilhørende signaler for at vi skulle få en oversikt over det fullstendige systemet. Da dette var gjort kunne vi begynne å definere en laboratorieoppgave med krav til hva systemet skal gjøre.

Vi brukte litt tid på å finne ut hvilke signaler som måtte være med i oppgaven. Med så mange innganger og utganger måtte vi brukt en ekstra modul på PLS-en eller to PLS-er. Vi gikk for to PLS-er hvor det var enkelt tilgjengelig og det ble da lettere å dele opp arbeidsoppgavene i oppgaven. Dessverre så må det da brukes to E-paneler. Vi ønsket egentlig å få all informasjon inn på ett panel, men det ble ikke mulig.

Arbeidet med laboratorieoppgave, løsningsforslag og veiledning til laboratorieingeniør var en rekursiv prosess. Vi laget noen systemkrav i grove trekk som deretter ble brukt til å programmere et program for løsningsforslaget. Når vi hadde et utkast av kravene til løsningsforslaget brukte vi dette videre til å skrive en oppgavetekst. Vi så da at kravene måtte modifiseres noe for å tilpasse oppgaven til studentenes nivå og oppgavens størrelse. Det måtte da endres på løsningsforslaget, og slik fortsatte prosessen et par ganger. Til slutt fikk vi til en fin balanse mellom oppgave, løsningsforslag og veiledningen.

### <span id="page-18-2"></span>**4.1.1 Oppgaven**

Når det gjelder oppgaveteksten så har vi prøvd å ta hensyn til at den skal være lettlest, forklarende, godt strukturert og ikke for mye tekst. Vi kikket på tidligere oppgaver vi har hatt og hvordan disse var strukturert. Dersom teksten blir for lang og omfattende kan det gjøre at studenten glemmer ut flere av de viktige elementene. Vi fant det optimalt med en kort tekst som på enklest muligst vis beskriver systemet og dets krav til virkemåte. Etter litt grubling fant vi ut at vi vil bygge opp oppgaveteksten slik:

- **Forside:** Her har vi tatt med noen stikkord om temaene for oppgaven, læringsmålene, utstyret som benyttes i øvingen, forarbeid som må gjøres, gruppeinndeling og litt om rapporten. Forsiden viser også et bilde av begge modulene satt sammen slik at studentene lettere kan se for seg hva oppgaven går ut på og hvordan de skal løse den.
- **Innledning:** Beskriver kort poenget med labben, fordeling av arbeid i gruppen, hva som må gjøres før øvingen på laboratoriet, hva som skal gjøres etter øvingen og hva som finnes videre i oppgaveteksten.
- **Modulbeskrivelse/spesifikasjoner:** I denne delen har vi valgt å beskrive modulene i detalj. Hovedfokus her er komponentene, virkemåte og tilhørende signaler. Vi har laget en beskrivende tekst i tillegg til lister over inngang- og utgangssignaler. Denne delen er ment for å gi studentene nok kunnskap om modulene slik at de kan lage et program ut ifra systemkravene i neste steg.
- **Oppgavetekst/systemkrav:** Her blir det beskrevet hvordan systemet (modulene med tilhørende E-panel) skal kunne fungere. Vi har satt noen krav som er ganske viktige å ha med for å få modulene til å kjøre riktig. Andre krav er satt slik at studentene skal få utfordret seg selv. Ellers er oppgaven ganske åpen slik at studentene skal ha muligheten til å være kreative og lage en best mulig løsning for systemet.
- **På labben:** Den største utfordringen med denne laboratorieøvingen er å lage selve PLS programmet og det er i hovedsak dette som skal testes på laboratoriet. For å unngå unødvendige feil som ikke er relatert til programmet har vi laget en "steg for steg" oppskrift som studentene skal følge.
- **Rapport:** Etter øvingen skal studentene levere en rapport fra forsøket. Siden selve forarbeidet er ganske omfattende så vil vi ikke at det skal bli alt for mye arbeid med rapporten. Derfor har vi laget en rapport mal med noen spørsmål som omhandler oppgaven og modulene. I tillegg skal studentene levere inn et skjermbilde av programmet sitt med tilhørende variabelliste.

Vi tok utgangspunkt i læringsmålene i faget kontrollsystemer da vi laget oppgaven [14]. Læringsmålene som vi har fokusert på er:

- **1.** Kandidaten skal ha kunnskaper om PLS-programmering og sekvens programmering
- **2.** Kandidaten skal ha kunnskaper om betjeningspanel og dets samspill med PLS

Etter at vi var ferdige med å skrive første utkast av laboratorieoppgaven fikk vi en gruppe med medstudenter til å lese igjennom oppgaven og svare på en undersøkelse. Resultatene for denne undersøkelsen har vi brukt for til å gjøre større og mindre forbedringer i oppgaven. Denne står det mer om i kapittel 5.2.

Laboratorieoppgaven er lagt ved i Appendiks G.

### <span id="page-19-0"></span>**4.1.2 Løsningsforslag**

Denne laboratorieoppgaven er en type oppgave som har mange forskjellige løsninger, noen bedre enn andre. Målet vårt var å lage et løsningsforslag som løste oppgaven på en god måte og samtidig var lett å forstå for studentene. Vi laget først et løsningsforslag for PLS-programmeringen, da vi var fornøyd med dette kunne vi lage et løsningsforslag for programmering av E-panelene også.

Da vi hadde satt noen krav til hvordan vi vil at systemet skal fungere kunne vi begynne å lage et PLSprogram. Vi måtte ta et valg om programmet skulle være i SFC eller FBD. For oss falt det naturlig å velge SFC siden det gir en fin og ryddig oversikt over hvordan programmet er bygd opp. Siden vi benytter to PLS-er måtte det også lages to separate programmer. For at modulene skal kunne kjøre i lag på to forskjellige programmer måtte vi få til en kommunikasjon imellom dem. Vi hadde da i hovedsak to alternativer. Det første varen enveis kommunikasjon der modul 2 sender et signal til modul 1 via en sender og en mottaker. Disse er montert på kanten av hver modul og bruker lys som signal. Det andre alternativet var å koble to ledninger imellom hver av PLS-ene for å få en toveis kommunikasjon. I vårt løsningsforslag har vi gått for en toveis kommunikasjon da vi hadde ledige innog utganger på PLS-ene. Med en toveis kommunikasjon er det også lettere å få til en god samkjøring mellom modulene. Selv om vi laget et program for hver modul måtte vi også finne ut av når kommunikasjonen skulle skje. Det som var mest krevende var å finne en måte for å få begge programmene til å være i riktig sekvens til riktig tid.

Oppgaven til modul 1 er å skyve en chip ut av magasinet og plukke den opp med en arm for så å levere den til modul 2. Dette er ganske greit å lage i SFC da det ikke behøves noen parallelle eller alternative sekvenser. Modul 2 skal skanne og sortere denne "chippen" etter type. Her ble vi nødt til å benytte flere "timere" og alternative sekvenser for å løse oppgaven. For å få modulene til å kjøre sammen måtte vi få modulene til å sende signal til hverandre på rett tid, altså begge modulene måtte være i rett sekvenssteg samtidig. Etter litt prøving og feiling fikk vi til en samkjøring som fungerte ganske bra. For E-panelene laget vi et ganske enkelt brukergrensesnitt fordi det skal være lett å forstå for alle studentene. Vi gikk ut ifra kravene som vi hadde satt til hva E-panelene skulle gjøre når vi laget programmene. I kapittel 5.1 er det beskrevet mer om testingen av programmene.

Etter at PLS-programmene og programmene for E-panel var ferdig testet og finjustert kunne vi føre de inn i et løsningsforslag. I GX-IEC Developer gir overblikket av SFC-en veldig lite informasjon, derfor har vi laget vår egen SFC i Photoshop [15]. Her er det navn på sekvenser, overgangsbetingelser, handlinger og kommentarer som hører til hvert steg. I løsningsforslaget for PLS-programmet er det også en variabelliste med kommentarer og et FBD som viser alt som ikke skjer i sekvensen. FBD og variabelliste har vi hentet rett fra GX-IEC Developer da dette var ganske oversiktlig her. For E-panelet har vi tatt utklippsbilder av hvordan det eksempelvis kan se ut. Vi har også skrevet noen små kommentarer under hvert bilde for å beskrive hvordan E-panel programmet fungerer. I begynnelsen av løsningsforslaget har vi lagt inn en video fra når vi kjørte systemet.

For mer detaljer se løsningsforslaget som er lagt ved i Appendiks H.

### <span id="page-20-0"></span>**4.1.3 Veiledning til laboratorieingeniør**

Målet vårt med veiledningen er å gi en god oppskrift på hvordan vi mener labben skal gjennomføres og hvilke forberedelser som må gjøres i forkant. Vi fikk også en idé om at vi skulle skrive ned alle problemer vi møtte på, og hvordan vi fikset disse, slik at det skulle være lettere om det skulle skje igjen. Dessverre så traff vi ikke på så alt for mange problemer, så denne listen ble ikke så lang.

Vi delte dokumentet inn i fire oversiktlige deler. Dette for at det skal være tydelig hva som gjelder før- , under- og etter lab. Det følger også med et løsningsforslag til spørsmålene i lab-rapporten. Disse spørsmålene er først og fremst for at elevene skal tenke litt mer igjennom hva de har laget og vise litt forståelse for både komponenter og programmeringen.

Det er viktig at sikkerheten er ivaretatt for både utstyr og personer. Vi har derfor oppfordret at ingeniøren går over kablingen før spenningssetting. Det er også ingeniøren som skal koble til trykkluft.

Vi har brukt vår erfaring fra tidligere labber, hvordan de foregår, hva som er bra og hva vi mener kan være bedre. Tidligere har vi opplevd at øvingene kan ta veldig lang tid for enkelte og vi ønsker ikke at denne oppgaven, som i seg selv kan være litt stor, skal være slik. Vi oppfordrer derfor til at ingeniøren skal ha med seg løsningsforslaget på en minnepenn. Om øvingen tar for lang tid og gruppene ikke klarer å fikse problemene sine kan de da få løsningsforslaget som program, eller papirformat, som inspirasjon.

Veiledningen er lagt ved i Appendiks I.

### <span id="page-21-0"></span>**4.2 Modifisering av moduler**

Modifiseringen så vi på forhånd på som noe enkelt og tenkte det burde gå veldig fort. Det ble dessverre ikke helt slik. Vi pratet tidlig med HVL om verktøy og materiell. Kabel, ferdig med plugg, fikk vi levert. Vi fikk også PLS-er og diverse håndverktøy. Vi ble enige med deres representant at han skulle borre ut platen til modulen for oss. Vi laget en tegning som vi leverte i lag med ønsker om hvordan denne skulle se ut. Dette tok lang tid og etter flere purringer endte vi opp med å lage den selv. Vi brukte aluminiumsplaten som stod på modulen fra før. På elkraftlaboratoriet laget vi til ett feste med noen tre planker og boret de 19 hullene med vanlig drill. Pluggene ble satt i og vi merket hver plugg med tag ved hjelp av en dyno-maskin.

På grunn av testing av løsningsforslaget måtte vi ha mulighet til å koble PLS-en til modulen før platen var montert. Vi fikk derfor tak i sikkerhetsplugger og verktøy for å lage en provisorisk løsning. Vi brukte multimeter for å finne ut hvilken ledning som gikk til

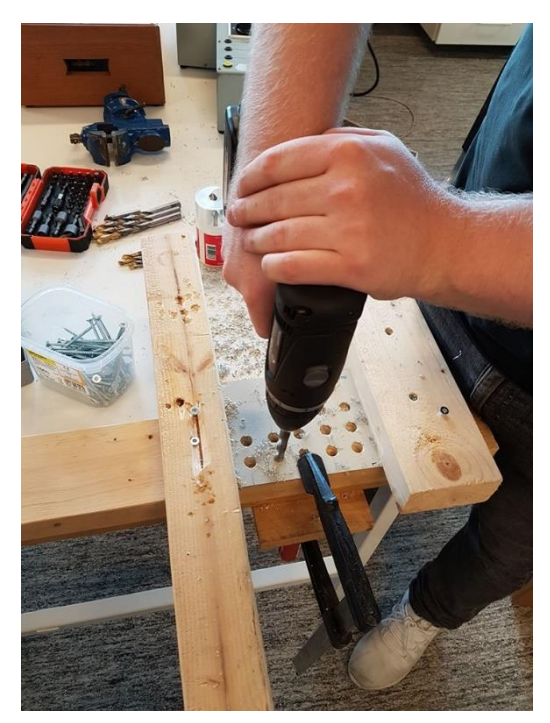

*Figur 6 - Borring av hull til sikkerhetsplugger*

hvilken plugg (fant senere en bacheloroppgave laget for noen år siden, hvor dette var kartlagt). Vi monterte sikkerhetsplugger på kabelen og kunne da koble til PLS-ene.

Den ene PLS-en vi fikk tildelt var ikke montert på plate og måtte flyttes over. Det måtte borres noen nye hull og trekkes noen ledninger. Den nye PLS-en hadde ikke intern 230V/24V omformer, så dette måtte også settes opp eksternt.

Modul 2 ble klar til testing, men da traff vi på problemer med modul 1. Det var ikke liv i komponentene. Over noen av sensorene var det 8V, noen hadde 24V og andre hadde 0V. Det viste seg at koblingen som var gjort av tidligere gruppe ikke fungerte. Her var det blandet mellom A- og B-side på 24V og 0V var ikke sammenkoblet. Dette gjorde at vi hadde en situasjon med flytende jording. Det ble brukt en del tid på å finne ut av dette problemet. I ettertid innser vi at i burde sjekket opp denne modulen og dobbeltsjekket at ting fungerte som tiltenkt før testing med programmet startet.

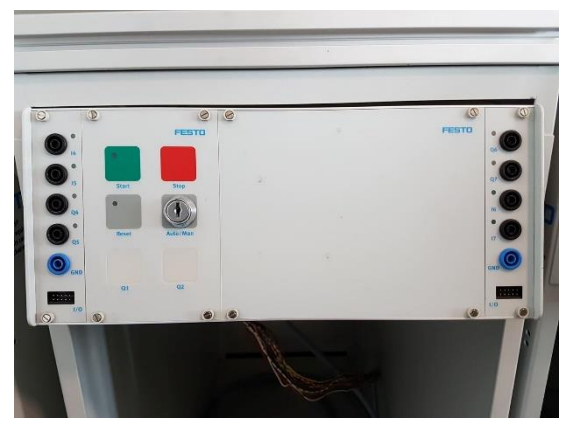

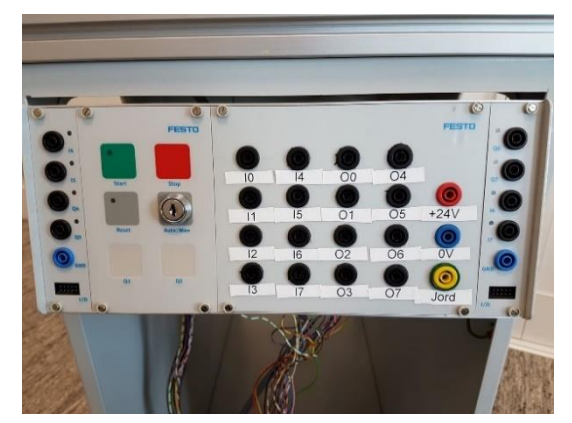

*Figur 8 - Frontplate før mod. Figur 7 - Frontplate etter mod.*

### <span id="page-22-0"></span>**4.3 Modulering og 3D-printing**

Hvor vi ikke har noen tidligere erfaring med 3D-printing ble det brukt en del tid i starten på å bli kjent med tegneprogrammet. Vi brukte Fusion 360, et program som er levert av Autodesk (de samme som har laget Autocad). På Autodesk sine hjemmesider har de både gratisversjoner og skoleversjoner av programmet. For å konvertere tegningen til printerens format brukte vi MakerBOT [16]. Enkelt forklart så tegner en hva en ønsker å printe i Fusion 360 for så å åpne den filen i MakerBOT. I MakerBOT setter en opp hvordan tegningen skal printes, hvor nøyen maskinen skal være og hvilken retning den skal printes i. Den gir også et estimat på arbeidstid og materiell. Filen lagres fra MakerBOT og på en minnepenn. Printeren finner filen på minnepennen og printer ut. Alt i alt et enkelt, men effektivt system.

Vi lekte oss litt med programmet i begynnelsen. Prøvde ut litt forskjellige funksjoner og prøvde å lage en "chip" til Festo-modulene. "Chippen" i seg selv ble ganske bra, men på grunn av at materialet blir litt ruglete klarer ikke armen på modul 1 å lage vakuum og dermed løfte den. Det var planlagt å bruke denne "chippen" under testing av styringen og sjekke om denne, som er gul, ble sortert som rød eller svart, men dette gikk altså ikke.

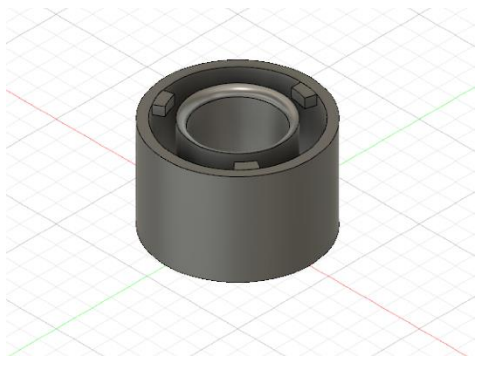

Etter å ha blitt vant med Fusion 360 begynte vi å lage *Figur 9 - Utkast av Chip*kabinett til E-panelet. Det ble noe prøving og feiling. Blant

annet så tenkte vi først at vi kunne lage en hel boks i programmet og at den da ble hul. Vi innså fort at hver vegg må designes hver for seg og så "sveises" sammen. Med litt erfaring fra Autocad og andre tegneprogrammer var det fort gjort å komme skikkelig i gang. Første utkast av boksen ble laget på ca. En time, men det tok mye lenger tid når boksen skulle tilpasses med nøyaktige mål. Spesielt hullet på siden, til minnepennen, tok veldig lang tid. Det var utrolig vanskelig å få flyttet og plassert dette hullet rett. Måle-funksjonen internt i programmet var simpel og det var ikke mulig å få den til å måle på flere punkter med 90 grader i mellom. Etter en del timer var første tegning klar til print.

På grunn av lang printe-tid (ca. 36 timer) ble det avtalt at printingen skulle skje over helgen. Printen ble satt på fredag 8. mars. Når vi kom tilbake mandag for å sjekke printen var det "error" på maskinen. Tråden hadde kilt seg og printen var satt på vent. Maskinen klarte så å starte opp igjen, men det siste laget ble ikke hengene sammen med resten. Det var de siste 2-3cm opp til toppen som ikke var blitt printet.

Vi prøvde på flere "triks" under designen av kabinettet. Dette for å prøve oss litt frem med nøyaktighet og andre "triks" som kanskje kunne gjøres med 3D-printeren. Vi prøvde å lage bein og få den til å printe et gulv som var over bakken. Trådene ble hengende som en hengebro under og det ble ikke fint, eller funksjonelt. Vi prøvde oss også på ferdige printede hengsler. Hvor det var tapper fra lokket som skulle printes inn i hull på resten av skapet. Dette ble for lite og maskinen klarte ikke være nøyaktig nok. I tillegg så ville vi nok også hatt "hengebro problemet" her også.

V i tok lærdom fra første design og modifiserte tegningen. Vi var fast bestemte på å klare å printe hele kabinettet, uten å måtte lime vegger og tak sammen, men vi tok ut luken. Vi laget hullet i bunn større, slik at det ikke er noe "hengebro problem" og justerte i MakerBOT slik at printeren printet opp ned. Dvs. At den starter med taket, hvor alt vil bli liggende på bakken, og printer videre opp på veggene, slik at den alltid hadde noe å bygge videre på. Resultatet kan vises i bildet under. Det ene hjørnet på "taket" hadde seget litt sammen under printingen. Grunnen for dette er ukjent. I tillegg til dette er også ikke panelet sentrert helt i kabinettet. Dette er vår egen skyld. Litt urutinert gikk vi bare ut ifra at lengden på panelet var lik på begge sider, det viste det seg å ikke være. Dette vil si at kabinettet fungerer helt fint, men estetisk sett kunne lengden på ene siden vært litt lenger for å få et finere utseende.

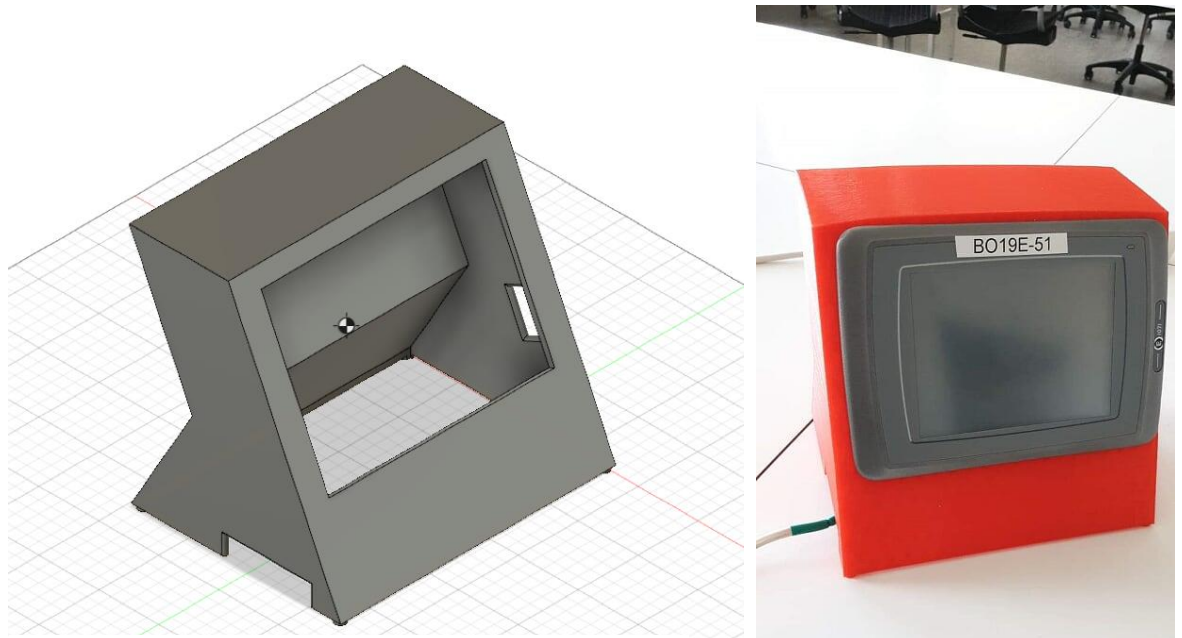

*Figur 11 - Utkast av deksel*

## <span id="page-23-0"></span>**4.4 Fjernstyring**

*Figur 10 - Ferdig deksel*

Da vi var kommet så langt at vi kunne starte med å lage et fjernstyringssystem så vi at det ikke var nok tid til å lage vårt eget fjernstyringsprogram. Vi fokuserte derfor på å få til en pålitelig fjernstyring ved bruk av innebygde/nedlastede program for både kamera og E-panelene.

Kameraet vårt hadde tidligere fått strøm tilført fra en mikroprosessor, men da vi ikke skulle bruke denne måtte vi lage til en annen løsning for å få spenning på kameraet. Løsningen vår ble å montere bananplugger på kamerat og å bruke en variabel spenningskilde.

For å få koblet E-panel (HMI) og kameraet til PC-en fant vi ut at den enkleste løsningen ble å sette opp et lokalt nettverk. Dette gir noen begrensninger i forhold til rekkevidde, men til vårt formål var dette godt nok. Vi fikk tak i en ruter og tre nettverkskabler for å bruke til nettverksoppsettet. Vi har litt erfaring med å sette opp nettverk fra før, men for å sette oss inn i hvordan vi skulle få bilde fra kamera og E-panelene på PC-en måtte vi bruke litt tid på å lese oss opp.

For at E-panelet skulle få tak i en IP-adresse ble vi nødt til å endre på programmet i E-designer. Etter litt leting fant vi nettverksinnstillingene og vi fikk endret paneles IP-oppsett fra statisk til dynamisk slik at det skulle få IP-oppsettet fra en DHCP server. Når vi hadde endret programmet ble vi også nødt til å legge det inn på E-panelene på nytt. Vi gjorde igjen noen søk på internett og fant ut at det optimale

var å laste ned et VNC (Virtual Network Computing) program for å styre E-panelene. Vi valgte så å laste ned VNC Connect av RealVNC [17]. Dette programmet fungerer slik at du kan se skjermen og styre andre PC-er/enheter på samme nettverk. For å få tak i bilde fra kameraet kunne vi enten laste ned et program eller bruke IP-adressen dirkete i nettleser. Vi prøvde ut begge metodene for å vurdere hva som var det beste alternativet.

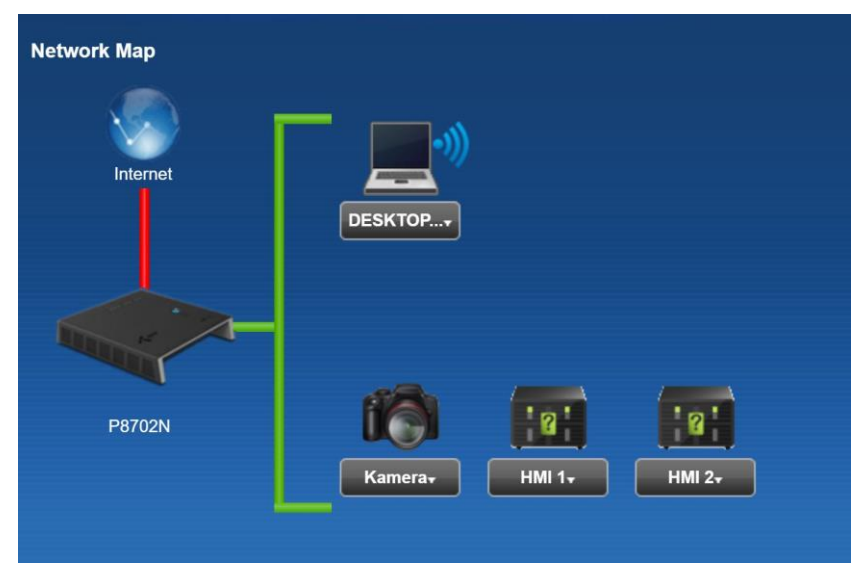

I kapittel 5.3 står det en del mer om hvordan vi satt opp fjernstyringen og testet denne.

*Figur 12 - Nettverk for fjernstyringen*

#### <span id="page-25-0"></span>5. **Testing**

Vi har underveis i prosjektet utført ulike tester for å verifisere og å se om løsningene våre holder mål. Testene er blitt utført så snart vi har fått muligheten, slik at vi kunne ta lærdom fra resultatene og bruke dette videre i oppgaven. Den første testen gikk ut på å teste programmene som vi hadde laget. Her måtte det flere tester til ettersom vi rettet programmene for feil og gjorde endringer i henhold til oppgaveteksten. Vi testet laboratorieoppgaven ved hjelp av en testgruppe som var behjelpelige med å vurdere denne. Til slutt testet vi fjernstyringen vår. Dette var mer en test der vi underveis fant ut hvordan vi på best måte skulle sette opp kamera og styringen.

### <span id="page-25-1"></span>**5.1 Testing av programmer for løsningsforslag**

For å se om vi hadde fått til å løse laboratorieoppgaven på en best mulig måte måtte vi teste programmene våre. Først testet vi programmene med å simulere de på pc-en. Deretter testet vi programmene for hver av modulene og E-panelene for seg selv. Til slutt ble alt kjørt i sammen som et system.

### <span id="page-25-2"></span>**5.1.1 Simulering**

Underveis som vi ble ferdige med PLS-programmene testet vi disse ved å simulere dem i GX-IEC Developer. Fordelen ved å kjøre dette foran å teste på en PLS er at du slipper å koble alt opp i tillegg til at det kan utelukkes fysiske feil. Programmene ble simulert hver for seg i dette steget av testingen. Vi simulerte og modifiserte programmene mange ganger før vi ble fornøyd og var klar til å teste de på de fysiske modulene. Vi så også at det var ting i oppgaveteksten vår som gjorde det litt vanskelig å programmere et brukbart program. Vi fikset da programmet slik at det fungerte bra for å så endre oppgaveteksten etter dette. I denne fasen ble vi kvitt det meste av "bugs", men vi kunne ikke stille inn "timere" og optimalisere programmet. Dette fordi vi ikke hadde nok info om responstiden til sensorene og de mekaniske delene.

E-panel programmene fikk vi testet til en viss grad, men vi kunne ikke gjøre noe mer enn å navigere igjennom de forskjellige skjermbildene og trykke på de ulike knappene. Her fungerte alt tilsynelatende bra på første forsøk.

### <span id="page-25-3"></span>**5.1.2 Testing av modul og E-panel**

For å utelukke feil i kommunikasjonen mellom modulene testet vi disse hver for seg først. Da vi testet programmet for modul 1 virket dette som det skulle. Vi kjørte tester der vi prøvde ut litt forskjellige tvister for å se hvordan modulen reagerte. Denne testen gikk slik som vi forventet. Når vi skulle teste modul 2 oppstod det derimot et problem. Tappen som skulle holde på plass "chippen" inntil den var blitt scannet oppførte seg feil. Vi fant fort ut at dette var en logisk feil i programmet. Et høyt signal gjør at tappen beveger seg inn. Vi hadde tolket det som om at et høyt signal får tappen til å gå ut. Heldigvis var det bare til å invertere logikken i PLS-programmet. Modul 2 fungerte tilsynelatende bra da vi kjørte den etter dette.

Da vi skulle teste E-panelet oppstod den noen små problemer. Det første problemet var at vi brukte feil filtype på filen som skulle overføres til E-panelet. Da vi fant ut av dette viste det seg at E-panelet ikke er kompatibelt med USB 3.0. Vi fikk tak i en minnepenn med USB 2.0 og overførte programmet. I oppgaven vår har vi to E-panel som er av forskjellige dimensjoner. Programmet som skulle testes viste seg å være laget for det minste E-panelet og ikke det største. Vi måtte tilbake i E-designer å endre på hvilken type E-panel programmet skulle fungere for. Til slutt fikk vi overført programmene til Epanelene. Vi fikk testet funksjonene som ikke gikk an å teste i simuleringen. Start, stopp, alarmer og tellinger fungerte bra. Det eneste problemet vi fant med dette var en feil med adresseringen til "backup battery" på PLS-en. Etter litt endring på adresseringene fikk vi også dette til å fungere.

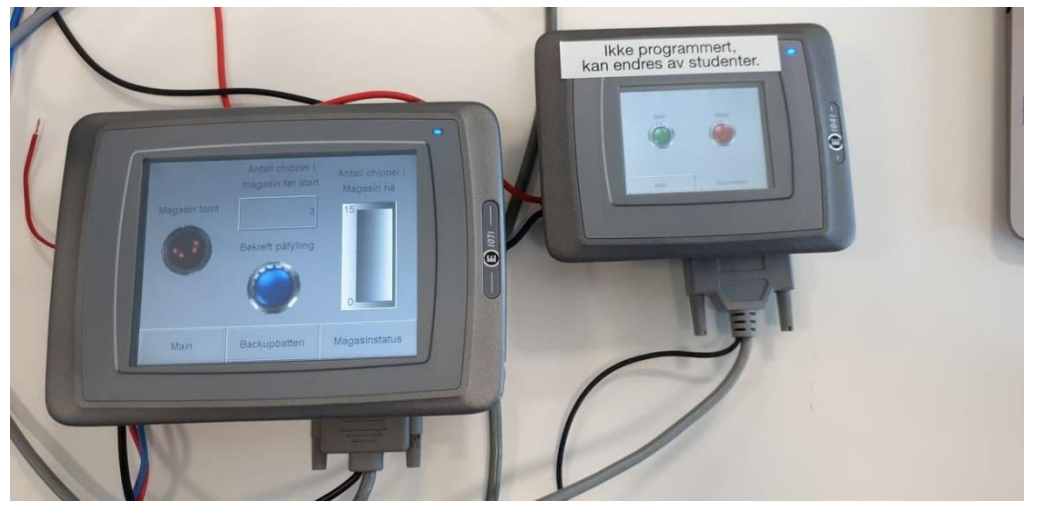

*Figur 13 - E-panelene under testing*

### <span id="page-26-0"></span>**5.1.3 Systemtest**

Etter at begge modulene og E-panelene var testet hver for seg og vi hadde fått et resultat som vi var fornøyd med kunne vi sette alt sammen til et system. I første omgang testet vi begge modulene satt i sammen med en PC tilkoblet. Deretter testet vi modulene i lag med et E-panel koblet til hver av dem.

Vi ville først teste en samkjøring med PC-en tilkoblet PLS. Dette for å kunne overvåke programmet når det kjørte slik at det var lettere å finne feil. Vi koblet modulene til PLS-ene slik som før, men nå koblet vi også PLS-ene i sammen. Etter en kort tid med kjøring stoppet systemet og vi fant fort ut at PLS-ene ikke snakket sammen. Etter en kjapp titt oppdaget vi feilkoblingen. Vi var litt kjappe i svingene og tenkte ikke på at vi jobber med to spenningskilder (PLS 1 og 2). I sammenkoblingen vil en derfor måtte hente 24V fra den ene PLS-en, gjennom utgangen på den andre og tilbake til minus på den første. Eventuelt kan en også benytte felles jord. Da vi fikk kommunikasjonen til å fungere viste det seg å være litt problemer med logikken. Hovedproblemet her var at sekvensen der armen skulle slippe "chippen" var så kort at den ikke rakk å fjerne vakuumet. Løsningen her ble ganske enkelt å legge inn en liten timer. Etter dette fikk vi testet systemet og alt så ut til å fungere bra. Dette er et system med ganske mange komponenter som kan feile. Siden dette er ment som et løsningsforslag til en laboratorieoppgave for studenter kunne vi ikke lage et program som tar hensyn til alt. Kjerneoppgaven til systemet, som er at "chippene" skal sorteres etter farge og materiell, fungerte etter våre forventninger. Dersom vi stoppet programmet under kjøring hadde vi lagt inn noen forriglinger slik at programmet ikke kunne kjøres før vi fysisk hadde satt modulene til startposisjon. Vi testet noen "uforutsette" stopp for å verifisere at disse også fungerte.

Da alt av grove feil var fjernet og vi var fornøyd med testing av funksjonaliteten begynte vi å optimalisere programmet. I hovedsak gikk optimaliseringen ut på å stille inn diverse timere, men også å fjerne og slå sammen et par unødvendige steg i sekvensen. Vi observerte fra programmet i PC-en og fra det fysiske systemet hvor lang tid det tok for sensorene å detektere farge og metall. I tillegg så vi hvor lang tid det tok for en chip fra starten på samlebåndet og til den datt ned i sorteringsskinnen lengst vekke. Disse tidene brukte vi videre til å stille inn "skannetid" for modul 2 og en tid slik at vi kunne avgjøre om chipen datt ned eller om det ligger en chip foran reflektoren.

Til slutt koblet vi til E-panelene og testet systemet som en helhet. Vi kjørte noen testrunder og så at alt fungerte etter forventningene.

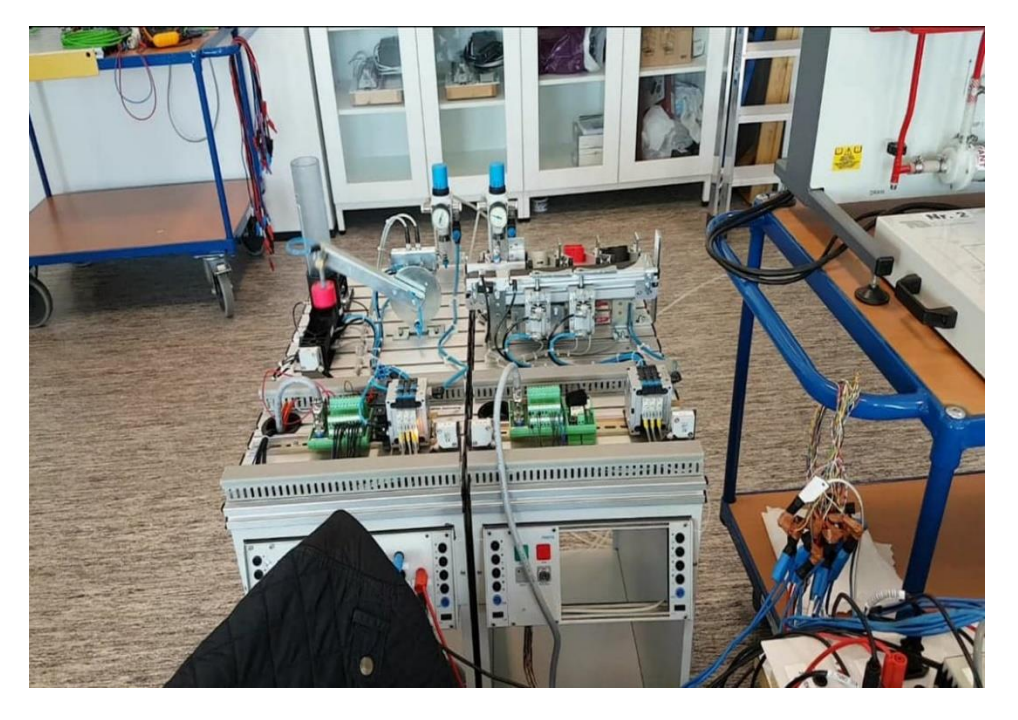

*Figur 14 - Begge modulene under testing*

### <span id="page-27-1"></span><span id="page-27-0"></span>**5.2 Laboratorieoppgave vurdert av testgruppe**

Vi har fått en gruppe med medstudenter til å lese gjennom oppgaven og svare på noen spørsmål angående den. Denne testen er kun utført av studenter som har hatt faget kontrollsystemer, samme fag som laboratorieoppgaven hovedsakelig er rettet mot. Vi antar at denne laboratorieoppgaven er den siste som vil bli gitt i faget før semesterslutt. Da vil kunnskapene til de nye studentene omtrent være på samme nivå som testgruppens. Dermed tror vi at dette kan være en ganske god representasjon for fremtidige studenter. I undersøkelsen var det 8 studenter som deltok og vi endte opp med resultatet som vist nedenfor.

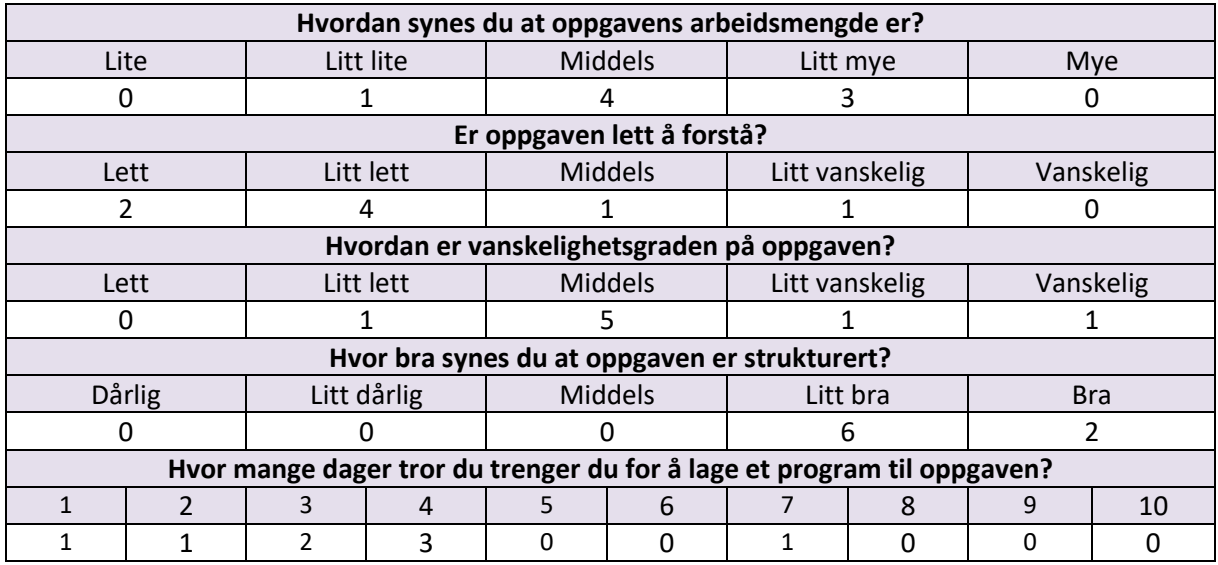

*Tabell 1 - Spørreundersøkelse for laboratorieoppgave*

Etter undersøkelsen analyserte vi resultatene for å forbedre oppgaven. Det kommer frem at testgruppen synes at oppgavens arbeidsmengde er litt stor. Dette er nesten ikke til å unngå dersom oppgaven skal gi mening. Eneste plassen vi kunne ha kuttet ut noe var på E-panel delen, men da ville det blitt veldig lite læring om E-panelet. Den kan nok bli litt mer kompleks enn andre typer laboratorieoppgaver, men det er 4 – 6 stykker per gruppe så arbeidsmengden blir nok ikke ekstrem likevel. På spørsmålet om oppgaven er lett å forstå ser det ut som om testpersonene heller mot at den er lett å forstå. Dette er veldig positivt siden dette var noe av hovedfokus da vi skrev oppgaven. Her har vi spurt personene om hva som var vanskelig å forstå og prøvd etter beste evne å fikse dette. Testgruppens meninger om vanskelighetsgrad ligger rundt middels, en under og et par over. Dette er en ganske fin fordeling. Oppgaven må ikke være for lett med tanke på at studentene skal få utfordret seg selv og den må heller ikke være for vanskelig da dette kan gjøre studentene umotiverte. Det ser ut som om testgruppen synes at oppgaven er bra strukturert. Dette er også noe vi har fokusert på ved skriving av oppgaven, hvor en så stor oppgave må være så oversiktlig som mulig. På spørsmålet om hvor lang tid testpersonen tror han/hun bruker er dette om de skulle gjort alt arbeidet selv og en dag er her definert som en arbeidsdag. Det er litt spredt hvor lang tid de ville brukt, men flesteparten ligger rundt 3 til 4 dager. Det avhenger også på nivået til testdeltakeren. Vi antar at nivået til studentene som skal gjennomføre oppgaven varierer noe, slik at det blir en fordeling som ligner på den til testgruppen. Da blir arbeidstiden for en gruppe rundt 3,5 dager. Hver person på en gruppe med 4 stykker vil da ha litt under en arbeidsdag med forarbeidet. Vi synes at dette er en helt grei mengde arbeid da selve øvingen på laboratoriet og rapportskrivingen ikke er så krevende.

### <span id="page-28-0"></span>**5.3 Testing av fjernstyring**

Planen vår for å sette opp fjernstyringen var å først koble PC-en til ruter trådløst og få tilgang til oppsettet på denne. Neste steg var å konfigurere en og en enhet, altså koble til kamera først og så Epanel. Vi hadde satt oss inn i hvordan vi skulle gjøre dette, men det ble også en del prøving og feiling.

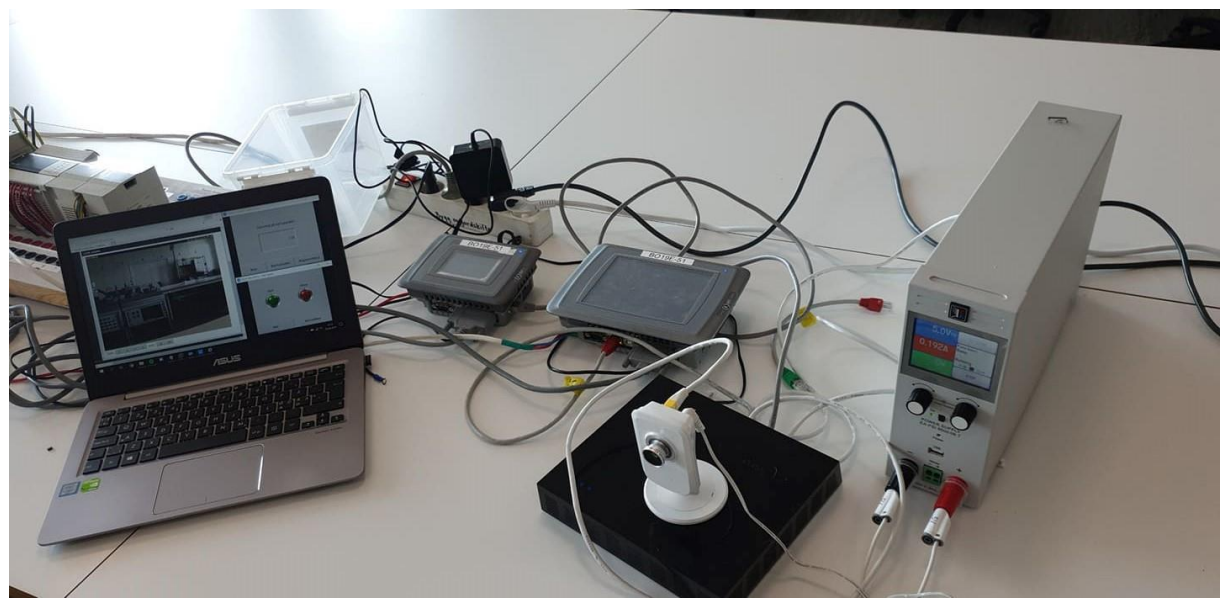

*Figur 15 -* **Oppsett for fjernstyring**

<span id="page-29-0"></span>Det første vi tok for oss var kameraet, dette koblet vi til ruter med en nettverkskabel. Deretter lastet vi ned en mobil app for å lage et brukernavn og passord. Vi fikk kameraet til å fungere fra mobilen med en gang, men vi ville gjerne ha videoen på PC-en i lag med styringen for E-panelene. Kameraets IPadresse fant vi på ruterens "hjemmeside", videre brukte vi denne for å finne direkteopptak fra kameraet i nettleseren. Vi prøve først å finne dette i Google Chrome. Vi fikk tilgang til siden ved å logge inn med tidligere valgt brukernavn og passord, men det kom ikke opp noe video. Årsaken viste seg å være et programtillegg som ikke kunne kjøre på Google Chrome. Vi gjentok prosedyren i internett Explorer og det ble en suksess.

E-panelene var vi litt mer usikker på hvordan vi skulle konfigurere. Det første vi prøvde var å gjøre det samme som med kameraet, altså finne IP-adressen og skrive den inn i nettleser. Vi kom inn på Epanelets web-side, men her fant vi bare grunnleggende informasjon om selve E-panelet. Det virket som om vi var nødt til å programmere en egen web-side for E-panelet for å kunne styre det. Vi lette etter informasjon om hvordan dette skulle gjøres, men det var veldig lite å finne. Vi gikk da for å prøve løsningen med å bruke VNC. I programmet som vi brukte kunne enhetene søkes opp ved å bruke IPadressene. Vi fant E-panelene, men det oppstod en feil da vi prøvde å koble til. Vi skrudde av brannmuren og prøvde igjen. Da fikk vi opp et sanntidsbilde av E-panelet som vi kunne styre fra PC-en.

Fjernstyringen i sin helhet fungerte overraskende bra. Kameraet hadde litt forsinkelse, men ikke mye (ca. 500ms). Vi fikk en god oversikt over hele systemet. Med bedre tid ville vi nok ha laget en feste anordning til kamera i omtrent den vinkelen vi har tatt bilde fra. Kameraet har også en mikrofon, denne fungerte helt greit og om det skulle være nødvendig vil en da også kunne ha lyd på videoen. Fjernstyringen av E-panelene virket også meget tilfredsstillende. Det gikk veldig raskt fra det ble trykket en kapp på PC-en til vi kunne se og høre at E-panel og PLS reagerte. Det var heller ingen problemer med at noe hang seg opp eller mistet nettverksforbindelsen. Alt i alt ble testen til slutt vellykket. Under vises et skjermbilde av hvordan operatørpanelet for fjernstyringen ser ut.

<span id="page-30-0"></span>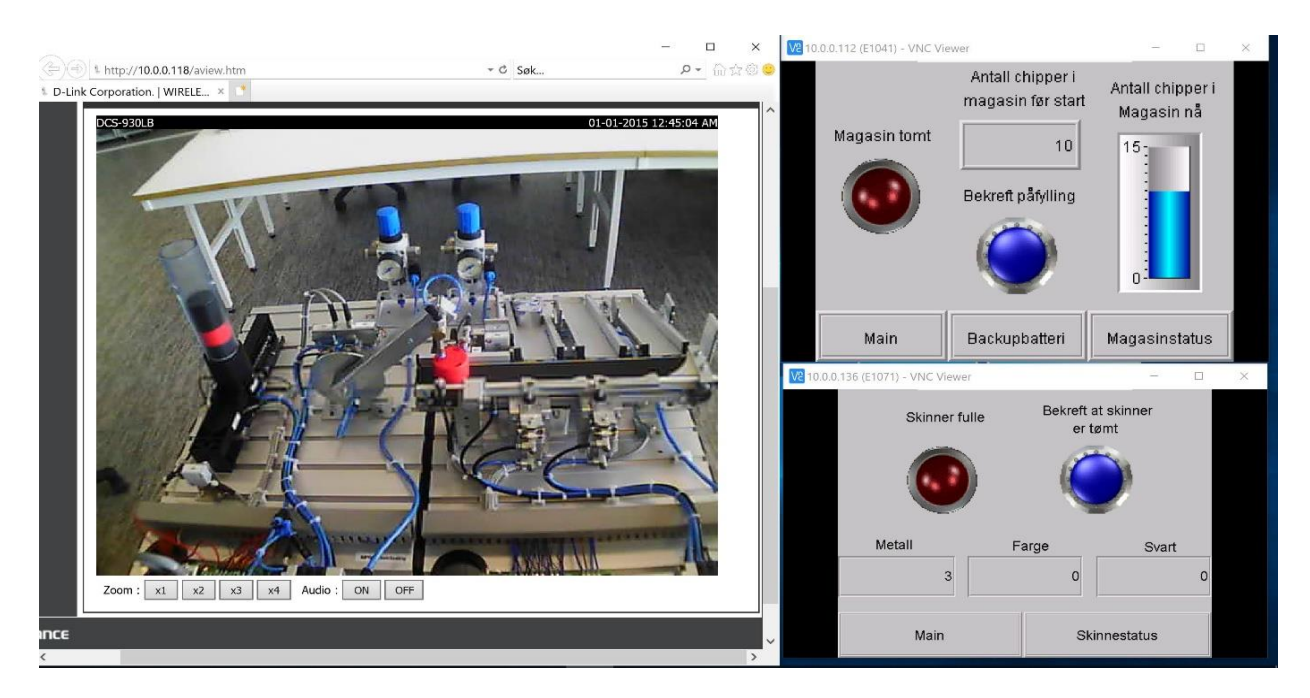

*Figur 16 - Styring og overvåkning fra PC-en*

## <span id="page-31-0"></span>**Diskusjon**

Prosjektet har for det meste gått på skinner, men det har vært noen utfordringer. I starten av prosjektet ble det satt opp en risikoliste og fremdriftsplan. Dette har vært utgangspunktet for fremgangen i arbeidet vårt.

### <span id="page-31-1"></span>**6.1 Fremdrift**

Noe av det første vi gjorde i dette prosjektet var å sette opp en fremdriftsplan (første utkast av fremdriftsplanen og den oppdaterte versjonen finnes i appendiks E.2). I begynnelsen tenkte vi at aktivitetene kom til å skje i en kronologisk rekkefølge der vi gjorde oss ferdig med en aktivitet før den neste startet. Planen var å modifisere modulen - lage laboratorieoppgave – lage løsningsforslag – lage veiledning til laboratorieingeniør – 3D-modulere og 3D-printe – fjernstyring og skrive på rapporten med jevne mellomrom. Det viste seg at det ikke var slik det ble. For å få et best mulig resultat på laboratorieoppgaven, løsningsforslaget og veiledningen fant vi ut at vi måtte jobbe på en rekursiv måte. 3D-printingen var ikke avhengig av de andre aktivitetene, derfor var dette noe vi så vidt begynte på mens vi holdt på med laboratorieoppgaven. Modifiseringen av modulene kom vi forholdsvis tidlig i gang med, men dette var en av de siste aktivitetene som ble fullfør på grunn av diverse problem. Vi var klar med en modell som vi skulle 3D-printe ganske tidlig i prosjektet. Det første printeforsøket var etter planen, men også her oppstod det litt problemer og 3D-pritingen ble utsatt noe da vi måtte fokusere på laboratorieoppgaven. Fjernstyringen var den siste delen av det praktiske arbeidet med prosjektet. Vi fikk laget en godt fungerende fjernstyring men, det ble dessverre ikke tid til å lage vårt eget fjernstyringsprogram. Det har blitt litt mindre skriving enn tenkt på rapporten i begynnelsen av prosjektet. Dette har vi tatt igjen på slutten.

Da vi var komt midtveis i prosjektet så vi at fremdriftsplanen måtte oppdateres. Aktivitetene ble varende lengre enn tiltenkt siden vi valgte å jobbe parallelt istedenfor kronologisk. Arbeidsmengden ble dog ganske lik som den som var planlagt i fremdriftsplanen. Alt i alt så har vi truffet ganske bra på hvor mange arbeidstimer hver av aktivitetene krever, men i den første planen bommet vi litt på når de skulle foregå. Etter at vi endret planen midt i prosjektet klarte vi å få til en plan som klaffet med resterende aktiviteter. Samlet så har vi satt av 50-60 timer (25 -30 per person) til prosjektet hver uke. Dette har vi fulgt opp ganske bra, det har blitt litt mindre noen uker og noe mer andre uker.

### <span id="page-31-2"></span>**6.2 Risiko og problemer**

Vi satte opp en liste over risikoer i starten av prosjektet (risikolisten finnes i appendiks E.3.), dette for å redusere sannsynligheten for alvorlige problemer og for å være forberedt dersom noe skulle skje. Selv om vi tok forbehold om flere risikoer vi visste om og prøvde å forebygge disse, dukket det opp et par problemer.

### <span id="page-31-3"></span>**6.2.1 Modifiseringen**

Planleggingen av modifiseringen gikk fort, men vi støtte på noen problemer under utføringen. Etter prat med laboratorieingeniør insisterte han på å produsere denne deksel-platen, fremme på modulen, selv. På grunn av sykemelding og diverse ble ikke dette gjort. Vi purret flere ganger, men etter noen måneder gav vi opp på dette og boret en plate selv. Resultatet ble ganske bra og vi angret litt etterpå at vi ikke stod på vårt og laget den med en gang den selv. Dette var en av risikoene vi hadde gjort rede for i risikovurderingen vår. Vi var fult klar over at mangel på utstyr og materiell kunne skape problemer for oss. Vi vurderte risikoen som lav, men konsekvensen som høy. Noe av det første vi gjorde etter vi startet dette prosjektet var å få en oversikt over alt materiell som var nødvendig. Denne platen var det eneste som endte opp med å lage problemer for oss i den forstand. Ettersom vi fikk ordnet med platen og modifisering litt senere i prosjektet var ikke dette kritisk for gjennomførelsen.

### <span id="page-32-0"></span>**6.2.2 Feil på modul**

En ting vi ikke tok hensyn til i risikoanalysen var problemer med tidligere modifikasjoner på modul 1. Den ene modulen var som nevnt modifisert tidligere av en annen bachelorgruppe. Denne tilkoblingen fungerte ikke. Både + og – var koblet feil til modulen. Vi oppdaget ganske fort at +-en manglet, men når vi koblet denne riktig hadde vi problemer med flytende jording. Spenningene på modulen varierte fra alt mellom 12V til 3V, men aldri 24V. Det ble brukt en del tid på denne feilsøkingen. Vi hadde ikke tilgjengelig dokumentasjonen fra den tidligere gruppen og hadde ikke noe stort forhold til modulene enda. Problemet ble oppdaget og utbedret etter hvert og når vi ser tilbake på det så var det en fin mulighet til å bli kjent med modulen og hvordan ting var oppbygd på denne. Feilen er også beskrevet i veiledningen til laboratorieingeniøren, i tilfelle noe lignende skal oppstå igjen.

### <span id="page-32-1"></span>**6.2.3 3D-printingen**

På første printeforsøk hadde vi litt uflaks. Printeren stoppet opp på grunn av en "error". Problemet var at tråden til printeren hadde satt seg fast og programmet stoppet derfor opp. Etter at tråden var blitt løsnet fortsatte programmet, men for en eller annen grunn ble ikke den siste delen festet til det som allerede var printet. Det ble nesten som et lokk. Vi lekte oss også litt med første tegning. Vi prøvde på hengsler og små detaljer, for å teste litt hva som var mulig og ikke. Print nummer 1 var alt i alt ubrukelig, men var et fint eksempel på hva som er mulig og ikke mulig å gjøre. Print forsøk 2 gikk som det skulle. For en eller annen grunn så hadde det ene hjørnet "seget" litt, men det skapte ingen problemer for funksjonen, bare estetisk sett.

## <span id="page-33-0"></span>**Konklusjon**

Det er blitt produsert en komplett laboratorieoppgave med tilhørende løsningsforslag og veiledning. Vi har modulert og 3D-printet en holder til et E-panel og en chip til bruk i laboratorieøvingen. Til slutt i prosjektet er det blitt satt opp et fjernstyringssystem for systemet. Underveis i prosjektet har vi rettet opp i feil og utbedret de viktigste delene av oppgaven.

Vi har forsøkt å forholde oss så mye som mulig til kravspesifikasjonene slik at disse samsvarer så mye som mulig med oppgaven. Resultatene som er blitt oppnådd i løpet av prosjektet har vært tilfredsstillende. Laboratorieoppgaven er blitt vurdert som bra av en testgruppe og programmene til løsningsforslaget fungerer slik som spesifisert. Modulene er blitt modifisert og klargjort til bruk på laboratoriet. Holderen som vi laget til E-panelet gjør det lettere å betjene og se panelet. Med fjernstyringen kan en enkelt styre systemet fra forskjellige lokasjoner på høgskolen.

Oppgaven kan ha en god nytteverdi for både fremtidige studenter og faglærer. Øvingen hjelper studentene til å oppnå læringsmålene i faget og til å få en bedre forståelse for kontrollsystemer. Faglæreren kan også benytte fjernstyringssystemet til å vise studentene hvordan et system kan fjernstyres og fordelene og ulempene som følger med dette.

Da det ikke ble tid til å lage et unikt fjernstyringssystem måtte vi nøye oss med å sette opp styringen med eksisterende software. Allikevel fungerte dette mer enn godt nok til vårt formål.

I løpet av dette prosjektet har vi fått brukt et spekter av kunnskapene våre fra elkraftteknikk. Blant annet har vi benyttet metoder fra elektroteknikk og kontrollsystemer. Vi har fått nye kunnskaper om datanett og hvordan å sette opp en fjernstyring over nettet. Modulering og 3D-printing har også vært nytt for oss. Vi håper på å videre kunne dra nytte av både ny og gammel kunnskap.

Samarbeidet i gruppen har vært bra fra start til slutt. Vi har nådd målet vårt for oppgaven gjennom et spennende semester med mye variert og lærerikt arbeid.

### <span id="page-33-1"></span>**7.1 Videre arbeid og utvidelser**

Vi har noen tanker om videre arbeid med oppgaven. Det kan gjøres noen mindre utvidelser for laboratorieoppgaven og 3D-printing. Fjernstyringene derimot er nok noe som kunne vært aktuelt for et eget bachelorprosjekt da denne kan bli ganske omfattende.

### <span id="page-33-2"></span>**7.1.1 Laboratorieoppgaven**

Laboratorieoppgaven vi har laget er komplett, men den kan nok utvides noe om ønskelig. Det kan for eksempel legges inn flere elementer fra E-panel styring. En tanke er også at det går an å legge til flere moduler for å lage oppgaven litt mer avansert.

### <span id="page-33-3"></span>**7.1.2 3D-printing**

Vi har brukt E-panel av to forskjellige størrelser, men bare printet en holder til det største. Det kunne vært en ide å lage en holder til det minste E-panelet også. For å få testet fargesensorene i laboratorieøvingen hadde det også vært en mulighet å printe flere "chipper" av ulike farger, men her burde kanskje et finere material blitt brukt.

### <span id="page-33-4"></span>**7.1.3 Fjernstyring**

Det var tanker om en IoT-løsning for fjernstyring og overvåking av systemet. Her gjerne med en egen app til telefon eller PC. Vi fikk til en fjernstyring ved hjelp av de integrerte programmene i E-panelet og et IP-kamera, men tiden ble for knapp til å lage en fullstendig IoT-løsning. Det var ønskelig med

avlesning av måleverdier og styring over nettet, gjerne i en skyløsning. Videre arbeid med denne oppgaven ville først og fremst dreid seg om dette. Ett forslag til senere bacheloroppgaver kan være å lage en form for undervisningsmateriell for IoT. Dette ser ut til å være fremtiden og studentene kan få et fortrinn i jobbsøkerprosessen med erfaring fra IoT.

### <span id="page-35-0"></span>**Appendiks A Referanser**

- [1] HVL. (2016, 27.01.2019). *Om Høgskulen på Vestlandet*. Available:<https://www.hvl.no/om/>
- [2] Wikipedia. (2018, 27.01.2019). *Høgskulen på Vestlandet*. Available: [https://no.wikipedia.org/wiki/H%C3%B8gskulen\\_p%C3%A5\\_Vestlandet](https://no.wikipedia.org/wiki/H%C3%B8gskulen_p%C3%A5_Vestlandet)
- [3] B. Electronics. (15.05.2019). *E1071*. Available: [https://www.beijerelectronics.com/en/Products/Operator\\_\\_\\_panels/Previous\\_\\_\\_models/E1](https://www.beijerelectronics.com/en/Products/Operator___panels/Previous___models/E1000/E1000/E1071) [000/E1000/E1071](https://www.beijerelectronics.com/en/Products/Operator___panels/Previous___models/E1000/E1000/E1071)
- [4] B. Electronics. (15.05.2019). *E1041*. Available: [https://www.beijerelectronics.com/en/Products/Operator\\_\\_\\_panels/Previous\\_\\_\\_models/E1](https://www.beijerelectronics.com/en/Products/Operator___panels/Previous___models/E1000/E1000/E1041) [000/E1000/E1041](https://www.beijerelectronics.com/en/Products/Operator___panels/Previous___models/E1000/E1000/E1041)
- [5] D-Link. (15.05.2019). *Wireless N Network Camera*. Available: <https://eu.dlink.com/uk/en/products/dcs-930l-wireless-n-network-camera>
- [6] F. Didactic. (15.05.2019). *Distributing station: Getting started with MPS*. Available: [https://www.festo-didactic.com/int-en/learning-systems/mps-the-modular-production](https://www.festo-didactic.com/int-en/learning-systems/mps-the-modular-production-system/stations/distributing-station-getting-started-with-mps.htm?fbid=aW50LmVuLjU1Ny4xNy4xOC42MDYuMzk0Mw)[system/stations/distributing-station-getting-started-with](https://www.festo-didactic.com/int-en/learning-systems/mps-the-modular-production-system/stations/distributing-station-getting-started-with-mps.htm?fbid=aW50LmVuLjU1Ny4xNy4xOC42MDYuMzk0Mw)[mps.htm?fbid=aW50LmVuLjU1Ny4xNy4xOC42MDYuMzk0Mw](https://www.festo-didactic.com/int-en/learning-systems/mps-the-modular-production-system/stations/distributing-station-getting-started-with-mps.htm?fbid=aW50LmVuLjU1Ny4xNy4xOC42MDYuMzk0Mw)
- [7] F. Didactic. (15.05.2019). *Storing station: "In and Out"*.
- [8] F. Didactic. (15.05.2019). *Sorting Station: Finally*. Available: [https://www.festo](https://www.festo-didactic.com/int-en/learning-systems/mps-the-modular-production-system/stations/sorting-station-finally.htm?fbid=aW50LmVuLjU1Ny4xNy4xOC42MDYuMzk0OA&fbclid=IwAR13R28QQY6y_Cq84NfWks9ciYSgNv4mSBHGYkuuv5CR1qBPuBLZmyjJz1A)[didactic.com/int-en/learning-systems/mps-the-modular-production-system/stations/sorting](https://www.festo-didactic.com/int-en/learning-systems/mps-the-modular-production-system/stations/sorting-station-finally.htm?fbid=aW50LmVuLjU1Ny4xNy4xOC42MDYuMzk0OA&fbclid=IwAR13R28QQY6y_Cq84NfWks9ciYSgNv4mSBHGYkuuv5CR1qBPuBLZmyjJz1A)[station](https://www.festo-didactic.com/int-en/learning-systems/mps-the-modular-production-system/stations/sorting-station-finally.htm?fbid=aW50LmVuLjU1Ny4xNy4xOC42MDYuMzk0OA&fbclid=IwAR13R28QQY6y_Cq84NfWks9ciYSgNv4mSBHGYkuuv5CR1qBPuBLZmyjJz1A)[finally.htm?fbid=aW50LmVuLjU1Ny4xNy4xOC42MDYuMzk0OA&fbclid=IwAR13R28QQY6y\\_C](https://www.festo-didactic.com/int-en/learning-systems/mps-the-modular-production-system/stations/sorting-station-finally.htm?fbid=aW50LmVuLjU1Ny4xNy4xOC42MDYuMzk0OA&fbclid=IwAR13R28QQY6y_Cq84NfWks9ciYSgNv4mSBHGYkuuv5CR1qBPuBLZmyjJz1A) [q84NfWks9ciYSgNv4mSBHGYkuuv5CR1qBPuBLZmyjJz1A](https://www.festo-didactic.com/int-en/learning-systems/mps-the-modular-production-system/stations/sorting-station-finally.htm?fbid=aW50LmVuLjU1Ny4xNy4xOC42MDYuMzk0OA&fbclid=IwAR13R28QQY6y_Cq84NfWks9ciYSgNv4mSBHGYkuuv5CR1qBPuBLZmyjJz1A)
- [9] F. Didactic. (15.05.2019). *Separating station – flexibility*. Available: [https://www.festo](https://www.festo-didactic.com/int-en/learning-systems/mps-the-modular-production-system/stations/8293.htm?fbid=aW50LmVuLjU1Ny4xNy4xOC42MDYuODI5Mw)[didactic.com/int-en/learning-systems/mps-the-modular-production](https://www.festo-didactic.com/int-en/learning-systems/mps-the-modular-production-system/stations/8293.htm?fbid=aW50LmVuLjU1Ny4xNy4xOC42MDYuODI5Mw)[system/stations/8293.htm?fbid=aW50LmVuLjU1Ny4xNy4xOC42MDYuODI5Mw](https://www.festo-didactic.com/int-en/learning-systems/mps-the-modular-production-system/stations/8293.htm?fbid=aW50LmVuLjU1Ny4xNy4xOC42MDYuODI5Mw)
- [10] F. Didactic. (15.05.2019
- ). *Measuring Station Quality inspection*. Available: [https://www.festo-didactic.com/int-en/learning](https://www.festo-didactic.com/int-en/learning-systems/mps-the-modular-production-system/stations/measuring-station-quality-inspection.htm?fbid=aW50LmVuLjU1Ny4xNy4xOC42MDYuODI5Mg)[systems/mps-the-modular-production-system/stations/measuring-station-quality](https://www.festo-didactic.com/int-en/learning-systems/mps-the-modular-production-system/stations/measuring-station-quality-inspection.htm?fbid=aW50LmVuLjU1Ny4xNy4xOC42MDYuODI5Mg)[inspection.htm?fbid=aW50LmVuLjU1Ny4xNy4xOC42MDYuODI5Mg](https://www.festo-didactic.com/int-en/learning-systems/mps-the-modular-production-system/stations/measuring-station-quality-inspection.htm?fbid=aW50LmVuLjU1Ny4xNy4xOC42MDYuODI5Mg)
- [11] B. Electronics. (15.05.2019). *E Designer*. Available:<http://beijerinc.com/product/e-designer/>
- [12] Autodesk. (15.05.2019). *Fusion 360*. Available: [https://www.autodesk.com/products/fusion-](https://www.autodesk.com/products/fusion-360/students-teachers-educators)[360/students-teachers-educators](https://www.autodesk.com/products/fusion-360/students-teachers-educators)
- [13] M. Electric. (15.05.2019). *GX IEC Developer*. Available: [https://eu3a.mitsubishielectric.com/fa/en/products/cnt/plceng/items/support\\_tools/gx\\_iec](https://eu3a.mitsubishielectric.com/fa/en/products/cnt/plceng/items/support_tools/gx_iec_developer/) [\\_developer/](https://eu3a.mitsubishielectric.com/fa/en/products/cnt/plceng/items/support_tools/gx_iec_developer/)
- [14] HVL. (2018, 22.01.2019). *ELE116 Kontrollsystemer*. Available: <https://www.hvl.no/studier/studieprogram/emne/ele116>
- [15] Adobe. (15.05.2019). *Photoshop*. Available: [https://www.adobe.com/no/products/photoshop.html?gclid=CjwKCAjw8e7mBRBsEiwAPVxxi](https://www.adobe.com/no/products/photoshop.html?gclid=CjwKCAjw8e7mBRBsEiwAPVxxiFAWAjfp-xS1KlyJVzcCg5p9xxWJl-Hg2zo-MbJ6qbVMmzxM1Us9HhoCyyMQAvD_BwE&sdid=8JD95K3Q&mv=search&ef_id=CjwKCAjw8e7mBRBsEiwAPVxxiFAWAjfp-xS1KlyJVzcCg5p9xxWJl-Hg2zo-MbJ6qbVMmzxM1Us9HhoCyyMQAvD_BwE:G:s&s_kwcid=AL!3085!3!340816731273!e!!g!!photoshop) [FAWAjfp-xS1KlyJVzcCg5p9xxWJl-Hg2zo-](https://www.adobe.com/no/products/photoshop.html?gclid=CjwKCAjw8e7mBRBsEiwAPVxxiFAWAjfp-xS1KlyJVzcCg5p9xxWJl-Hg2zo-MbJ6qbVMmzxM1Us9HhoCyyMQAvD_BwE&sdid=8JD95K3Q&mv=search&ef_id=CjwKCAjw8e7mBRBsEiwAPVxxiFAWAjfp-xS1KlyJVzcCg5p9xxWJl-Hg2zo-MbJ6qbVMmzxM1Us9HhoCyyMQAvD_BwE:G:s&s_kwcid=AL!3085!3!340816731273!e!!g!!photoshop)[MbJ6qbVMmzxM1Us9HhoCyyMQAvD\\_BwE&sdid=8JD95K3Q&mv=search&ef\\_id=CjwKCAjw8](https://www.adobe.com/no/products/photoshop.html?gclid=CjwKCAjw8e7mBRBsEiwAPVxxiFAWAjfp-xS1KlyJVzcCg5p9xxWJl-Hg2zo-MbJ6qbVMmzxM1Us9HhoCyyMQAvD_BwE&sdid=8JD95K3Q&mv=search&ef_id=CjwKCAjw8e7mBRBsEiwAPVxxiFAWAjfp-xS1KlyJVzcCg5p9xxWJl-Hg2zo-MbJ6qbVMmzxM1Us9HhoCyyMQAvD_BwE:G:s&s_kwcid=AL!3085!3!340816731273!e!!g!!photoshop) [e7mBRBsEiwAPVxxiFAWAjfp-xS1KlyJVzcCg5p9xxWJl-Hg2zo-](https://www.adobe.com/no/products/photoshop.html?gclid=CjwKCAjw8e7mBRBsEiwAPVxxiFAWAjfp-xS1KlyJVzcCg5p9xxWJl-Hg2zo-MbJ6qbVMmzxM1Us9HhoCyyMQAvD_BwE&sdid=8JD95K3Q&mv=search&ef_id=CjwKCAjw8e7mBRBsEiwAPVxxiFAWAjfp-xS1KlyJVzcCg5p9xxWJl-Hg2zo-MbJ6qbVMmzxM1Us9HhoCyyMQAvD_BwE:G:s&s_kwcid=AL!3085!3!340816731273!e!!g!!photoshop)[MbJ6qbVMmzxM1Us9HhoCyyMQAvD\\_BwE:G:s&s\\_kwcid=AL!3085!3!340816731273!e!!g!!ph](https://www.adobe.com/no/products/photoshop.html?gclid=CjwKCAjw8e7mBRBsEiwAPVxxiFAWAjfp-xS1KlyJVzcCg5p9xxWJl-Hg2zo-MbJ6qbVMmzxM1Us9HhoCyyMQAvD_BwE&sdid=8JD95K3Q&mv=search&ef_id=CjwKCAjw8e7mBRBsEiwAPVxxiFAWAjfp-xS1KlyJVzcCg5p9xxWJl-Hg2zo-MbJ6qbVMmzxM1Us9HhoCyyMQAvD_BwE:G:s&s_kwcid=AL!3085!3!340816731273!e!!g!!photoshop) [otoshop](https://www.adobe.com/no/products/photoshop.html?gclid=CjwKCAjw8e7mBRBsEiwAPVxxiFAWAjfp-xS1KlyJVzcCg5p9xxWJl-Hg2zo-MbJ6qbVMmzxM1Us9HhoCyyMQAvD_BwE&sdid=8JD95K3Q&mv=search&ef_id=CjwKCAjw8e7mBRBsEiwAPVxxiFAWAjfp-xS1KlyJVzcCg5p9xxWJl-Hg2zo-MbJ6qbVMmzxM1Us9HhoCyyMQAvD_BwE:G:s&s_kwcid=AL!3085!3!340816731273!e!!g!!photoshop)
- [16] MakerBot. (15.05.2019). *MakerBot*. Available: [https://www.makerbot.com/3d](https://www.makerbot.com/3d-printers/apps/makerbot-print/)[printers/apps/makerbot-print/](https://www.makerbot.com/3d-printers/apps/makerbot-print/)
- [17] RealVNC. (15.05.2019). *VNC Viewer*. Available: <https://www.realvnc.com/en/connect/download/viewer/>

#### <span id="page-36-0"></span>**Appendiks B** Figurer

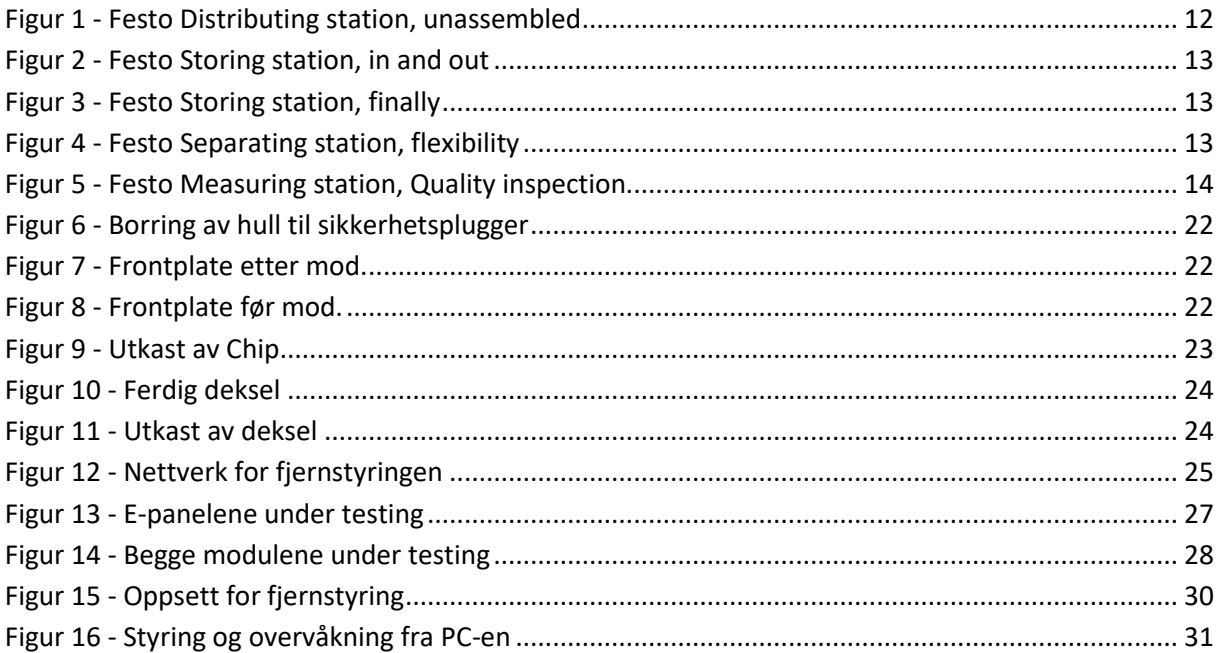

<span id="page-37-0"></span>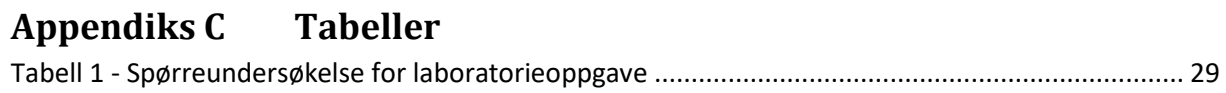

# <span id="page-38-0"></span>**Appendiks D Forkortelser og ordforklaringer**

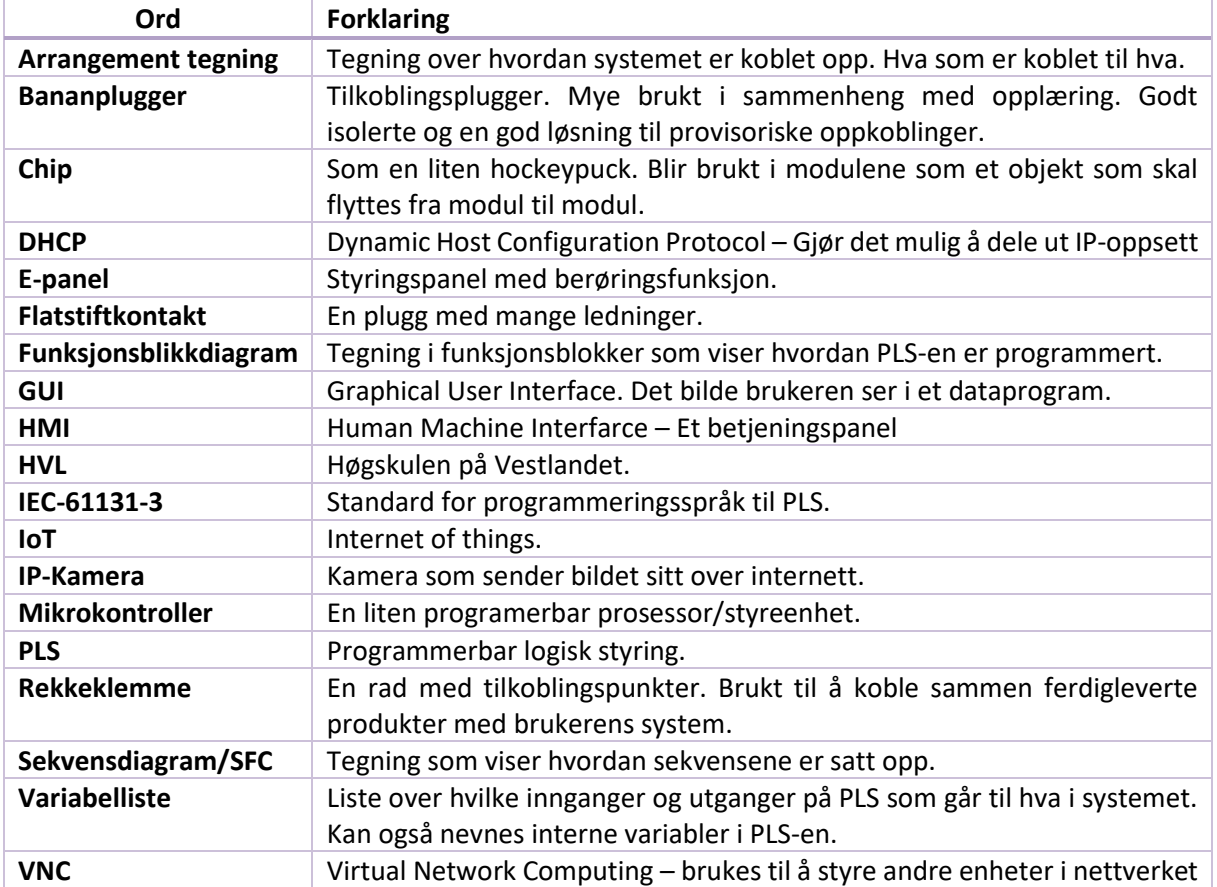

## <span id="page-39-0"></span>**Appendiks E Prosjektledelse og styring**

Her beskrives det litt om hvordan prosjektet er organisert, hvordan fremdriften var planlagt og gjennomført i tillegg til en liste over risikoer for prosjektet.

### <span id="page-39-1"></span>**E.1 Prosjektorganisasjon**

Tord Saghaug Solberg har i dette prosjektet vært prosjektleder. Ansvarsområdene delte vi inn slik som vist nedenfor:

- Tord Saghaug Solberg: Laboratorieoppgave, PLS programmering og modifisering av moduler.
- Eirik Djønne: Modulering, 3D-printing og fjernstyring.

Ansvarsinndelingen betyr ikke at vi har jobbet med hver vår aktivitet. Vi gjorde det slik for å ha en person som skal stå ansvarlig for at aktiviteten blir gjennomført i tide og inneholder det den skal. Alle aktiviteter er utført i godt samarbeid mellom begge to.

### <span id="page-39-2"></span>**E.2 Fremdriftsplan**

Fremdriftsplanene våre er laget slik at de viser hvor mange timer som er satt av til aktivitetene hver uke i tillegg til hvor mange timer vi faktisk har brukt på hver aktivitet. Vi har også lagt inn en estimert fremdrift i prosent som vi har oppdatert etter hvert som vi har jobbet med de forskjellige aktivitetene.

I den første fremdriftsplanen mangler det noen av de brukte timene som vi hadde glemt å legge inn. I den nyeste revisjonen av fremdriftsplanen gjenstår aktivitetene EXPO og presentasjon av oppgave. Disse vil bli utført etter innlevering av rapporten.

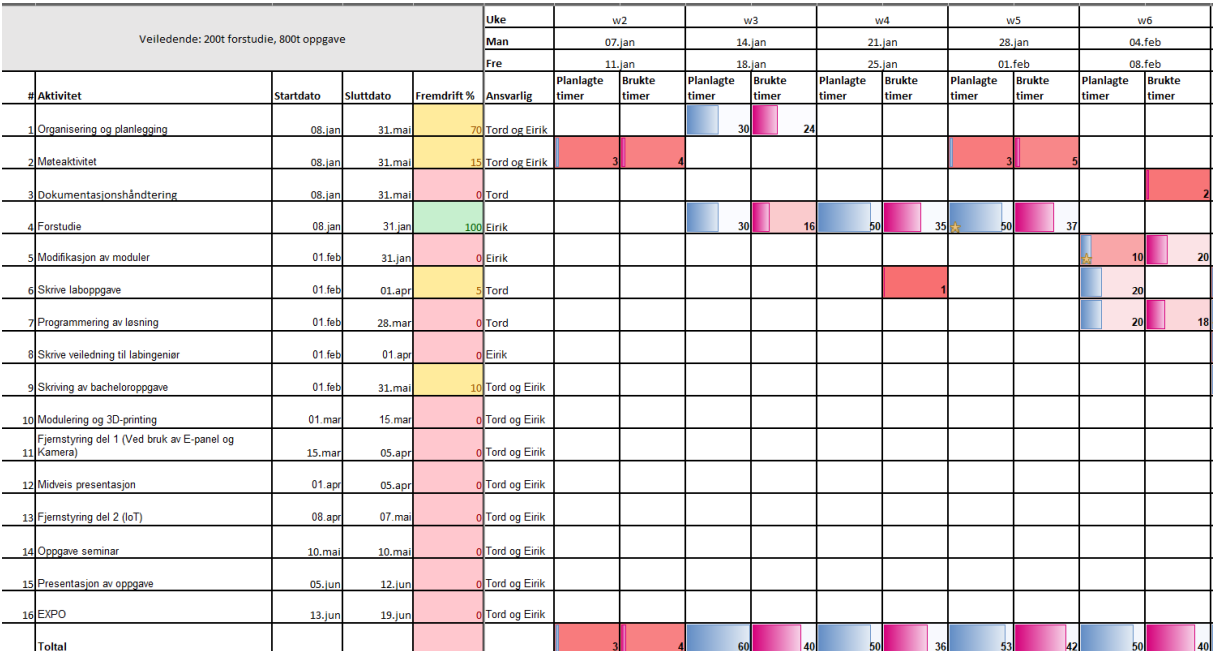

#### **Første fremdriftsplan**

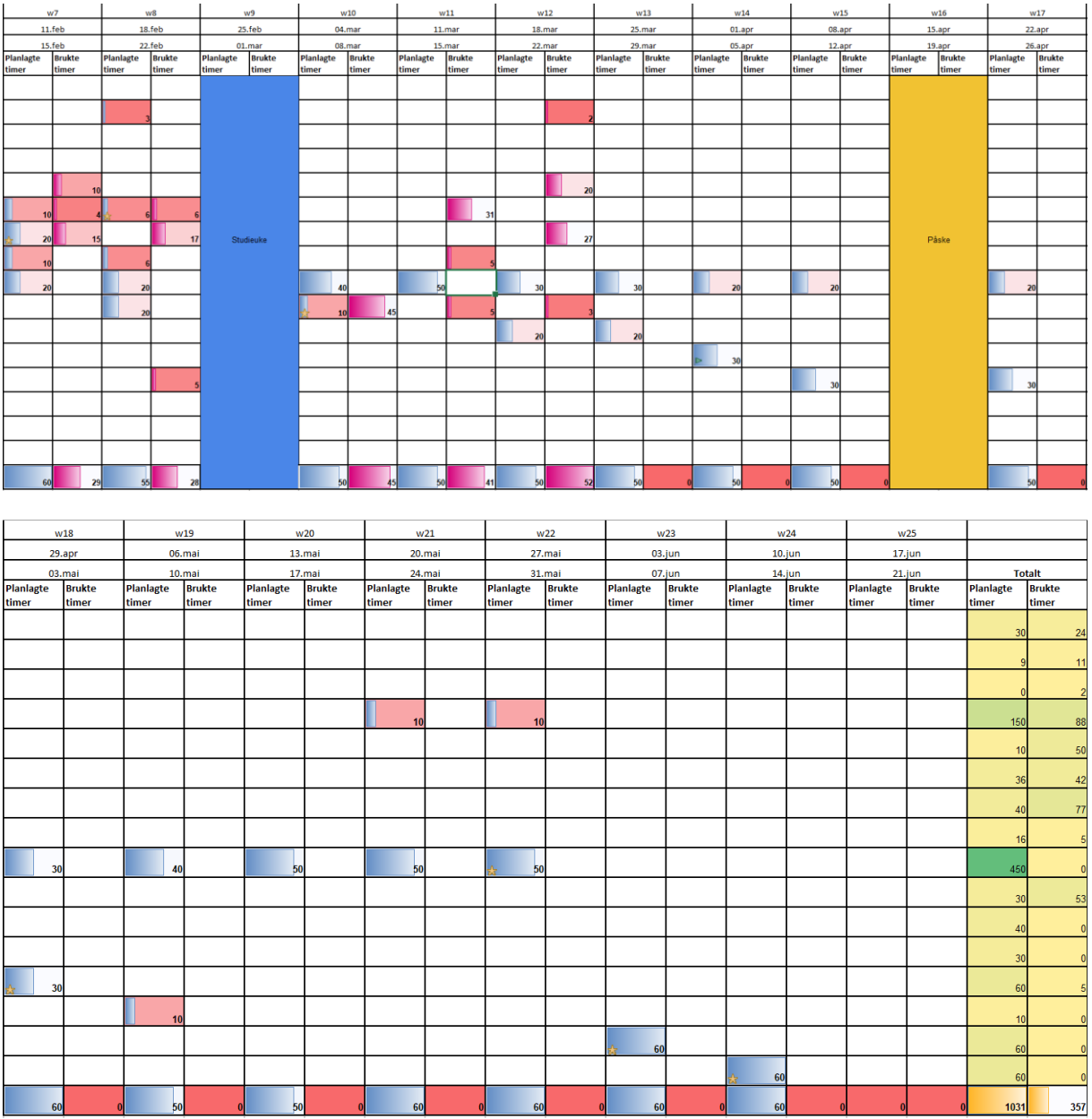

**Andre fremdriftsplan**

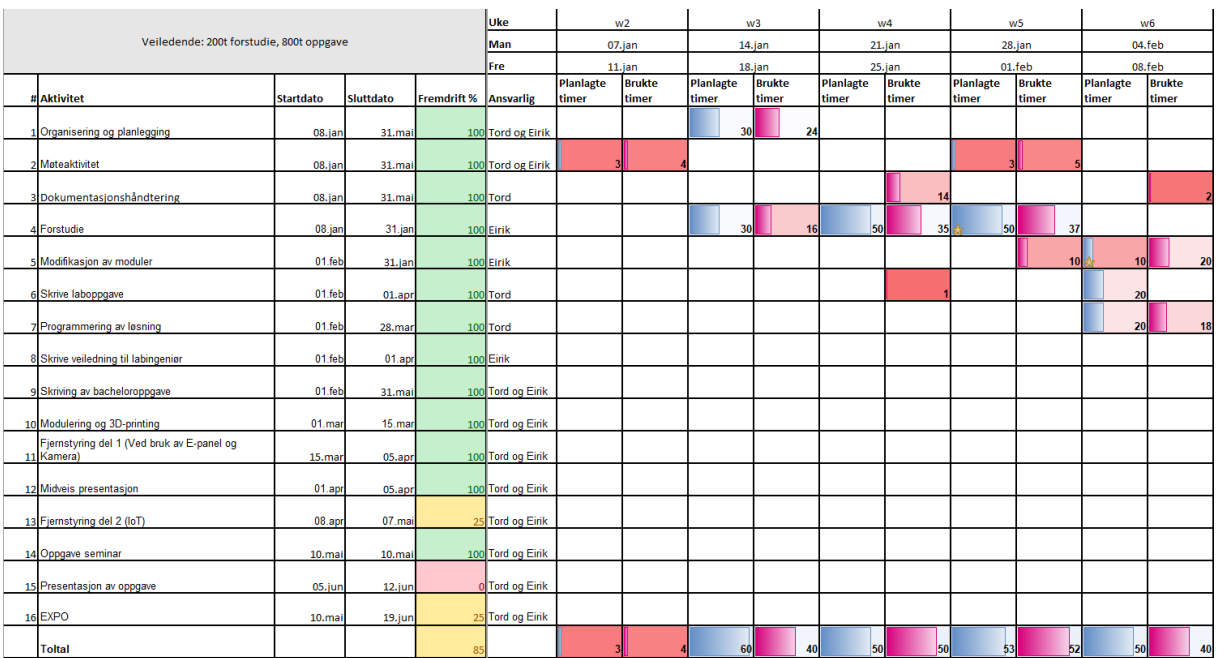

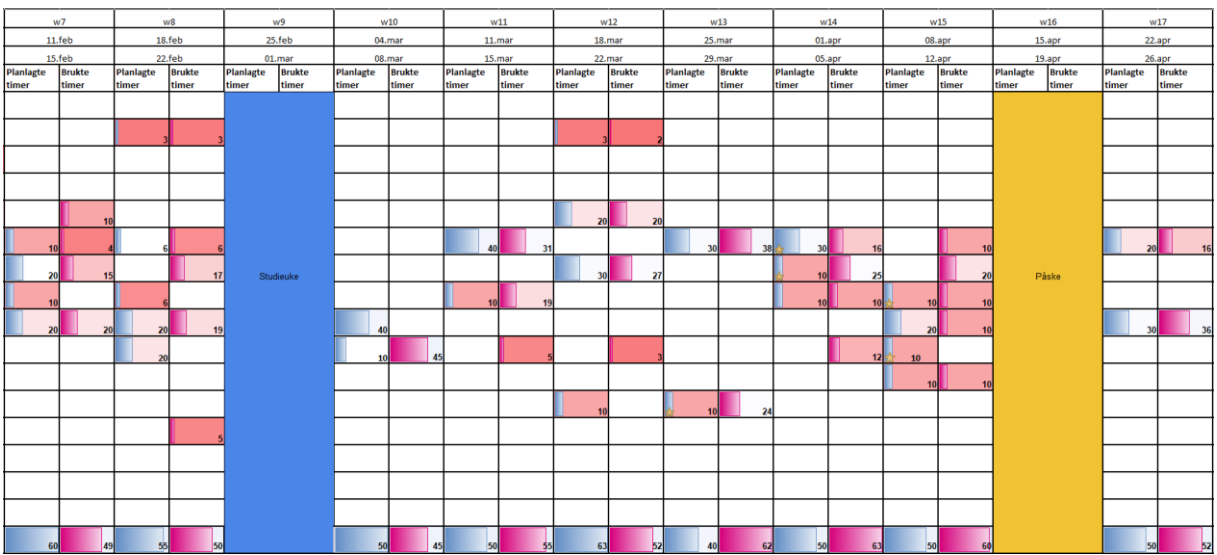

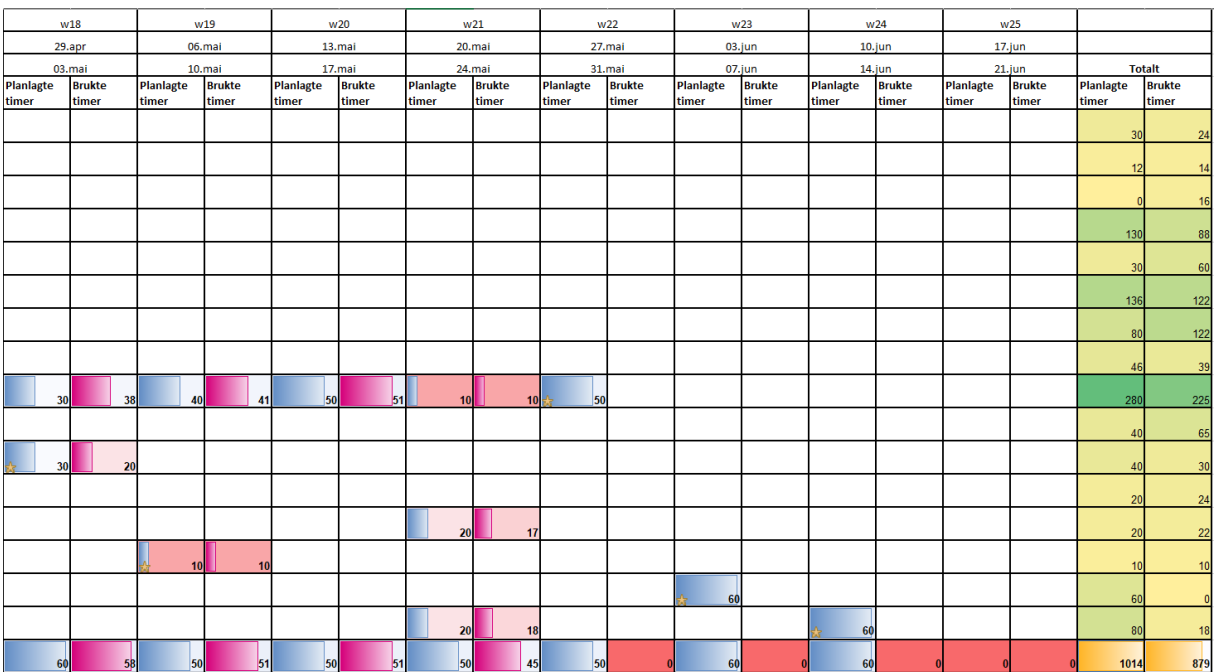

<span id="page-42-0"></span>**E.3 Risikoliste**

| <b>Risiko</b>                                                                | Sannsynlighet | <b>Alvorlighet</b> | <b>Konsekvens</b>                                                   | <b>Tiltak</b>                                                                                                    |
|------------------------------------------------------------------------------|---------------|--------------------|---------------------------------------------------------------------|----------------------------------------------------------------------------------------------------|
| Sykdom/skade                                                                 | Lav           | <b>Middels</b>     | Kan bli<br>problemer med<br>fremdriften                             | Den friske<br>personen kan<br>jobbe ekstra<br>med oppgaven                                                        |
| Samarbeidsproblemer<br>i prosjektgruppen                                     | Lav           | <b>Middels</b>     | Kan ødelegge<br>motivasjonen og<br>fremgang i<br>prosjektet         | Prøve å snakke<br>i lag for å løse<br>eventuelle<br>konflikter                                                    |
| Oppgaven er ikke<br>gjennomførbar/Får<br>ikke gjennomført den<br>før fristen | Lav           | Høy                | Dårlig<br>sluttresultat og<br>oppdragsgiver<br>blir ikke fornøyd    | Ta tak i det<br>tidlig, prøve å<br>endre oppgave<br>spesifikasjon<br>eller i verste<br>fall lage en ny<br>oppgave |
| Får ikke tak i<br>nødvendig<br>utstyr/programvare                            | Lav           | Høy                | Vi får ikke<br>gjennomført<br>den praktiske<br>delen av<br>oppgaven | Sikre oss<br>program og<br>utstyr så tidlig<br>som mulig.<br>Eventuelt<br>benytte andre<br>program og             |

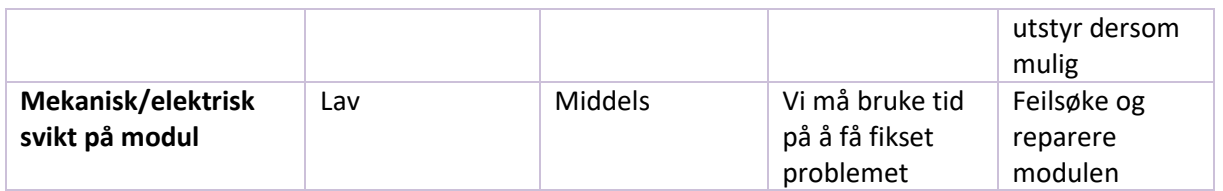

# <span id="page-44-0"></span>**Appendiks F Dokumentasjon tilhørende modulene**

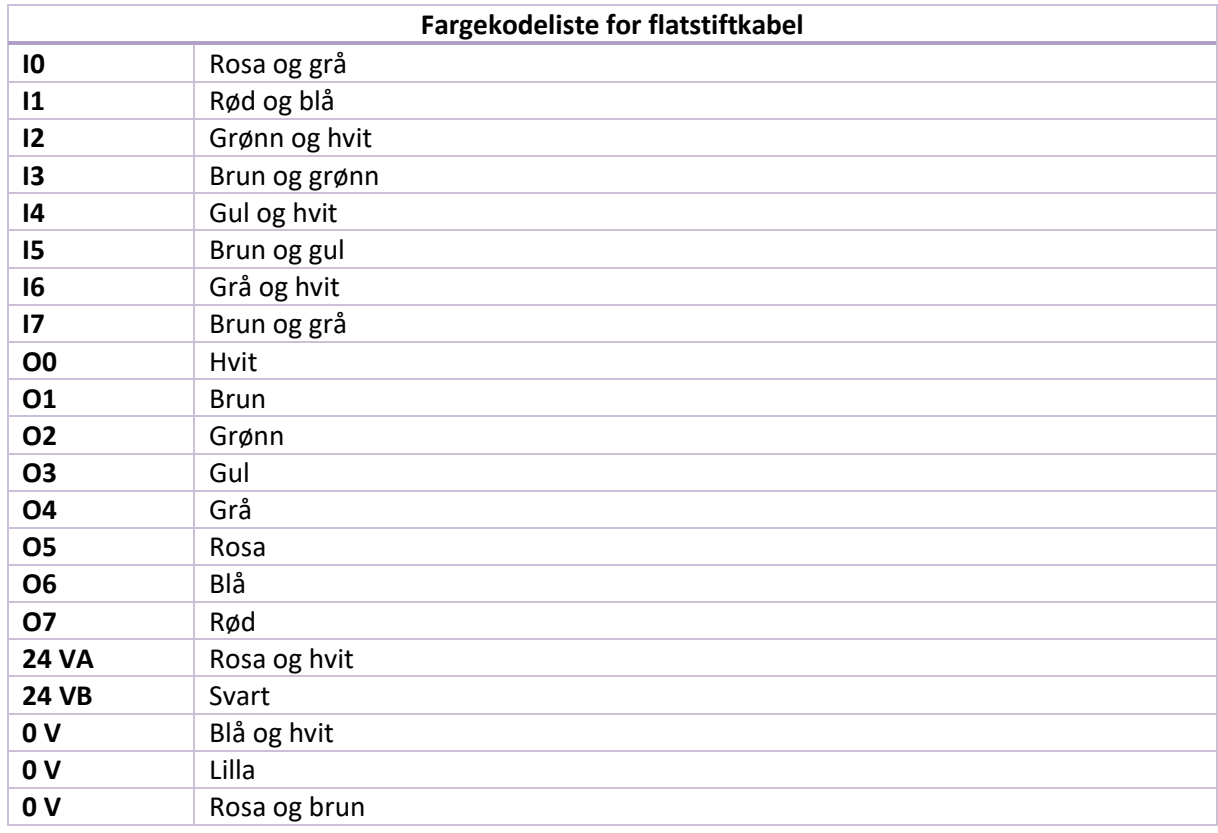

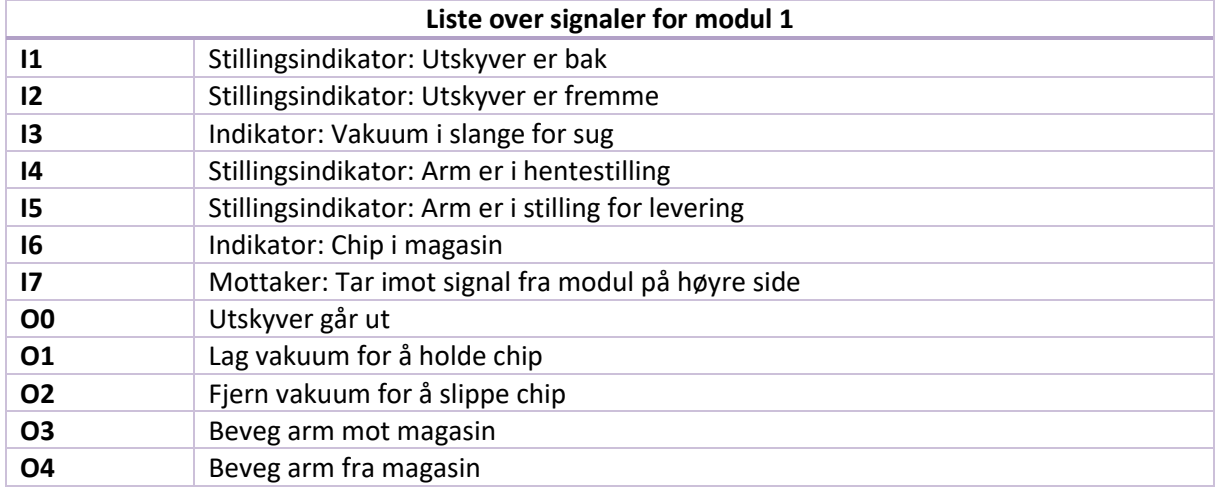

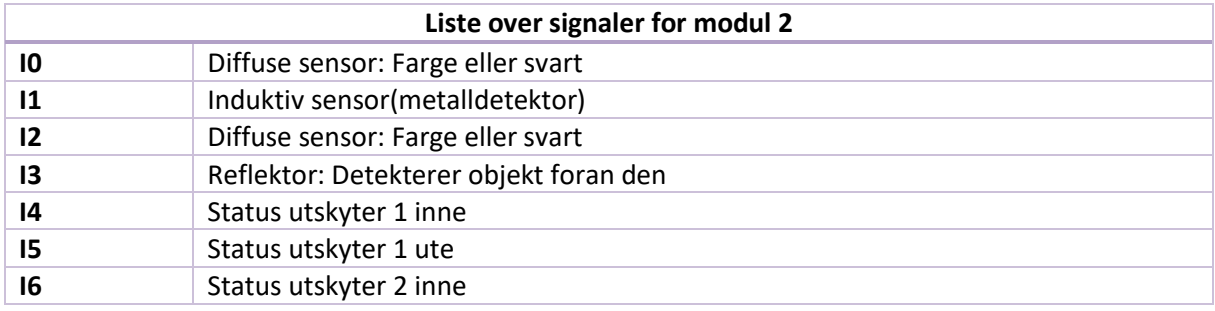

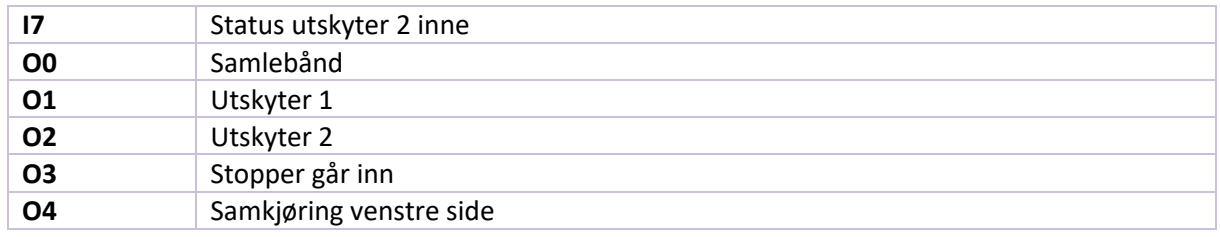

## <span id="page-46-0"></span>**Appendiks G Laboratorieoppgaven**

## Festo laboratorieoppgave med PLS

#### Tema:

- " Styring og programmering av Festo-moduler
- **Betjening og programmering av E-panel**
- **Samkjøring av flere moduler**

#### Læringsmål:

- " Bygge opp kunnskap om PLS programmering
- Lære hvordan å koble fysiske systemer til en styring
- " Beherske E-panel styring og forså dets samspill med PLS

#### Utstyr:

- **PLS: Melsec FX3U**
- **Festo-moduler**
- **E-panel: Beijer E1071**

### Forarbeid:

- **ELese oppgaveteksten**
- **E** Tegne koblingsskjema
- **Lage PLS program**
- " Lage program for E-panel

#### **Grupper:**

4-6 personer - 2-3 på hver modul

### Rapport:

" Mal for rapport finnes nederst i oppgaven

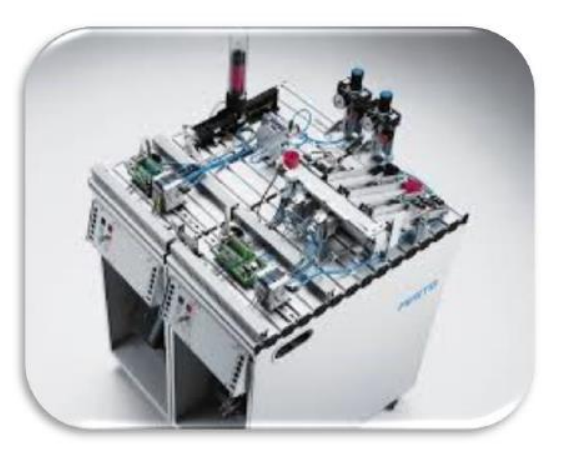

Tord Solberg og Eirik Djønne

 $v1.0$ 

#### Innledning

Denne laboratorieoppgaven går ut på å programmere og kjøre to Festo-moduler i lag. Det skal benyttes to PLS-er og to E-panel i øvingen. Gruppen deler seg slik at 2-3 personer jobber med modul 1 og 2-3 personer jobber med modul 2. Både modul 1 og modul 2 har hvert sitt tilhørende E-panel som skal programmeres forskjellig. Siden det benyttes to PLS-er til denne oppgaven skal kommunikasjon foregå mellom modulene.

Før øvingen skal det gjøres noe forarbeid. Først må oppgaveteksten leses nøve igjennom, deretter skal det programmeres en løsning for begge modulene slik at de fungerer som et komplett system. Et skiema over koblingen må også tegnes slik at oppkoblingen på laboratoriet går lettere.

Videre i teksten følger en beskrivelse av modulene sin oppbygning og virkemåte. Deretter er det en oppgavetekst med krav til hvordan systemet med de to modulene og E-panelene skal fungere. Hva som skal gjøres på labben er beskrevet i avsnittet «På labben». Etter øving er gjort skal det leveres inn en rapport, det er lagt ved en mal nederst i oppgaven.

#### Modulbeskrivelse/spesifikasjoner

Her blir det beskrevet hvilke komponenter modulene består av og tilhørende signal. Flere av komponentene på modulene er pneumatiske og krever tilkobling av trykkluft for å fungere.

#### Modul  $1 -$  Distributing station

Denne modulen består av:

- 1. Magasin: Dette er en rund beholder som fylles opp med chipper (sylinderformede objekter).
- Nederst i magasinet er det et hull der chippene kan dyttes ut ved hjelp av en utskyver (O0). Posisjonen til utskyveren blir gitt av to indikatorer (I1 og I2). Det er også en sensor (16) i bunnen av magasinet som detekterer om det er flere chipper igjen i magasinet. Denne sensoren gir lavt signal ved chip i magasin og høyt signal om det er tomt. Dersom utskyver er fremme ser denne sensoren det som om det er chip i magasinet.
- 2. Arm: Brukes for å hente chipper som er skjøvet ut av magasinet og levere disse videre til modul 2. Armen har en stillingsindikator på hver side (I4 og I5) og kan beveges frem og tilbake (O3 og O4). Armen holder chippene ved hjelp av vakum i slangen. Suget kan aktiveres og deaktiveres (O1 og O2). Det behøves bare en kort tid med suging for at chippen skal holdes på plass av vakuum. Det er også en indikator for vakum i slangen (13).

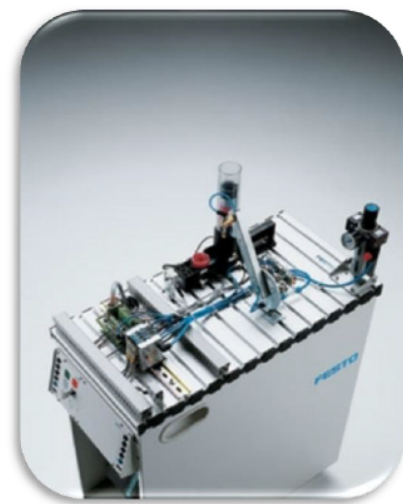

3. Signalmottaker: Kan motta signal fra modul 2 som kan brukes for å få modulene til å samhandle (I7). OBS modul 1 kan kun motta signal fra modul 2 og ikke sende signal tilbake.

#### Innganger

Tord Solberg og Eirik Djønne

 $v1.0$ 

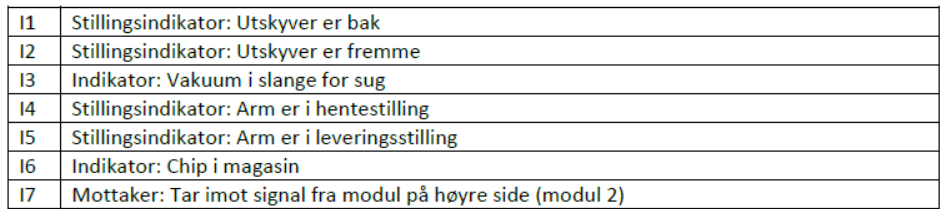

#### **Utganger**

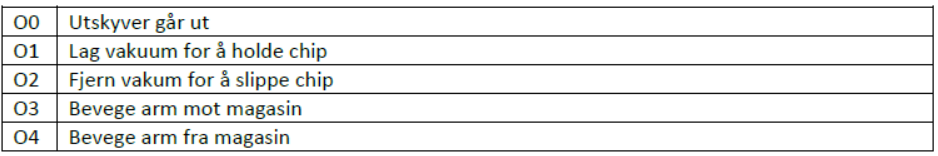

#### Modul 2 - Sorting station: Finally Denne modulen består av:

- 1. Samlebånd: Startes med et signal (O0). Dette bør helst ikke stoppes og startes for mye.
- 2. Detekteringsområde: Dette området er i begynnelsen av samlebåndet på modulen. Det er her modul 1 leverer chippen. For å stoppe chippen i å gå videre før systemet er klar til sortering er det en stopper (O3) som normalt står ute, denne kan skyves inn ved et signal. Chippen stopper da foran tre sensorer. Den ene sensoren er en induktiv sensor (11) som kan detektere om chippen er av metall eller ikke. Det er også to like diffuse sensorer (IO og I2), disse kan detektere om chippen er farget.
- 3. Sortering: Sorteringssystemet består av 3 sorteringsskinner og to utskytere. Basert på detekteringen kan utskyterene (O1 og O2) skytes ut for å lede chippen ned i riktig sorteringsskinne. Disse skyves ut slik at de er i posisjon til chippen

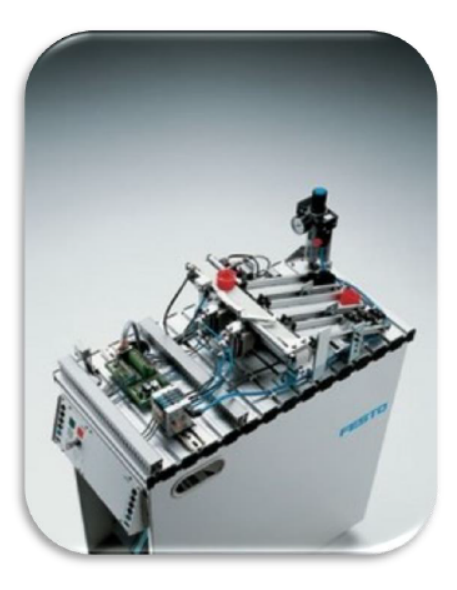

kommer bort. Tilhørende utskyterene er det fire posisjonssensorer (14, 15, 16 og 17). På toppen av sorteringsskinnene er det en reflektor (I3) som kan detektere om det ligger noe forran eller om noe går forbi.

4. Signalsender: Kan sende signal til modul 2 for samhandling (O7). OBS kan kun sende signal til modul 1 og ikke motta signal.

#### Innganger

Tord Solberg og Eirik Djønne

 $v1.0$ 

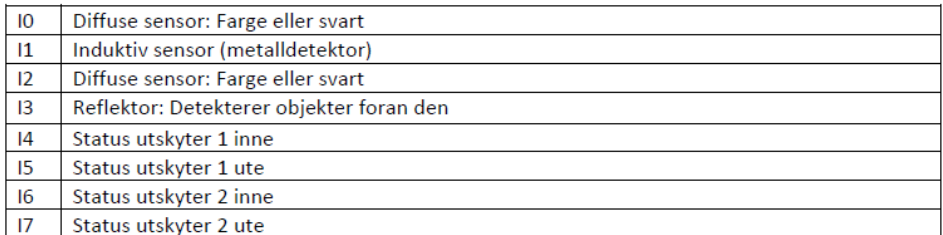

#### **Utganger**

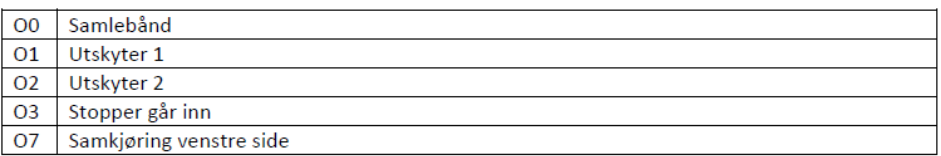

#### Oppgavetekst/systemkrav

Dette systemet skal i hovedsak hente chipper fra et magasin, videreføre disse til et samlebånd for å så sortere de etter farge, ikke farge og metall. For å få modulene til å «snakke» sammen kan signalgiver og mottaker (O7 på modul 2 og I7 på modul 1) benyttes, men dette er enveis kommunikasjon og det kan bli vanskelig å få til en god samkjøring. Et bedre alternativ er å lage en toveis kommunikasjon mellom PLS-ene ved bruk av ledninger. Nedenfor beskrives noen krav til hvordan modulene og E-panel skal fungere. Så lenge kravene blir oppfylt er det lov å være kreativ.

PLS-programmene lages og testes (simuleres) før laboratorieøkten slik at man slipper å bruke tiden på labben til feilsøking og programmering.

#### Modul 1:

Denne modulen skal hente chipper fra magasinet og levere de videre til samlebåndet på modul 2. Videre stilles disse kravene til systemet:

- · Kun startes når det er chipper i magasinet
- Kunne stoppes når som helst
- Stoppe når magasinet er tomt og den siste chippen er levert til modul 2
- · Startes på nytt når magasinet er fylt opp igjen
- Armen kan ikke stå i henteposisjon når chippen dyttes ut
- Ikke levere chip til modul 2 før klarsignal fra modul 2

#### E-panel 1:

Krav til E-panelet:

- Knapp for start og stopp
- Mulighet for å taste inn antall chipper i magasinet før oppstart
- · Telling på hvor mange chipper som befinner seg i magasinet til enhver tid
- Alarm dersom magasinet er tomt for chipper
- Alarm skal kunne resettes fra E-panel

Tord Solberg og Eirik Djønne

 $v1.0$ 

- Knapp for å bekrefte at magasinet er fylt på igjen, slik at systemet kan fortsette  $\bullet$
- Kunne sjekke status på backup batteriet til PLS-en

#### Modul 2:

Denne modulen skal sortere chipper av typen rød(plast), svart(plast) og sølv(metall) i tre forskjellige skinner. Chippene blir levert fra arm på modul 1. Krav til dette systemet er som følger:

- · Kun startes når det er ledig plass i sorteringsskinnene
- · Kunne stoppe når som helst
- · Stoppe når en av sorteringsskinne er fulle
- $\bullet$ Gi klarsignal til modul 1 når samlebåndet er tomt og det er ledig plass i sorteringsskinnene
- Sortere chippene etter farge og material

#### E-panel 2:

Krav til E-panelet:

- Knapp for start og stopp
- Vise hvor mange chipper som befinner seg i hver av sorteringsskinnene
- Alarm dersom en av sorteringsskinnen blir fulle
- · Alarm skal kunne resettes fra E-panel
- Knapp for å bekrefte at sorteringsskinne er tomme, slik at systemet kan fortsette

#### På labben

- 1. Slett eventuelt tidligere program som ligger på PLS
- 2. Fyll opp magasinet på modul 1 med chipper
- 3. Koble opp PLS-ene til modulene (avslått)
- 4. Få godkjenning for oppkobling av labingeniør
- 5. Overfør programmene til PLS
- 6. Test programmene med PC tilkoblet
- 7. Koble fra PC og koble til E-panel
- 8. Kjør programmene med E-panelene
- 9. Koble sammen modulene og kjør alt som ett system

 $v1.0$ 

## Rapport

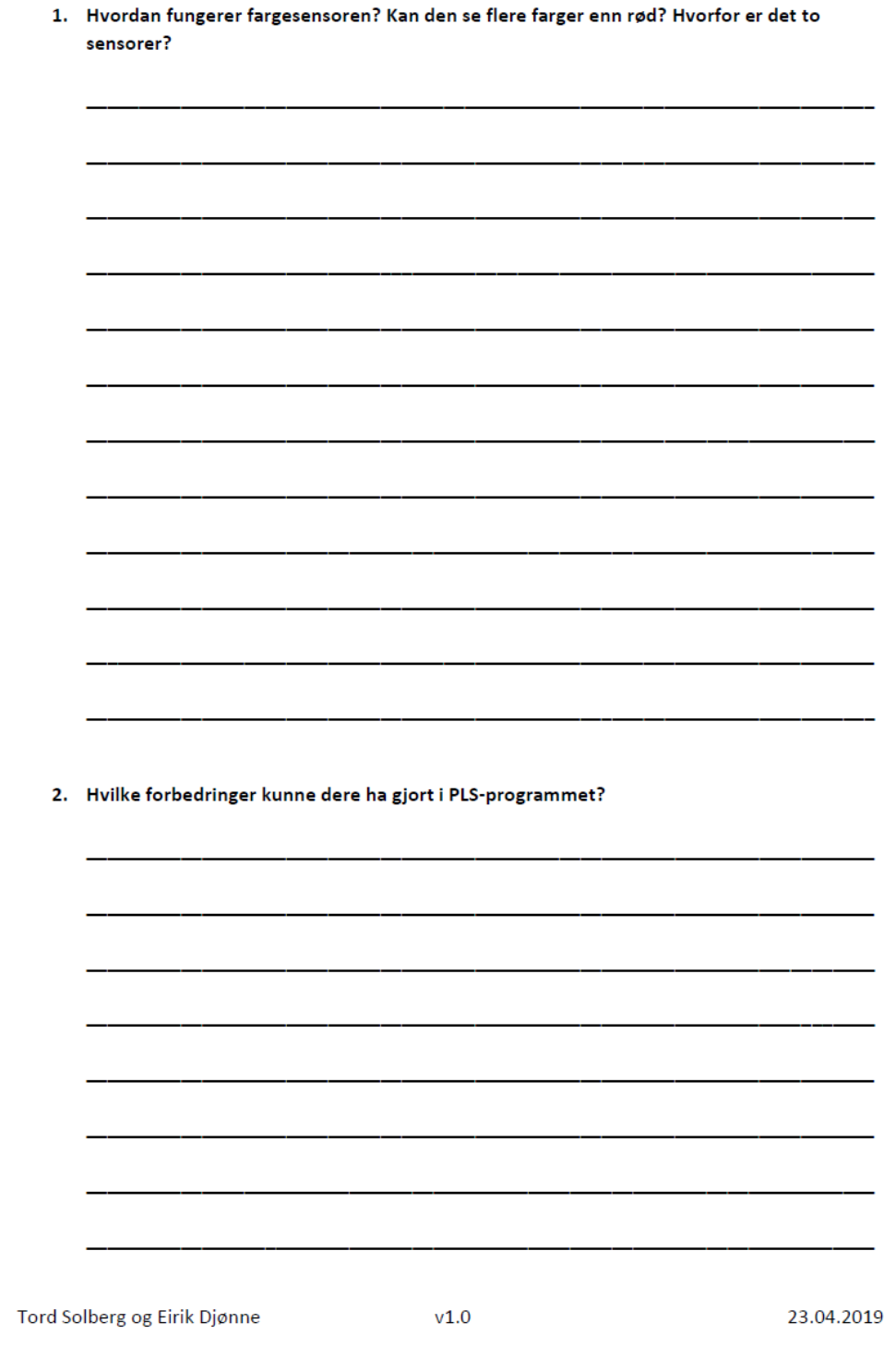

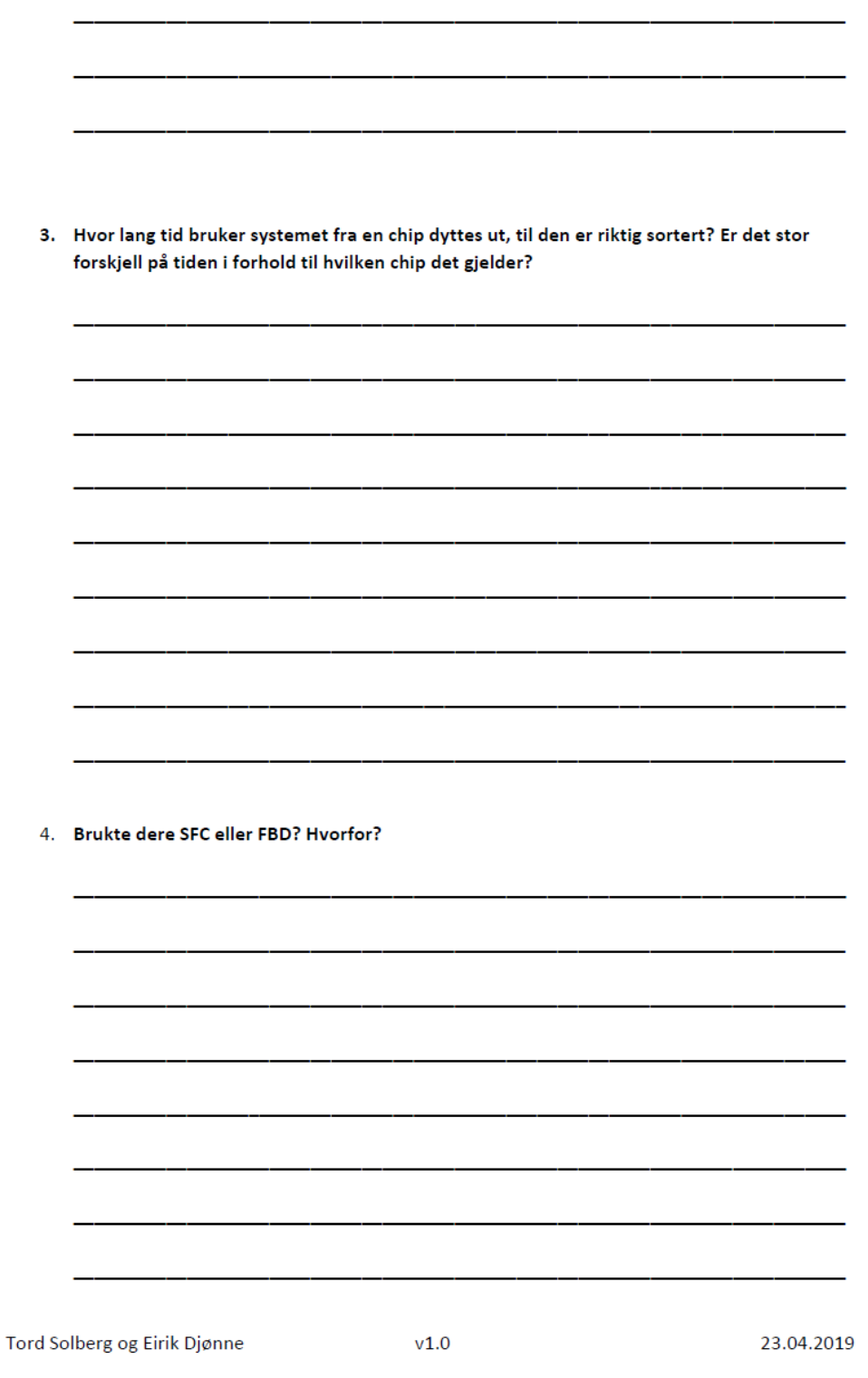

5. Legg ved skjermdump av PLS-program og variabelliste.

Tord Solberg og Eirik Djønne

 $v1.0$ 

## <span id="page-54-0"></span>**Appendiks H Løsningsforslaget**

# Løsningsforslag Festo laboratorieoppgave med PLS

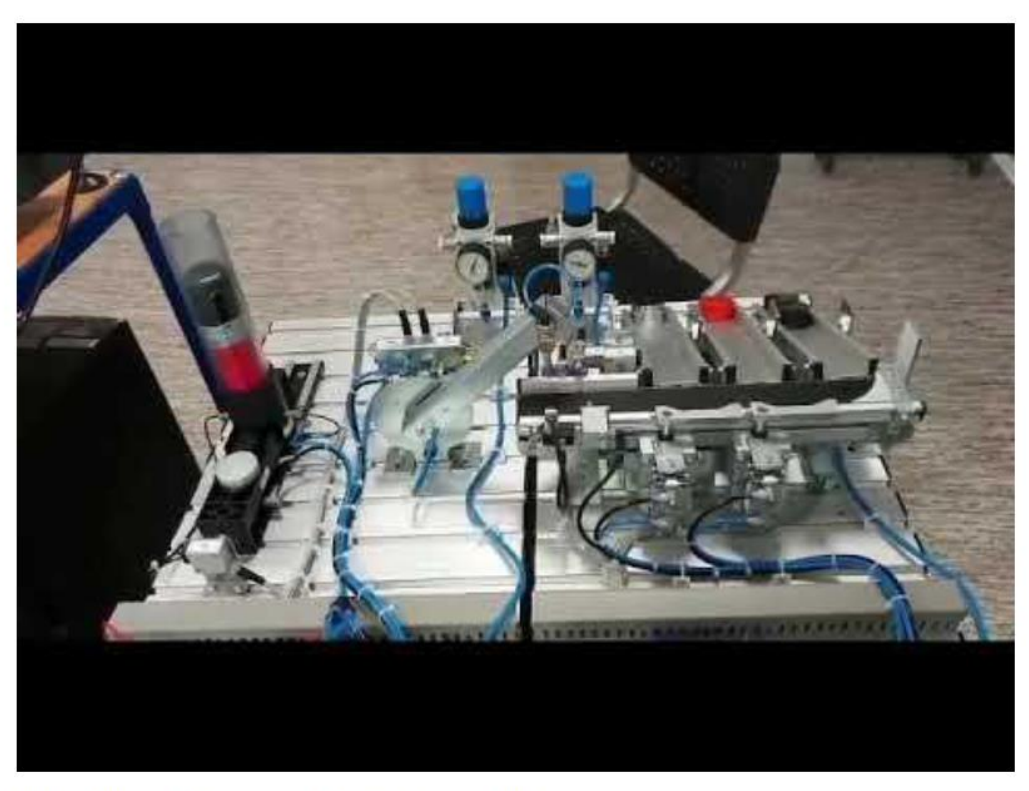

Klikk på bildet for å se video av systemet når det kjører

Tord Solberg og Eirik Djønne

 $V1.0$ 

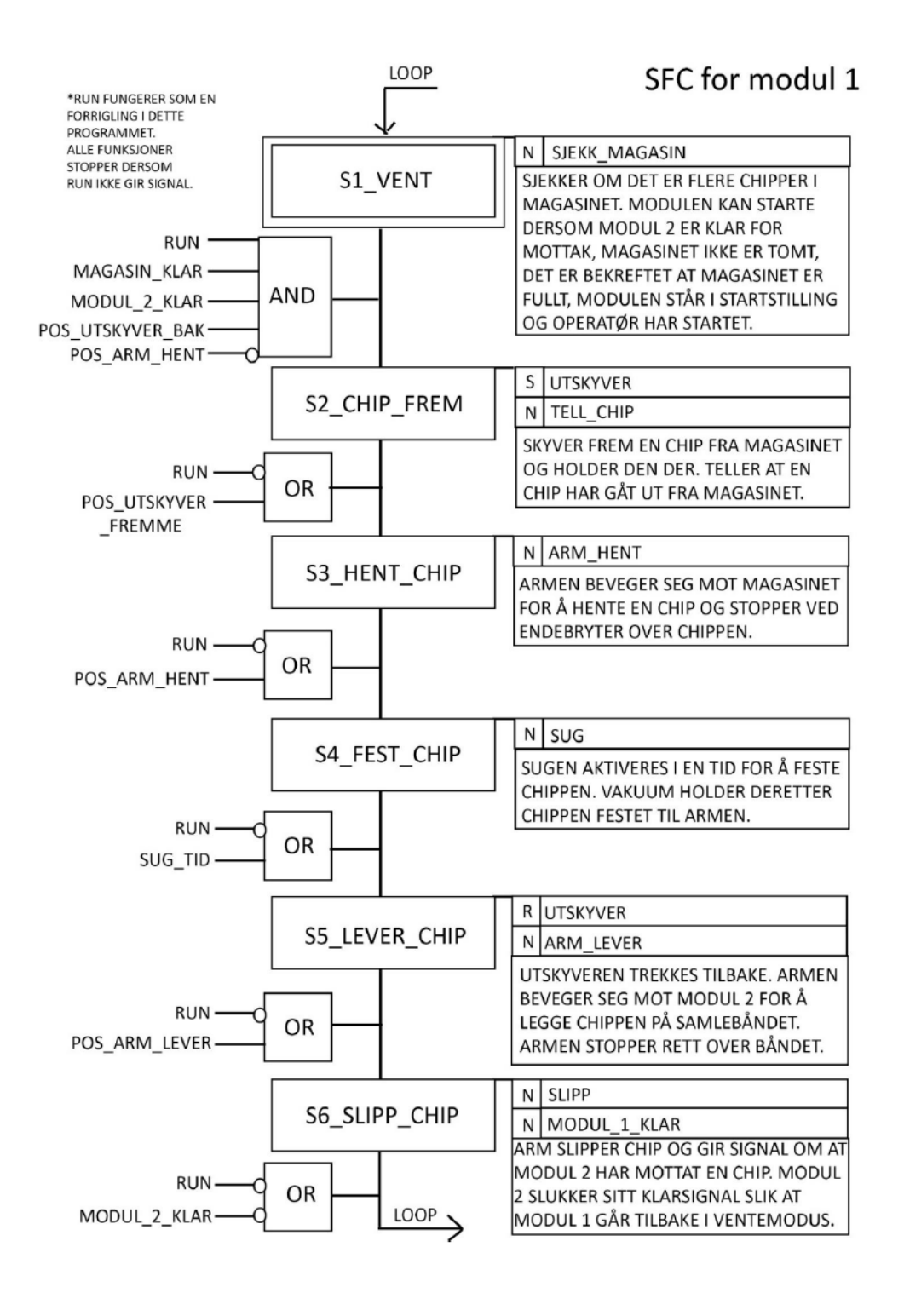

Tord Solberg og Eirik Djønne

FBD for modul 1

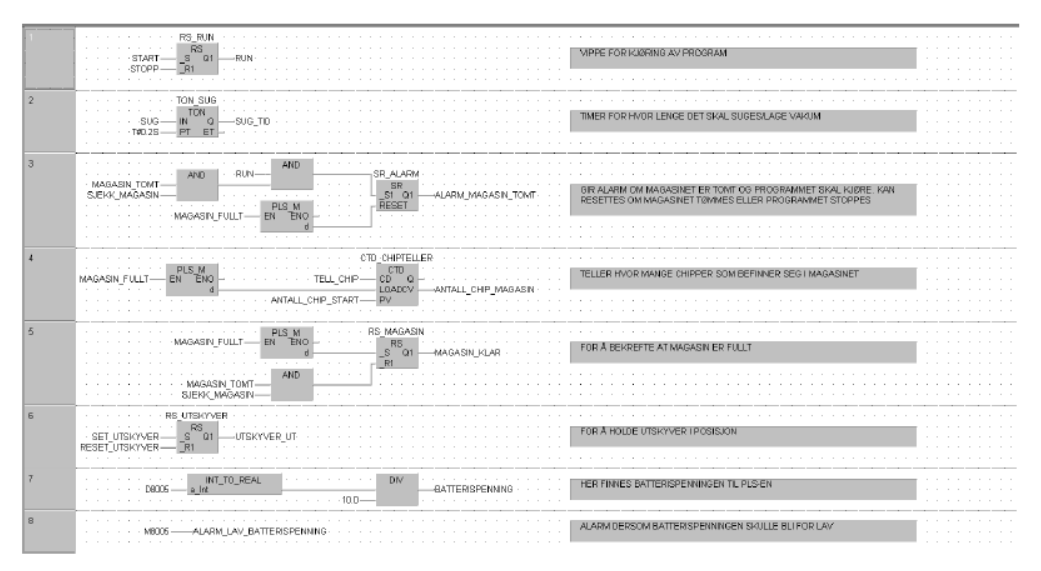

## Variabelliste for modul 1

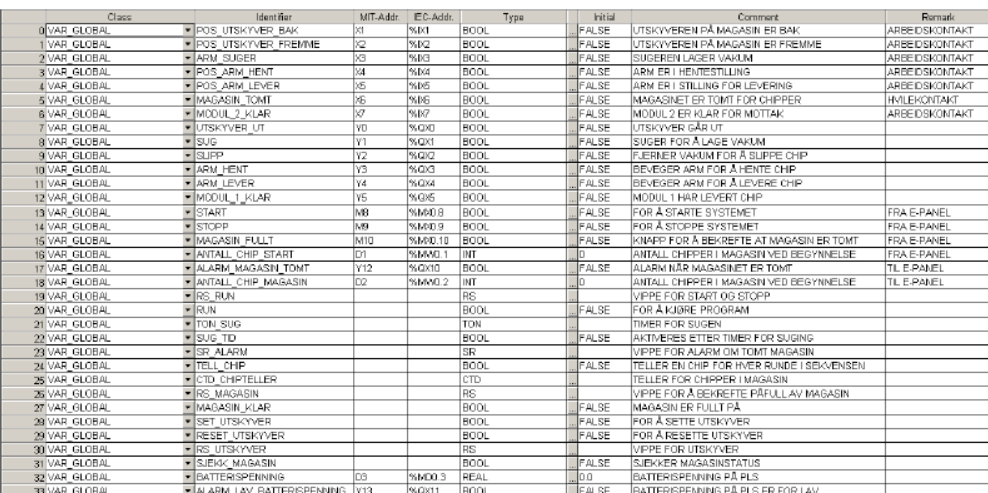

Tord Solberg og Eirik Djønne

24.04.2019

 $v1.0$ 

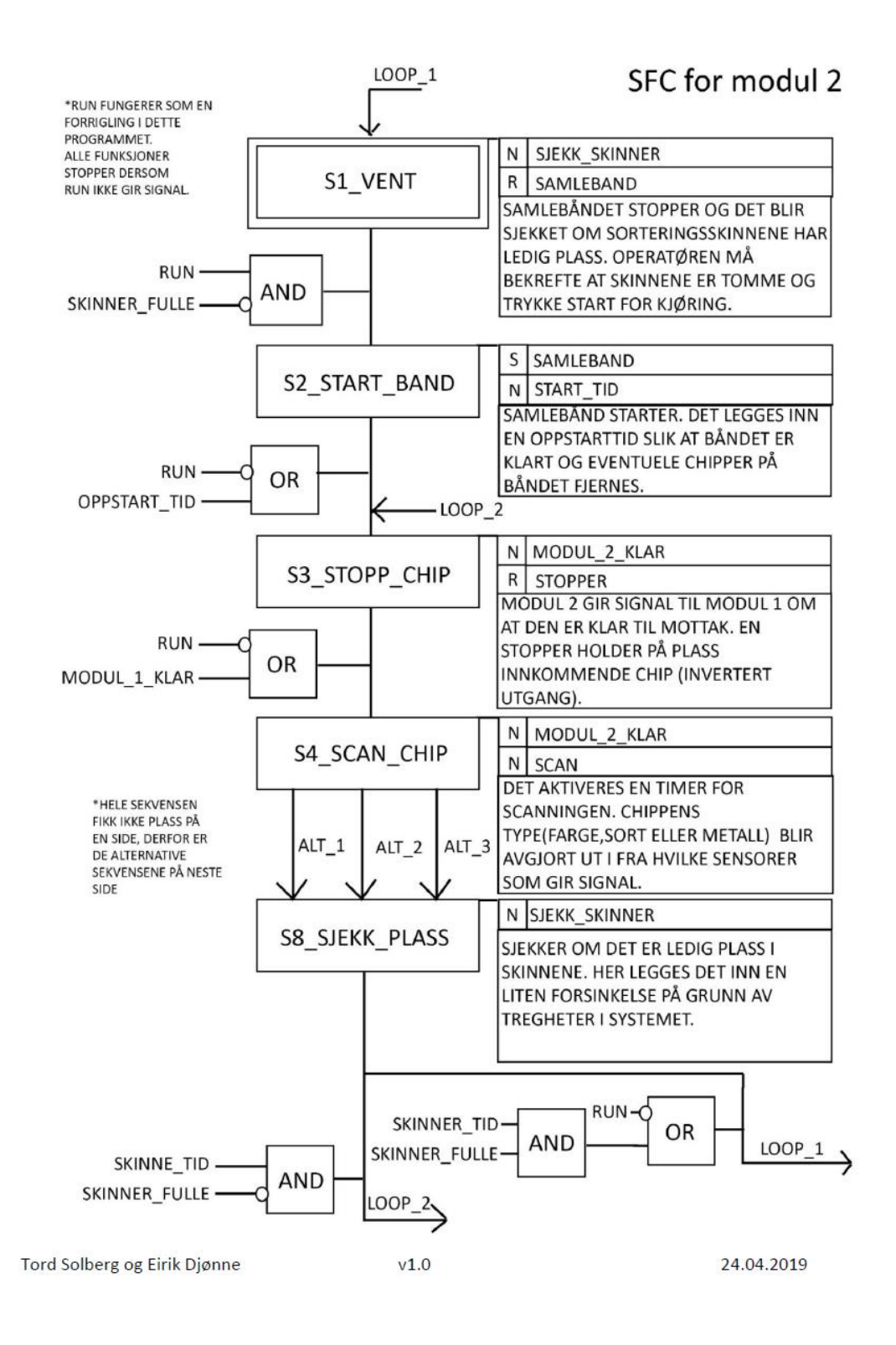

## SFC for modul 2

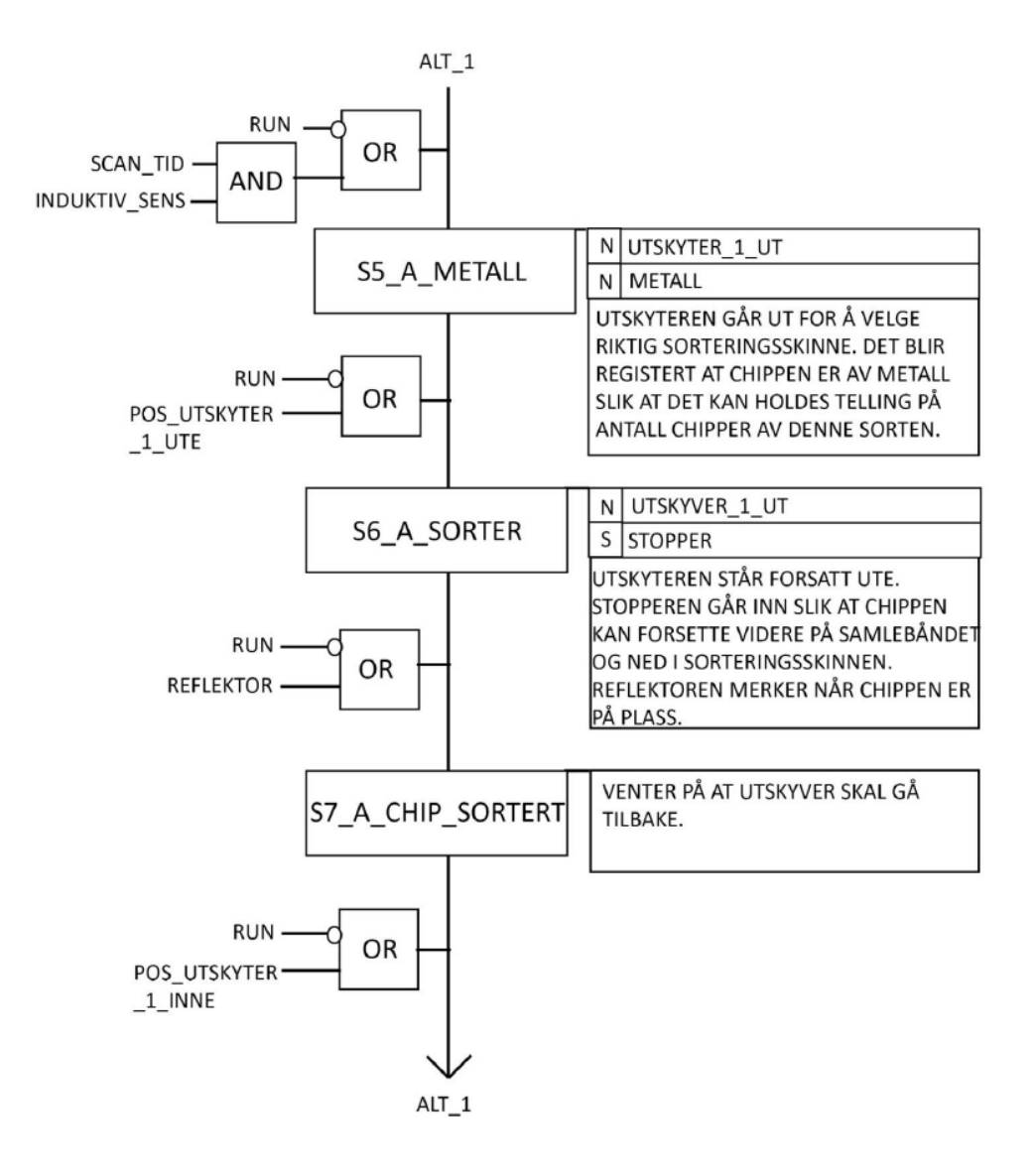

Tord Solberg og Eirik Djønne

 $v1.0$ 

## SFC for modul 2

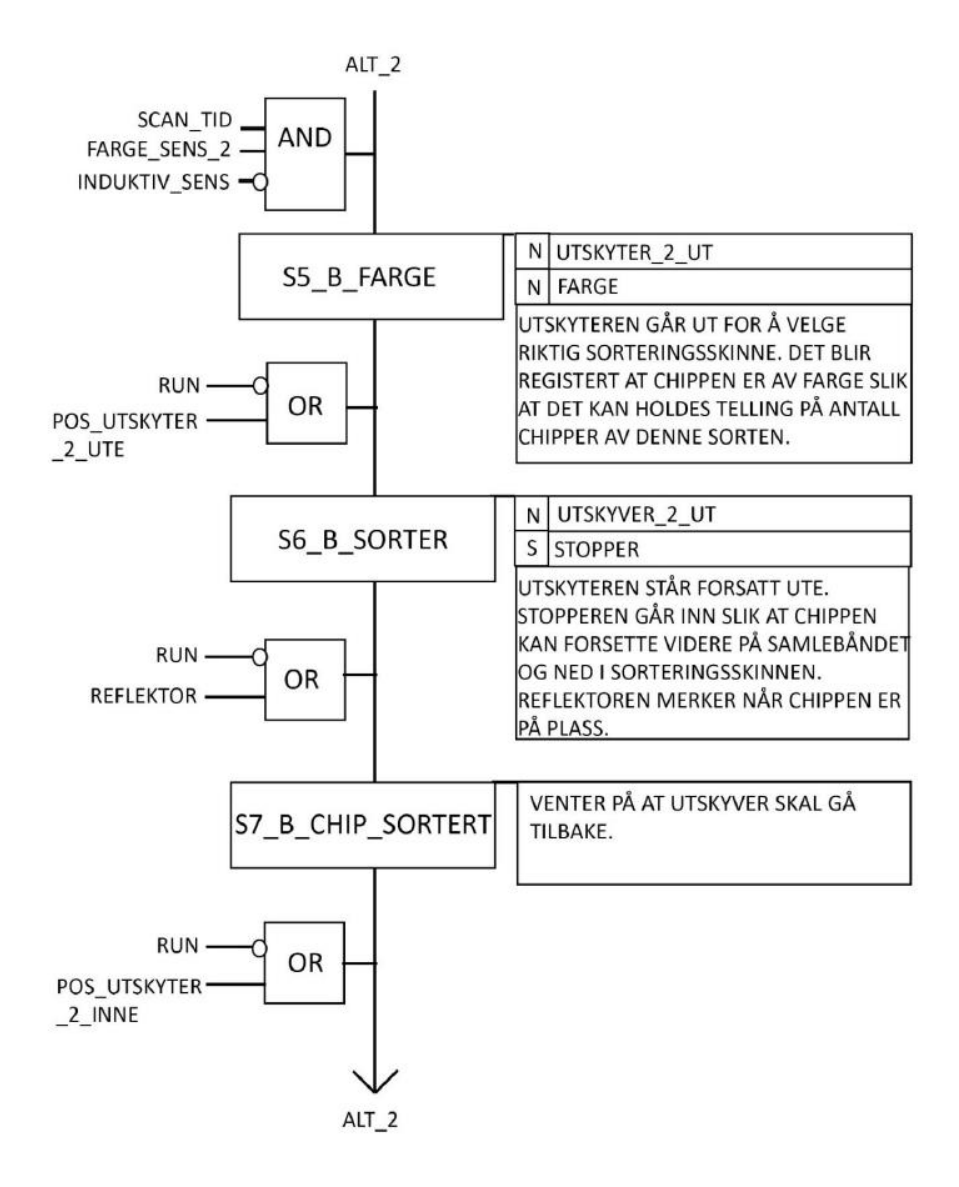

Tord Solberg og Eirik Djønne

 $V<sub>1.0</sub>$ 

## SFC for modul 2

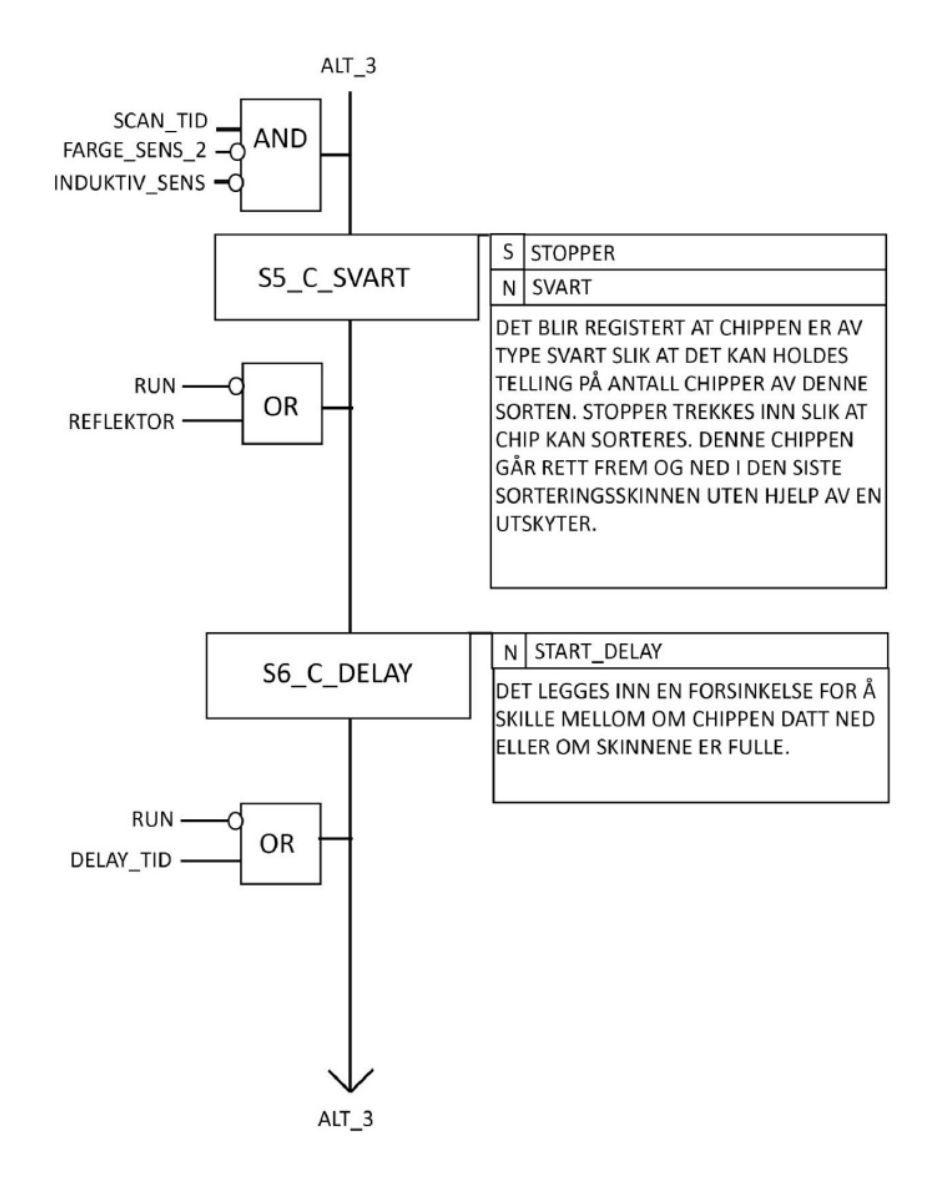

Tord Solberg og Eirik Djønne

 $v1.0$ 

### FBD for modul 2

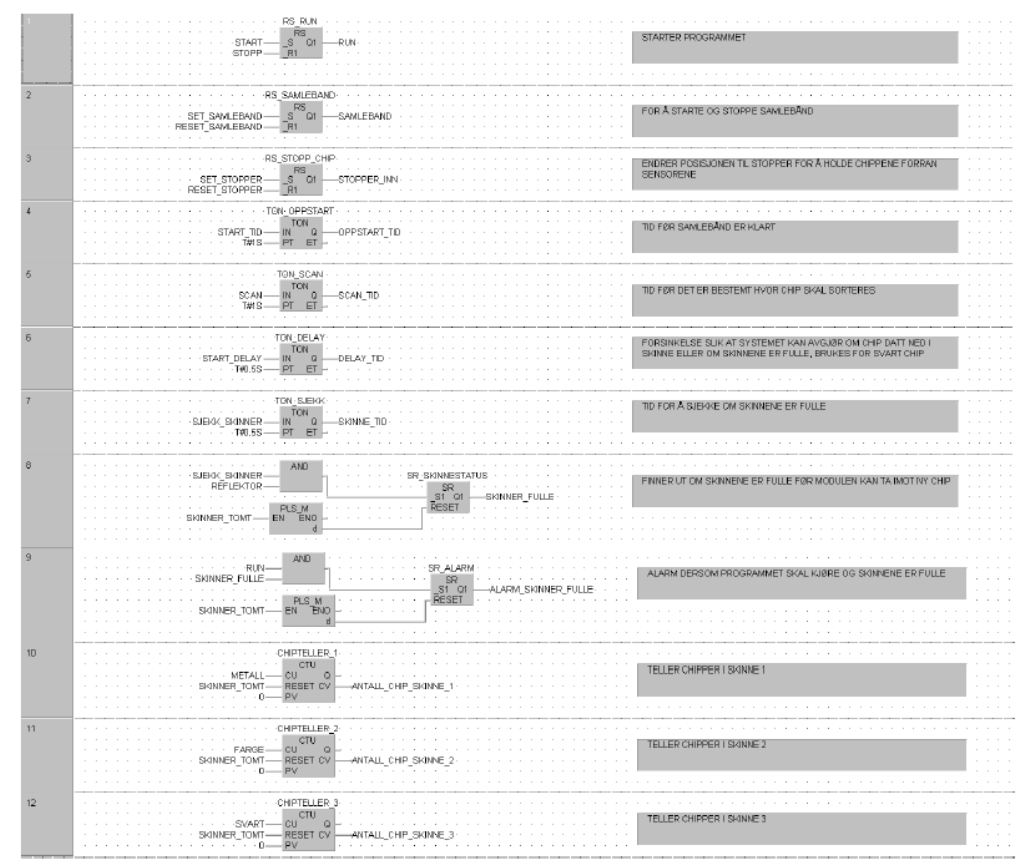

Tord Solberg og Eirik Djønne

 $v1.0$ 

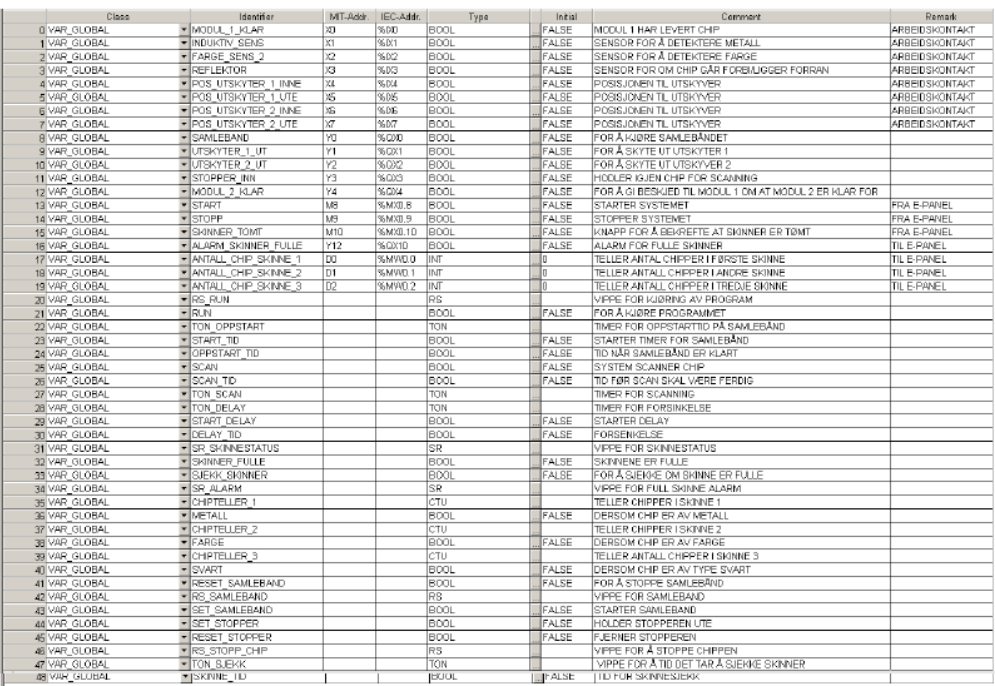

## Variabelliste for modul 2

**Remark** 

Tord Solberg og Eirik Djønne

 $v1.0$ 

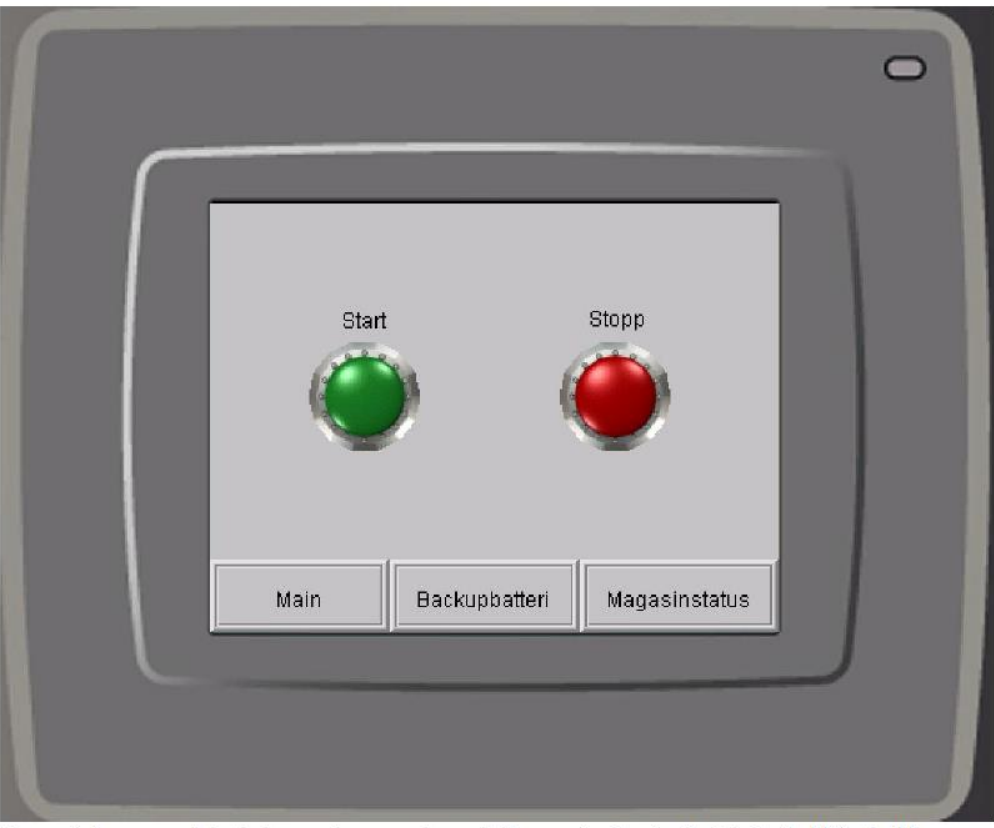

E-panel for modul 1

Fra main kan operatør starte og stoppe systemet. Dersom backupbatteriet skulle bli lavt vil knappen for dette begynne å blinke. Om magasinet skulle bli tomt vil knappen for magasinstatus begynne å blinke.

Tord Solberg og Eirik Djønne

 $v1.0$ 

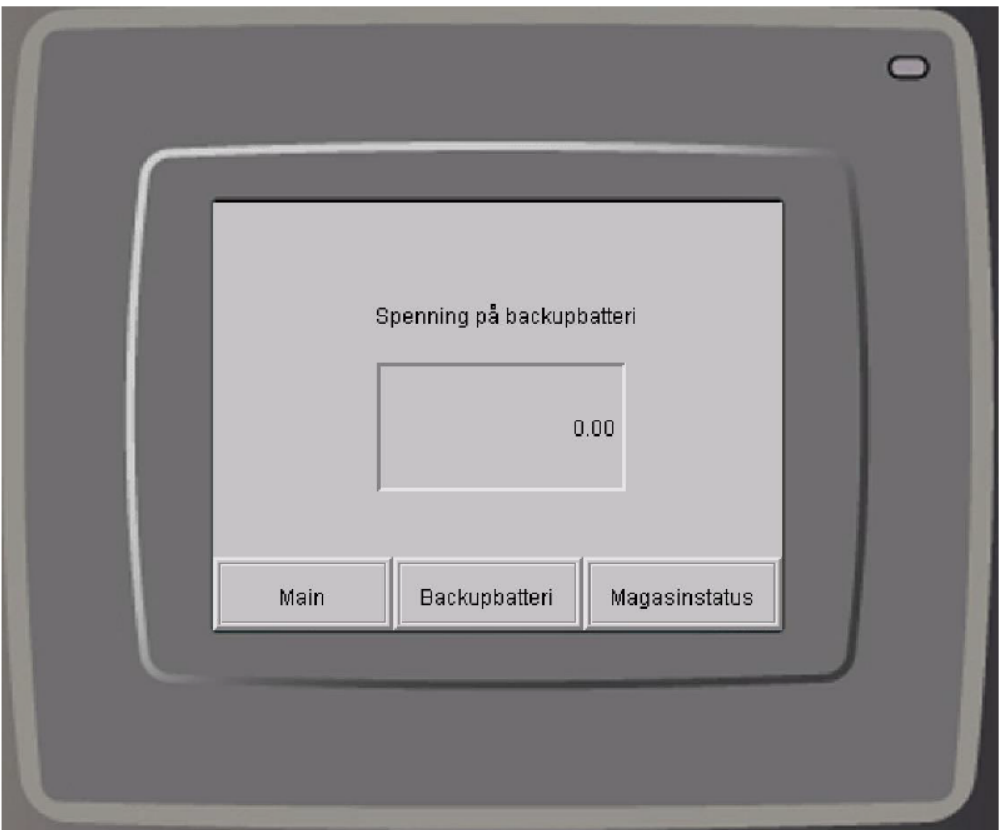

Her vises det hvor mye spenning som er på backupbatteriet.

Tord Solberg og Eirik Djønne

 $v1.0$ 

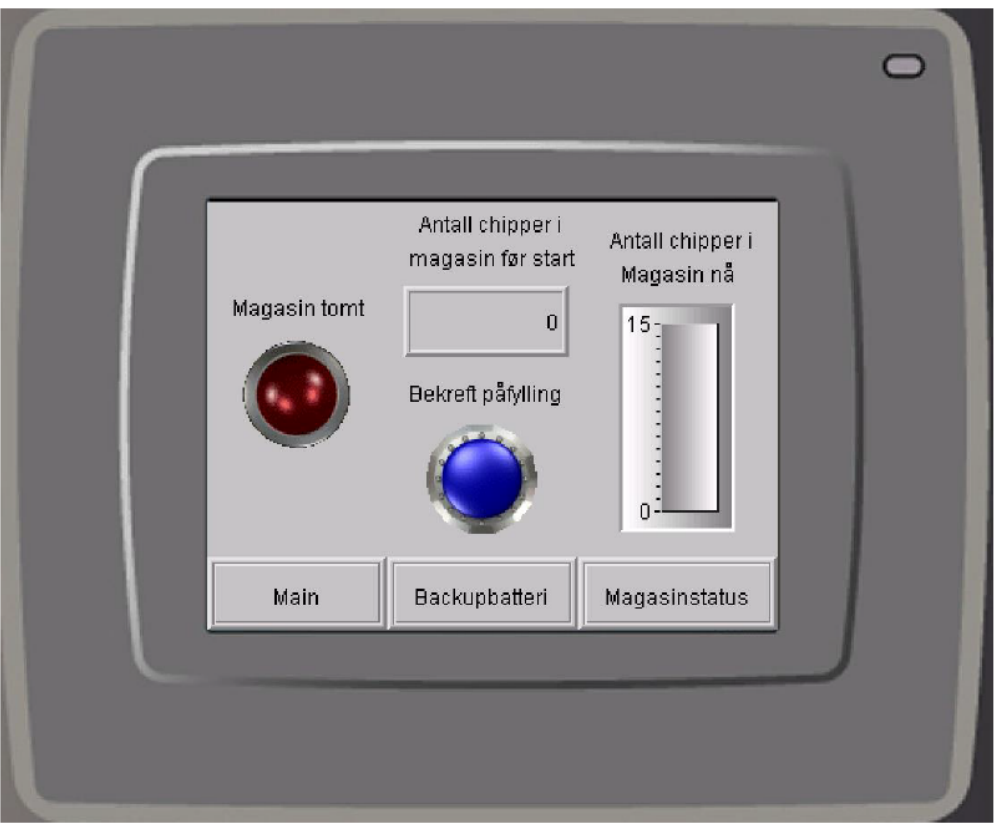

Operatøren kan her taste inn hvor mange chipper som er i magasinet før start. Deretter kan operatøren bekrefte påfylling av magasinet for at systemet skal kjøre. På høyre side vises det hvor mange chipper som befinner seg i magasinet til enhver tid. Dersom magasinet er tomt vil den røde lampen til venstre lyse.

 $v1.0$ 

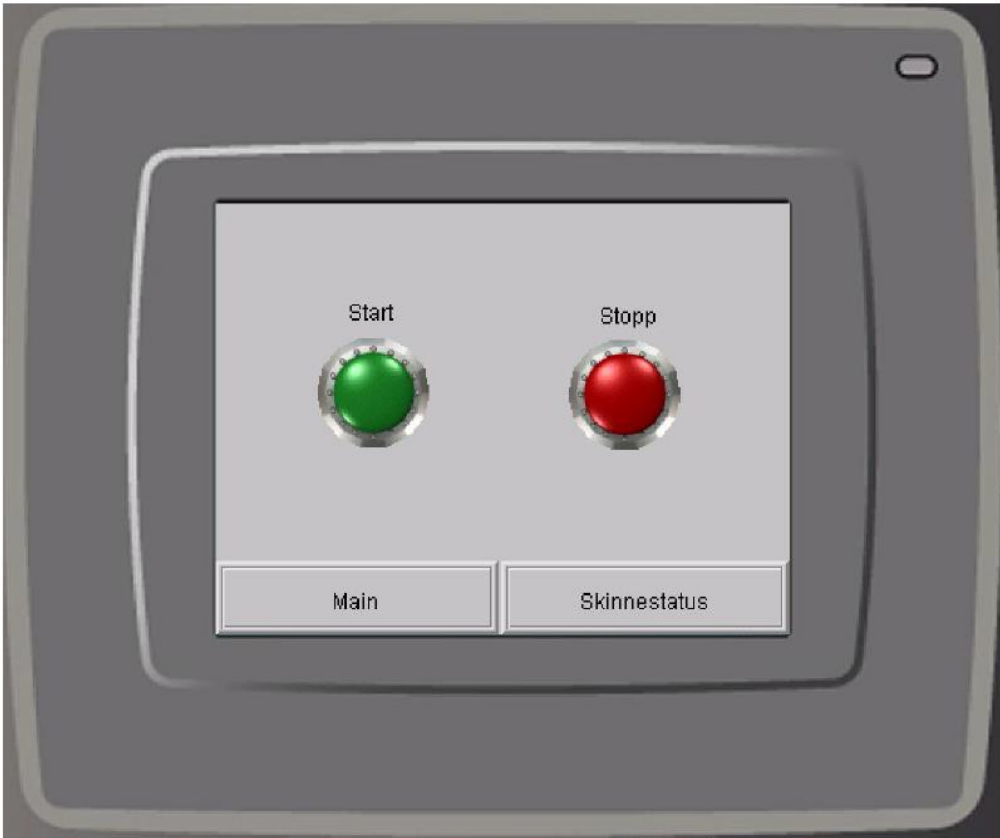

E-panel for modul 2

Her kan programmet startes og stoppes. Dersom en skinne skulle bli full vil knappen for skinnestatus blinke.

 $v1.0$ 

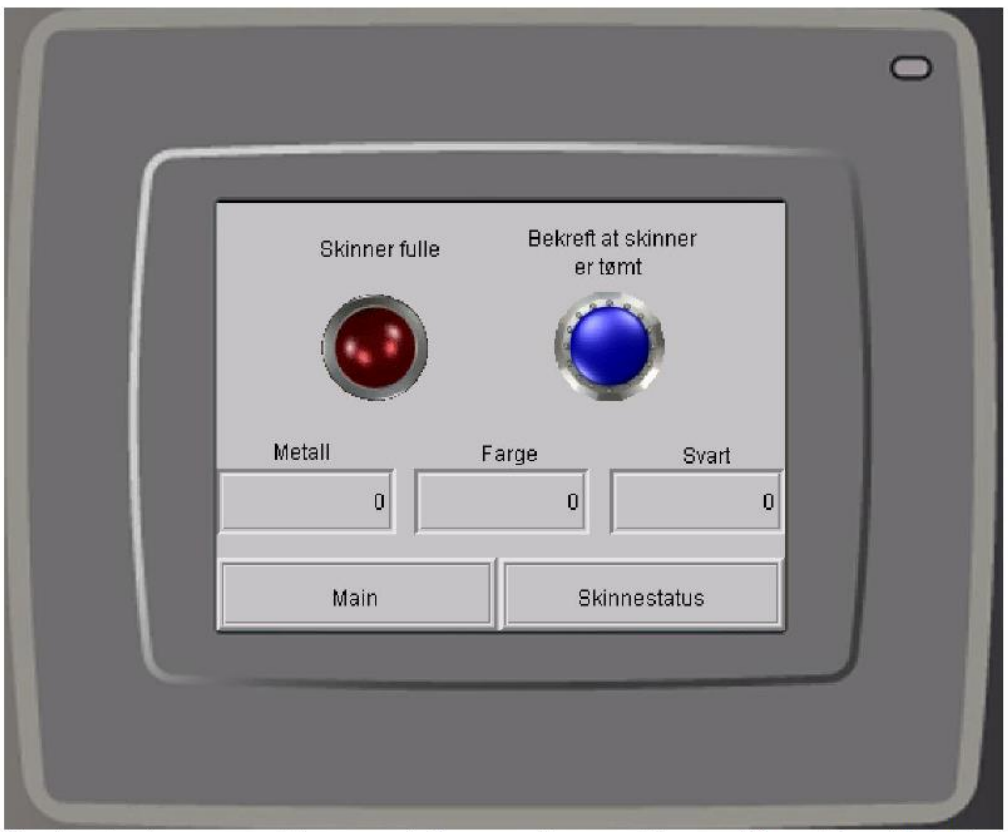

Her vises det hvor mange chipper som befinner seg i hver av skinnene. Når en skinne blir full kan operatør bekrefte at skinnen er tømt slik at systemet kan fortsette. En alarmlampe lyser hvis en skinne er full.

Tord Solberg og Eirik Djønne

 $V1.0$ 

## <span id="page-68-0"></span>**Appendiks I Veiledning til laboratorieingeniør**

### Instruksjoner til lab med Festo-moduler

#### Forarbeid til lab:

Øvingen skal gjøres i to deler. Én gruppe lager program til modul- og e-panel nummer 1. Den andre gruppen lager program til modul- og e-panel nummer 2. Etter begge gruppene har fått testet hvert sitt system for seg selv skal modulene slås sammen og alt skal kjøres som ett system.

Det kan her være en løsning å lage grupper på 4-6 personer. Hvor disse gruppene igjen deler seg i to og tar for seg hver sin modul.

Studentene skal lage PLS- og e-panel program før labben. På labben vil det da bare være testing og eventuell «bug» fiksing.

#### Før lab:

Ta frem modulene som skal brukes (Distributing station og Sorting station: Finally), PLS-er og E-panel. Sørg for at det er strømuttak hvor PLS-ene kan kobles i. Modulene kan gjerne kobles til luftslanger på forhånd av lab-ing.

Sørg for å ha med en minnepenn med ferdig skrevet løsningsforslag.

#### Under lab-øving:

Programmer skal være simulert på forhånd og burde fungere greit. Det kan være at noen variabler må inverteres eller lignende, men det mest utfordrende vil nok bli å få til samkjøringen mellom modulene.

Om en gruppe har problemer med å få til programmene sine kan det gis tid til dem for å finne ut av dem selv. Om problemer vedvarer kan det leveres løsningsforslag på minnepenn. Dette for å forhindre at øvingen skal vare til langt på kveld.

Før studentene spenningssetter systemene bør det gås over koblinger og sjekke at alt går via sikringene. Dette for å forhindre større ødeleggelser om noe kobles feil.

Om programmet til studentene ikke fungerer kan en og se igjennom «kjente feil» listen nederst i dette dokumentet.

#### Etter lab:

Rydd på plass utstyr og bytt ut eventuelle sikringer og lignende om disse er ødelagt under forsøket.

Studentene skal svare på spørsmålene i laboratorieoppgaven. Disse er der for å la studentene tenke litt mer rundt hva de har gjort og hvordan systemene fungerer.

Svarene levers inn på Canvas i lag med program til PLS og E-panel og variabelliste.

#### Svar på oppgavene:

1. Hvordan fungerer fargesensoren? Kan den se flere farger enn rød? Hvorfor er det to sensorer?

Sensoren sender ut en lysbølge som reflekteres av objektet foran. Det blir reflektert en lysbølge tilbake med en bølgelengde som avhenger av fargen til objektet. Logikken i sensoren

Tord Solberg og Eirik Djønne

 $V1.0$ 

avgjør da om bølgelengden er over eller under den innstilte lengden og setter da utgangen høy eller lav.

Som beskrevet over kan da sensoren detektere flere farger. Derfor kan en med to sensorer operere systemet med flere chipper enn bare røde.

#### 2. Hvilke forbedringer kunne dere ha gjort i PLS-programmet?

Dette spørsmålet er bare for å la studentene tenke over programmet sitt. De kan gjerne se på om systemet kunne gått kjappere, hatt mindre bugs osv.

3. Hvor lang tid bruker systemet fra en chip dyttes ut, til den er riktig sortert? Er det stor forskjell på tiden i forhold til hvilken chip det gjelder?

Opp til hver enkelte styring. Tiden kan registreres og det kan lages en konkurranse rundt hvem som har det kjappeste/mest effektive systemet.

#### 4. Brukte dere SFC eller FBD? Hvorfor?

Her skal studentene forstå hva som er fordelen med SFC, kontra for eksempel FBD, og hvorfor det er det beste valget i denne oppgaven.

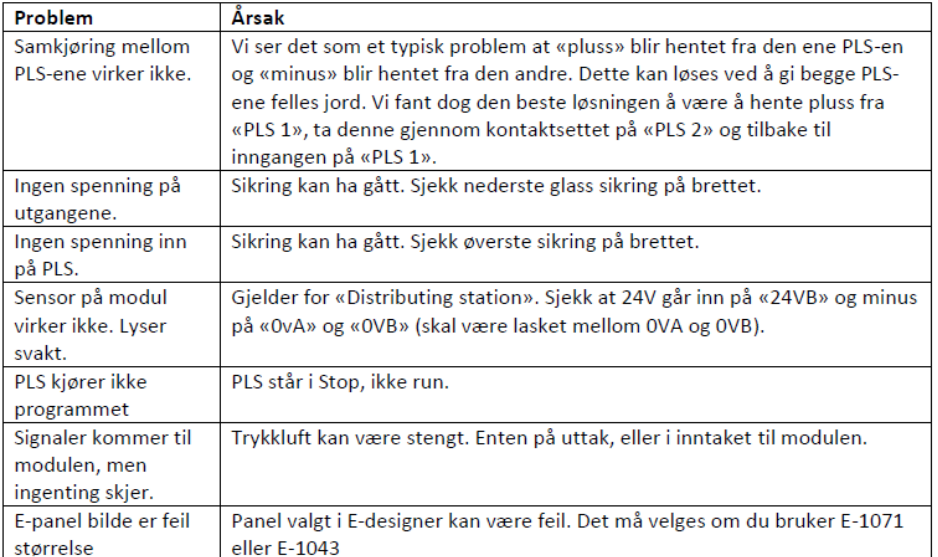

#### Kjente feil og problemer:

Tord Solberg og Eirik Djønne

## <span id="page-70-0"></span>**Appendiks J Andre filer**

Alle programfilene for PLS-program, E-panel og 3D-modulering er lagt ved denne rapporten. I tillegg er laboratorieoppgaven, løsningsforslaget og veiledningen til laboratorieingeniør lagt ved som egne word-filer etter oppdragsgivers ønske.